**Guía de instalación de Oracle® SuperCluster serie M7**

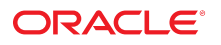

**Referencia: E69666-01** Febrero de 2016

#### **Referencia: E69666-01**

Copyright © 2016, Oracle y/o sus filiales. Todos los derechos reservados.

Este software y la documentación relacionada están sujetos a un contrato de licencia que incluye restricciones de uso y revelación, y se encuentran protegidos por la legislación sobre la propiedad intelectual. A menos que figure explícitamente en el contrato de licencia o esté permitido por la ley, no se podrá utilizar, copiar, reproducir, traducir, emitir, modificar, conceder licencias, transmitir, distribuir, exhibir, representar, publicar ni mostrar ninguna parte, de ninguna forma, por ningún medio. Queda prohibida la ingeniería inversa, desensamblaje o descompilación de este software, excepto en la medida en que sean necesarios para conseguir interoperabilidad según lo especificado por la legislación aplicable.

La información contenida en este documento puede someterse a modificaciones sin previo aviso y no se garantiza que se encuentre exenta de errores. Si detecta algún error, le agradeceremos que nos lo comunique por escrito.

Si este software o la documentación relacionada se entrega al Gobierno de EE.UU. o a cualquier entidad que adquiera las licencias en nombre del Gobierno de EE.UU. entonces aplicará la siguiente disposición:

U.S. GOVERNMENT END USERS: Oracle programs, including any operating system, integrated software, any programs installed on the hardware, and/or documentation, delivered to U.S. Government end users are "commercial computer software" pursuant to the applicable Federal Acquisition Regulation and agency-specific supplemental regulations. As such, use, duplication, disclosure, modification, and adaptation of the programs, including any operating system, integrated software, any programs installed on the hardware, and/or documentation, shall be subject to license terms and license restrictions applicable to the programs. No other rights are granted to the U.S. Government.

Este software o hardware se ha desarrollado para uso general en diversas aplicaciones de gestión de la información. No se ha diseñado ni está destinado para utilizarse en aplicaciones de riesgo inherente, incluidas las aplicaciones que pueden causar daños personales. Si utiliza este software o hardware en aplicaciones de riesgo, usted será responsable de tomar todas las medidas apropiadas de prevención de fallos, copia de seguridad, redundancia o de cualquier otro tipo para garantizar la seguridad en el uso de este software o hardware. Oracle Corporation y sus subsidiarias declinan toda responsabilidad derivada de los daños causados por el uso de este software o hardware en aplicaciones de riesgo.

Oracle y Java son marcas comerciales registradas de Oracle y/o sus subsidiarias. Todos los demás nombres pueden ser marcas comerciales de sus respectivos propietarios.

Intel e Intel Xeon son marcas comerciales o marcas comerciales registradas de Intel Corporation. Todas las marcas comerciales de SPARC se utilizan con licencia y son marcas comerciales o marcas comerciales registradas de SPARC International, Inc. AMD, Opteron, el logotipo de AMD y el logotipo de AMD Opteron son marcas comerciales o marcas comerciales registradas de Advanced Micro Devices. UNIX es una marca comercial registrada de The Open Group.

Este software o hardware y la documentación pueden proporcionar acceso a, o información sobre contenidos, productos o servicios de terceros. Oracle Corporation o sus filiales no son responsables y por ende desconocen cualquier tipo de garantía sobre el contenido, los productos o los servicios de terceros a menos que se indique otra cosa en un acuerdo en<br>vigor formalizado entre Ud. y Oracle. Oracle de su acceso o su uso de contenidos, productos o servicios de terceros a menos que se indique otra cosa en un acuerdo en vigor formalizado entre Ud. y Oracle.

#### **Accesibilidad a la documentación**

Para obtener información acerca del compromiso de Oracle con la accesibilidad, visite el sitio web del Programa de Accesibilidad de Oracle en [http://www.oracle.com/pls/topic/](http://www.oracle.com/pls/topic/lookup?ctx=acc&id=docacc) lookup?ctx=acc&id=doca

#### **Acceso a Oracle Support**

Los clientes de Oracle que hayan adquirido servicios de soporte disponen de acceso a soporte electrónico a través de My Oracle Support.. Para obtener información, visite [http://](http://www.oracle.com/pls/topic/lookup?ctx=acc&id=info) [www.oracle.com/pls/topic/lookup?ctx=acc&id=info](http://www.oracle.com/pls/topic/lookup?ctx=acc&id=info) o <http://www.oracle.com/pls/topic/lookup?ctx=acc&id=trs> si tiene problemas de audición.

# Contenido

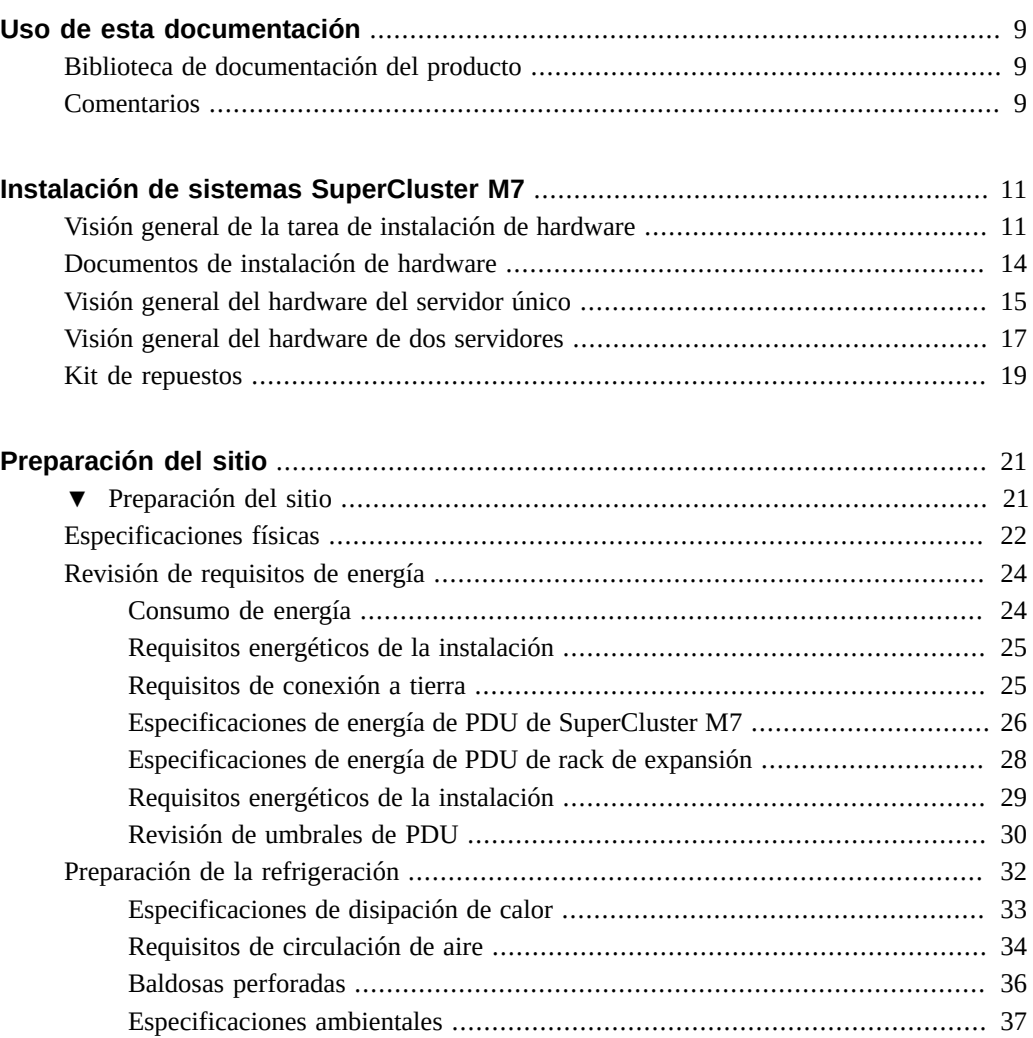

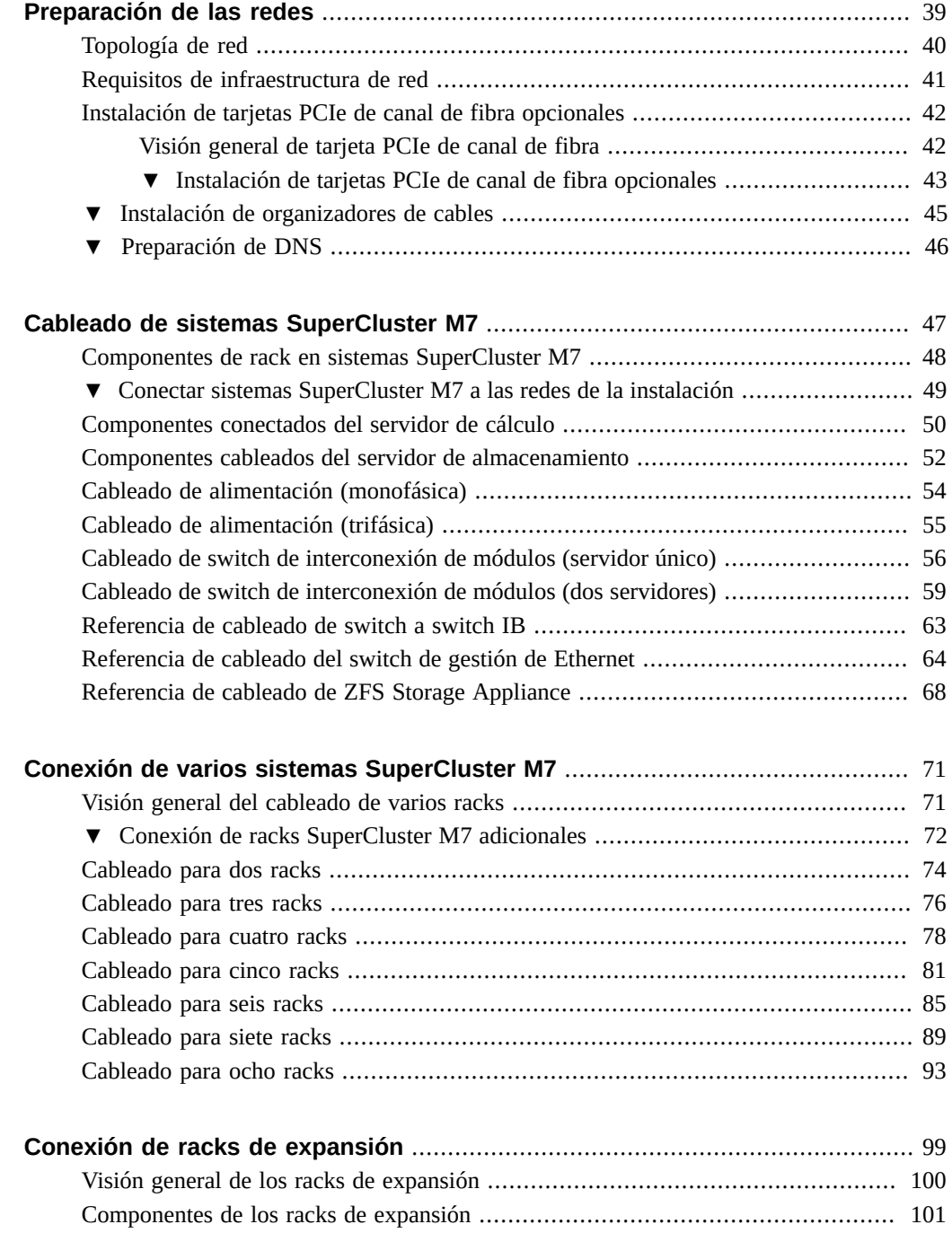

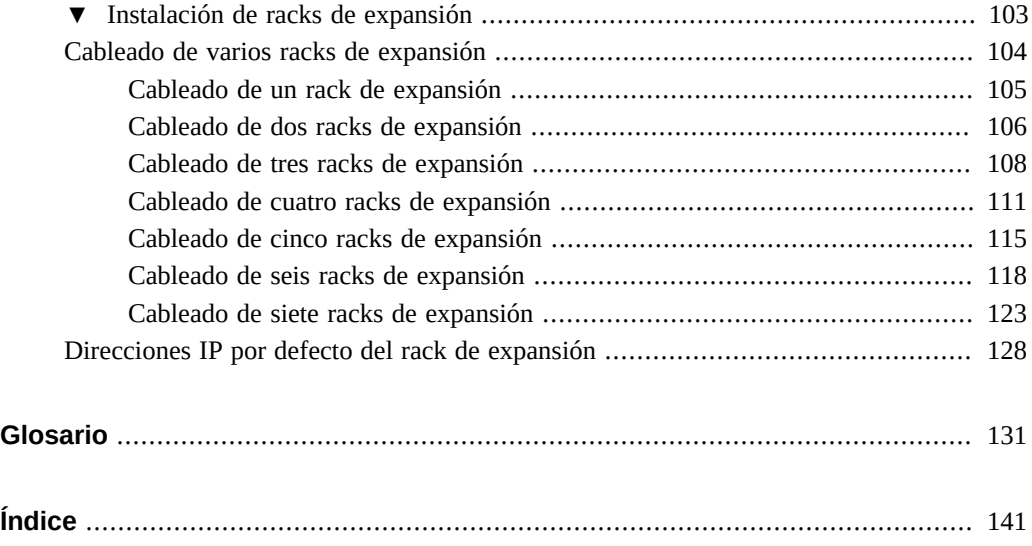

Guía de instalación de Oracle SuperCluster serie M7 • Febrero de 2016

# <span id="page-8-0"></span>Uso de esta documentación

- **Visión general**: proporciona instrucciones de instalación y especificaciones de planificación del sitio para Oracle SuperCluster serie M7 y los racks de expansión.
- **Destinatarios**: técnicos, administradores de sistemas y proveedores de servicio autorizados.
- **Conocimientos necesarios**: experiencia avanzada en la instalación y la configuración de hardware de computadora.

# <span id="page-8-1"></span>**Biblioteca de documentación del producto**

La documentación y los recursos para este producto y los productos relacionados se encuentran disponibles en <http://www.oracle.com/goto/sc-m7/docs>.

También puede acceder a la biblioteca en el primer servidor de cálculo del sistema visualizando este directorio con un explorador:

/opt/oracle/node/doc/E58626\_01

# <span id="page-8-2"></span>**Comentarios**

Puede dejar sus comentarios sobre esta documentación en [http://www.oracle.com/goto/](http://www.oracle.com/goto/docfeedback) [docfeedback](http://www.oracle.com/goto/docfeedback).

Guía de instalación de Oracle SuperCluster serie M7 • Febrero de 2016

# <span id="page-10-0"></span>Instalación de sistemas SuperCluster M7

Dado que Oracle SuperCluster M7 es un sistema elaborado compuesto por diversos productos Oracle documentados de forma individual, en este documento, únicamente se proporciona información de instalación que no se describe en otros documentos.

En estos temas, se proporciona una visión general y una lista de recursos para instalar el hardware de SuperCluster M7:

- ["Visión general de la tarea de instalación de hardware" \[11\]](#page-10-1)
- ["Documentos de instalación de hardware" \[14\]](#page-13-0)
- ["Visión general del hardware del servidor único" \[15\]](#page-14-0)
- ["Visión general del hardware de dos servidores" \[17\]](#page-16-0)
- ["Kit de repuestos" \[19\]](#page-18-0)

### **Información relacionada**

- [Preparación del sitio \[21\]](#page-20-0)
- [Preparación de las redes \[39\]](#page-38-0)
- [Cableado de sistemas SuperCluster M7 \[47\]](#page-46-0)
- [Conexión de racks de expansión \[99\]](#page-98-0)

# <span id="page-10-1"></span>**Visión general de la tarea de instalación de hardware**

En esta tabla, se proporciona un resumen del proceso de instalación llevado a cabo por el personal del servicio de asistencia de Oracle.

Dado que SuperCluster M7 está compuesto por diversos productos Oracle documentados de forma individual, en este documento, únicamente se proporciona información de instalación que no se describe en otros documentos.

Use esta tabla junto con los documentos de instalación enumerados en ["Documentos de](#page-13-0) [instalación de hardware" \[14\]](#page-13-0).

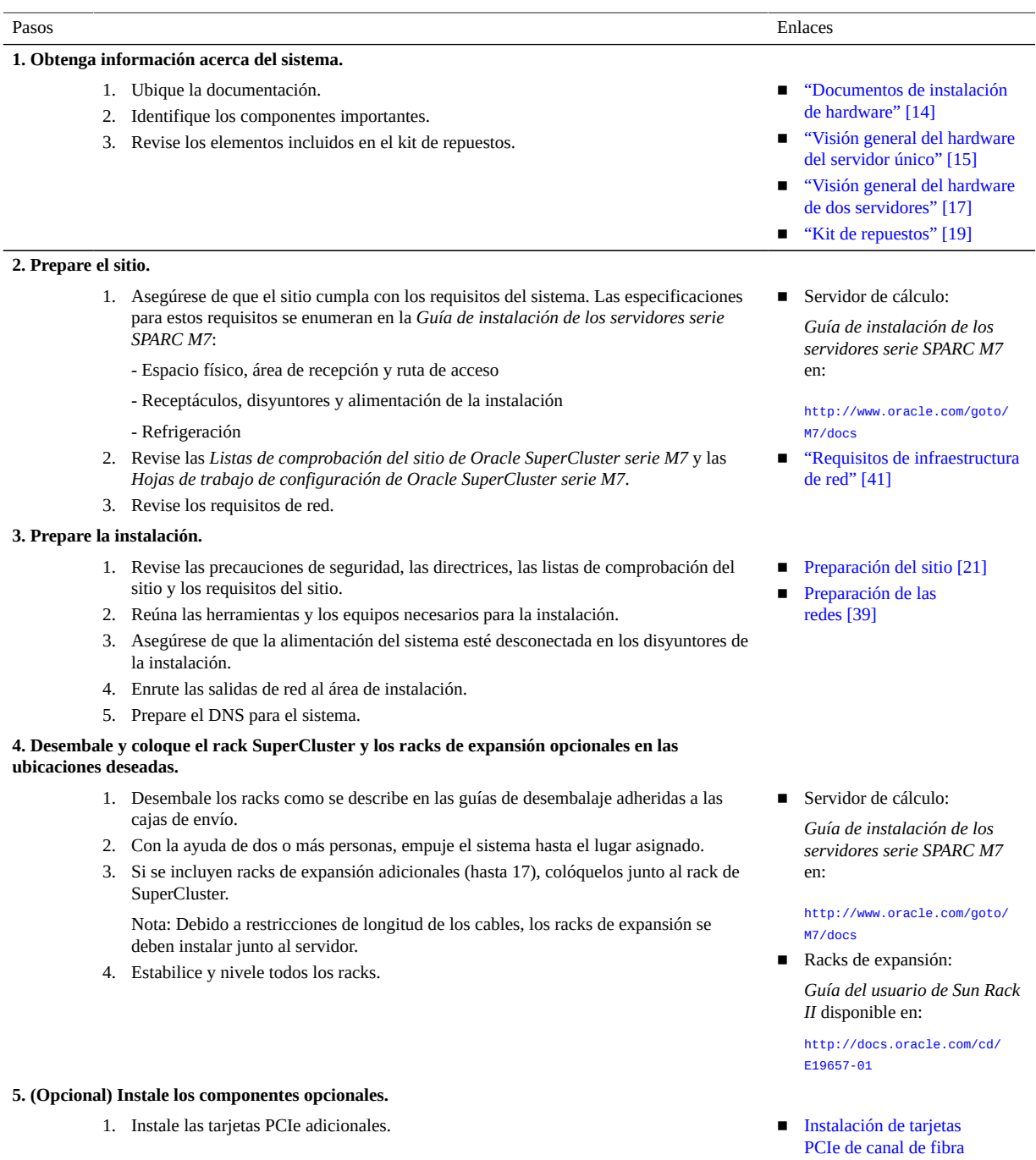

[opcionales \[43\]](#page-42-0)

2. Instale los switches IB enviados por separado (generalmente, se instalan como switches de interconexión de racks en U1 según lo requerido para la mayoría de las configuraciones).

**Nota -** Para las instalaciones nuevas, el switch IB en U1 (switch de interconexión de racks) se instala en la fábrica.

**Nota -** No conecte SuperCluster a redes externas en este momento.

#### **6. Conecte la alimentación a los racks SuperCluster.**

- 1. Conecte todos los cables de alimentación del rack a la fuente de alimentación de la instalación; para ello, enrute los cables de alimentación a través de la parte superior o inferior del armario y conecte y fije cada cable al rack.
- 2. Conecte los cables serie del SP a ambos SP.
- 3. Encienda los disyuntores de la instalación.
- 4. Espere varios minutos hasta que se inicien los SP.
- 5. Verifique que la energía en espera del servidor de cálculo esté activada y que no haya indicadores de fallo iluminados.
- 6. Verifique que haya alimentación conectada al switch de gestión de Ethernet.
- 7. Verifique que haya alimentación conectada a los switches IB.
- 8. Pulse los botones de encendido o encienda los servidores de almacenamiento mediante Oracle ILOM.
- 9. Si los controladores de almacenamiento ZFS no se inician, pulse los interruptores ubicados en el frente de los dos controladores de almacenamiento ZFS.
- 10. Inspeccione y verifique el hardware.

**Nota -** No conecte SuperCluster a redes externas en este momento.

#### **7. Si corresponde, conecte los cables alimentación de los racks de expansión**.

- 1. Conecte los racks de expansión a la fuente de alimentación de la instalación; para ello, enrute el cable de alimentación a través de la parte superior o inferior del armario.
- 2. Encienda los disyuntores de la instalación.
- 3. Encienda los disyuntores de la PDU del rack de expansión.
- 4. Espere varios minutos hasta que se inicien todos los SP.
- 5. Verifique que la energía en espera esté activada y que no haya indicadores de fallo iluminados.
- 6. Pulse los botones de encendido o encienda los servidores de almacenamiento mediante Oracle ILOM.
- 7. Inspeccione y verifique el hardware de almacenamiento del rack de expansión.

#### **8. Si corresponde, conecte los cables de los racks SuperCluster adicionales y los racks de expansión al rack SuperCluster.**

- 1. Conecte los cables de los racks SuperCluster adicionales.
- 2. Conecte mediante cables los racks de expansión al SuperCluster y entre sí.
- 3. Enrute y sujete los cables con correas de velcro para poder realizar el mantenimiento de los componentes.

#### **Nota -** No conecte SuperCluster a redes externas en este momento.

**9. El personal autorizado del servicio de asistencia de Oracle configura el software de SuperCluster de acuerdo con los requisitos del sitio.**

#### ■ Switch IB:

*Colección HTML para la versión de firmware 2.1 de Sun Datacenter InfiniBand Switch 36* en:

[http://docs.oracle.com/cd/](http://docs.oracle.com/cd/E36265_01) [E36265\\_01](http://docs.oracle.com/cd/E36265_01)

■ Servidor de cálculo:

*Guía de instalación de los servidores serie SPARC M7* en:

[http://www.oracle.com/goto/](http://www.oracle.com/goto/M7/docs) [M7/docs](http://www.oracle.com/goto/M7/docs)

■ *Guía del usuario de Sun Rack II* disponible en:

[http://docs.oracle.com/cd/](http://docs.oracle.com/cd/E19657-01) [E19657-01](http://docs.oracle.com/cd/E19657-01)

■ Racks de expansión: *Guía del usuario de Sun Rack II* disponible en:

[http://docs.oracle.com/cd/](http://docs.oracle.com/cd/E19657-01) [E19657-01](http://docs.oracle.com/cd/E19657-01)

[Conexión de varios sistemas](#page-70-0) [SuperCluster M7 \[71\]](#page-70-0)

■ [Conexión de racks de](#page-98-0) [expansión \[99\]](#page-98-0)

Póngase en contacto con un representante de soporte de Oracle para obtener detalles.

#### **10. Conecte el rack SuperCluster a redes externas.**

- 1. Asegúrese de que las direcciones IP instaladas de fábrica por defecto no entren en conflicto con las direcciones IP del sitio.
- 2. Conecte el switch de gestión de Ethernet de SuperCluster a la red de gestión de la instalación.
- 3. Conecte los puertos de 10GbE de SuperCluster a la red de gestión de la instalación.

#### **11. Inicie sesión en uno de los nodos de SuperCluster.**

Existen varios métodos para iniciar sesión en SuperCluster M7. El método que elija dependerá del estado del sistema. Consulte la *Guía de administración de los servidores serie SPARC M7* para obtener detalles.

[SuperCluster M7 a las redes](#page-48-0) [de la instalación \[49\]](#page-48-0)

■ [Conectar sistemas](#page-48-0)

■ ["Documentos de instalación](#page-13-0) [de hardware" \[14\]](#page-13-0)

### **Información relacionada**

- ["Visión general del hardware del servidor único" \[15\]](#page-14-0)
- ["Visión general del hardware de dos servidores" \[17\]](#page-16-0)
- ["Documentos de instalación de hardware" \[14\]](#page-13-0)

# <span id="page-13-0"></span>**Documentos de instalación de hardware**

Use los documentos que se enumeran en esta tabla para obtener instrucciones de instalación detalladas. Para obtener un resumen del proceso de instalación, consulte ["Visión general de la](#page-10-1) [tarea de instalación de hardware" \[11\]](#page-10-1).

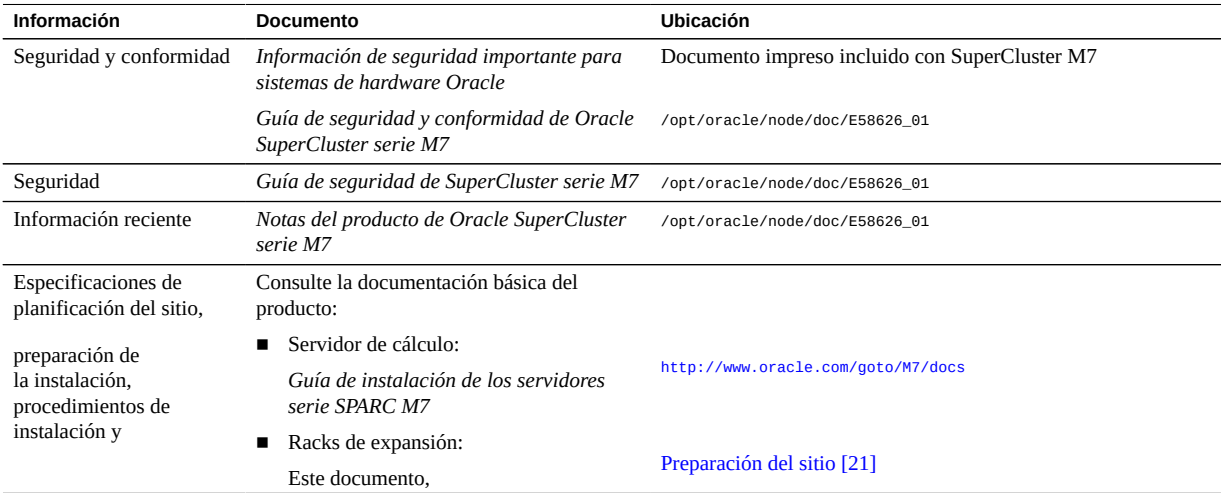

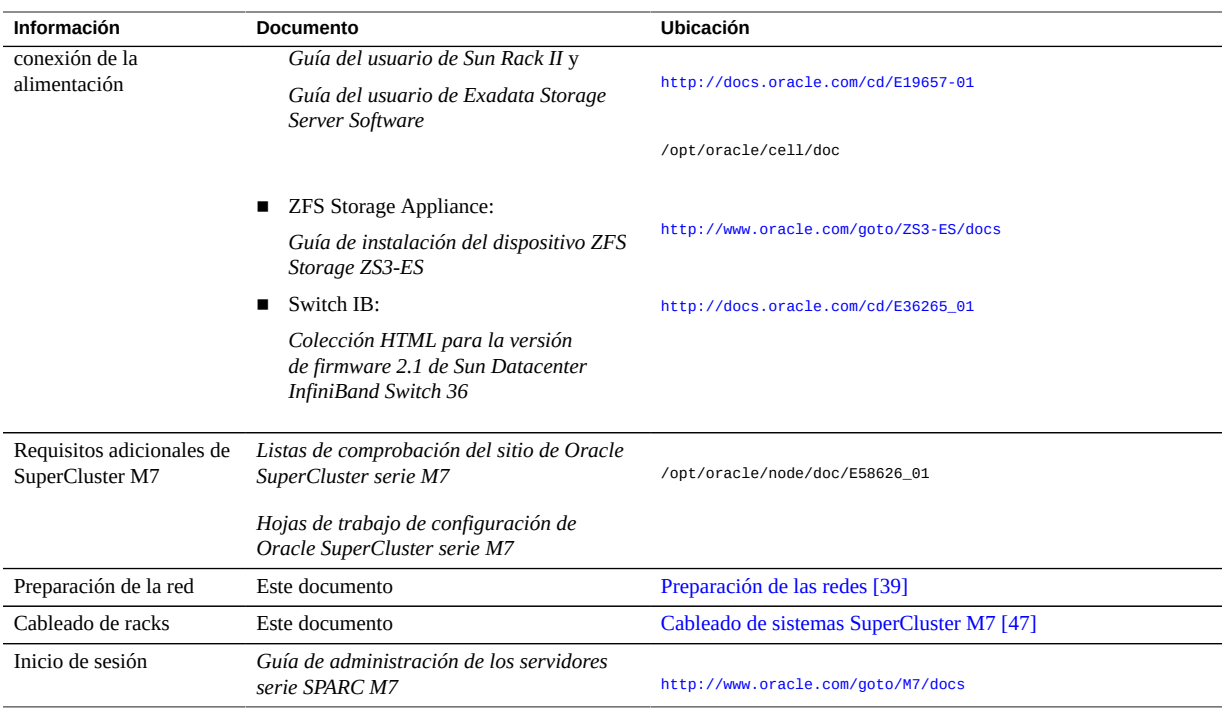

- ["Visión general del hardware del servidor único" \[15\]](#page-14-0)
- ["Visión general de la tarea de instalación de hardware" \[11\]](#page-10-1)

# <span id="page-14-0"></span>**Visión general del hardware del servidor único**

La instalación del hardware de SuperCluster M7 implica instalar productos individuales (que se muestran en esta ilustración) y luego conectarlos entre sí mediante cables a través de los switches de red (consulte [Cableado de sistemas SuperCluster M7 \[47\]](#page-46-0)).

Para obtener información de configuración más detallada, consulte la *Guía general de Oracle SuperCluster serie M7*.

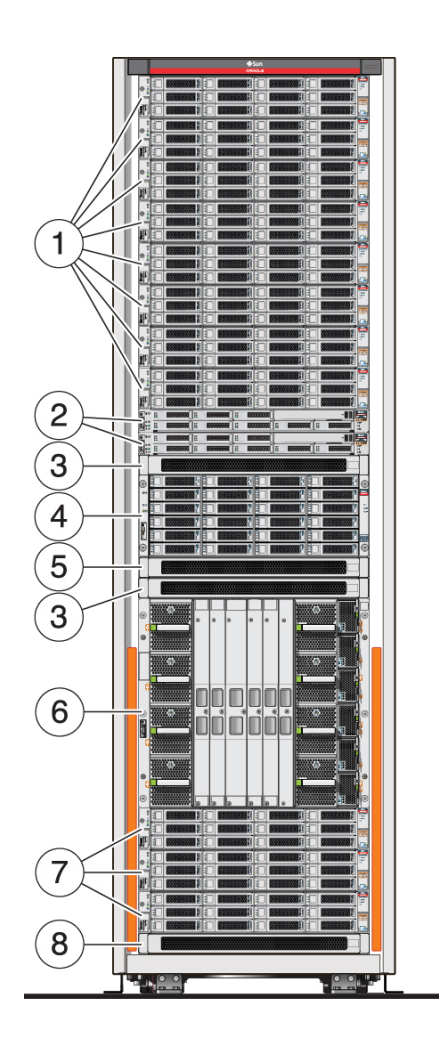

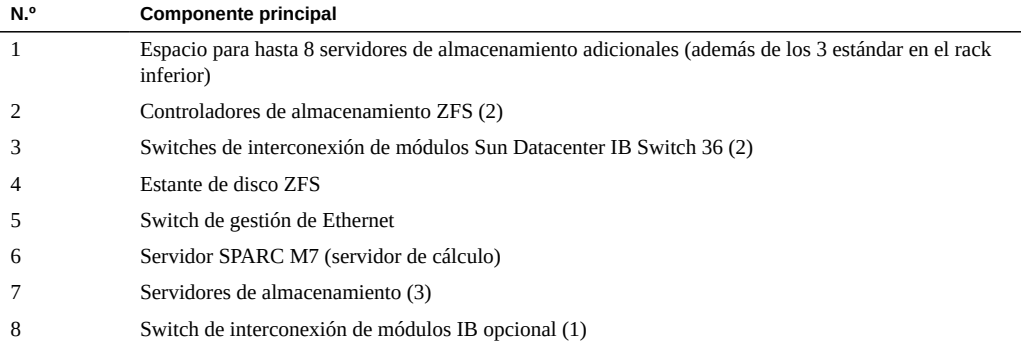

- ["Visión general de la tarea de instalación de hardware" \[11\]](#page-10-1)
- ["Documentos de instalación de hardware" \[14\]](#page-13-0)
- ["Componentes de rack en sistemas SuperCluster M7" \[48\]](#page-47-0)

# <span id="page-16-0"></span>**Visión general del hardware de dos servidores**

La instalación del hardware de SuperCluster M7 implica instalar productos individuales (que se muestran en esta ilustración) y luego conectarlos entre sí mediante cables a través de los switches de red (consulte [Cableado de sistemas SuperCluster M7 \[47\]](#page-46-0)).

Para obtener información de configuración más detallada, consulte la *Guía general de Oracle SuperCluster serie M7*.

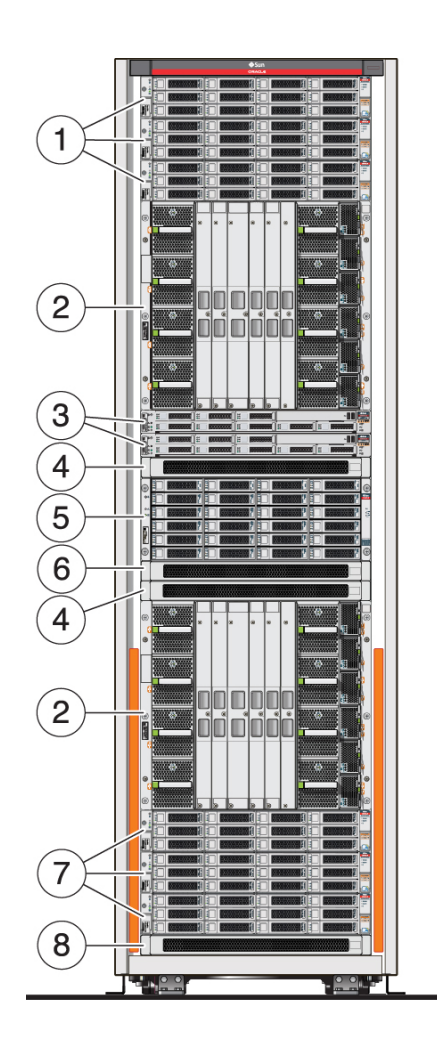

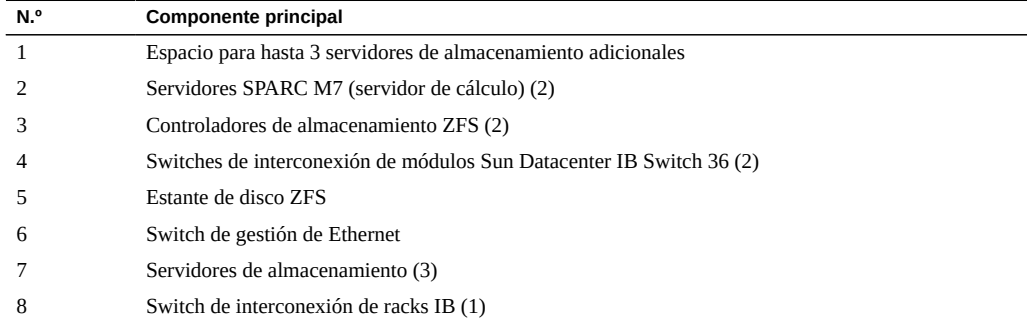

**N.º Componente principal** (Es posible que no esté presente en las configuraciones mínimas)

## **Información relacionada**

- ["Visión general de la tarea de instalación de hardware" \[11\]](#page-10-1)
- ["Documentos de instalación de hardware" \[14\]](#page-13-0)
- ["Componentes de rack en sistemas SuperCluster M7" \[48\]](#page-47-0)

# <span id="page-18-0"></span>**Kit de repuestos**

Los sistemas SuperCluster vienen con un kit de repuestos que incluye los siguientes componentes:

- Una unidad de servidor de almacenamiento
- Una unidad de ZFS Storage Appliance
- Una tarjeta Exadata Smart Flash Cache
- Cables IB, utilizados para conectar varios racks juntos

El tipo y tamaño de las unidades de repuesto varía según el modelo de SuperCluster.

Guarde el kit de repuestos en un lugar seguro.

### **Información relacionada**

- ["Visión general de la tarea de instalación de hardware" \[11\]](#page-10-1)
- ["Documentos de instalación de hardware" \[14\]](#page-13-0)
- ["Componentes de rack en sistemas SuperCluster M7" \[48\]](#page-47-0)

Guía de instalación de Oracle SuperCluster serie M7 • Febrero de 2016

# <span id="page-20-0"></span>Preparación del sitio

Los siguientes temas proporcionan especificaciones básicas de servidores que puede utilizar a fin de preparar el sitio para la instalación.

**Nota -** Para obtener información detallada sobre cómo preparar el sitio, consulte la *Guía de instalación de los servidores serie SPARC M7*. Para obtener información de acceso a documentos, consulte ["Documentos de instalación de hardware" \[14\].](#page-13-0)

- [Preparación del sitio \[21\]](#page-20-1)
- ["Especificaciones físicas" \[22\]](#page-21-0)
- ["Revisión de requisitos de energía" \[24\]](#page-23-0)
- ["Preparación de la refrigeración" \[32\]](#page-31-0)

## **Información relacionada**

- [Instalación de sistemas SuperCluster M7 \[11\]](#page-10-0)
- [Preparación de las redes \[39\]](#page-38-0)
- [Cableado de sistemas SuperCluster M7 \[47\]](#page-46-0)
- [Conexión de racks de expansión \[99\]](#page-98-0)

# <span id="page-20-1"></span>**Preparación del sitio**

- **1. Asegúrese de que haya suficiente espacio para alojar cada rack.** Consulte ["Especificaciones físicas" \[22\]](#page-21-0).
- **2. Proporcione la alimentación requerida para cada rack.** Consulte ["Revisión de requisitos de energía" \[24\]](#page-23-0).
- **3. Proporcione la refrigeración adecuada para cada rack.**

Consulte ["Preparación de la refrigeración" \[32\]](#page-31-0).

### **Información relacionada**

- ["Especificaciones físicas" \[22\]](#page-21-0)
- ["Revisión de requisitos de energía" \[24\]](#page-23-0)
- ["Preparación de la refrigeración" \[32\]](#page-31-0)
- [Conexión de racks de expansión \[99\]](#page-98-0)

# <span id="page-21-0"></span>**Especificaciones físicas**

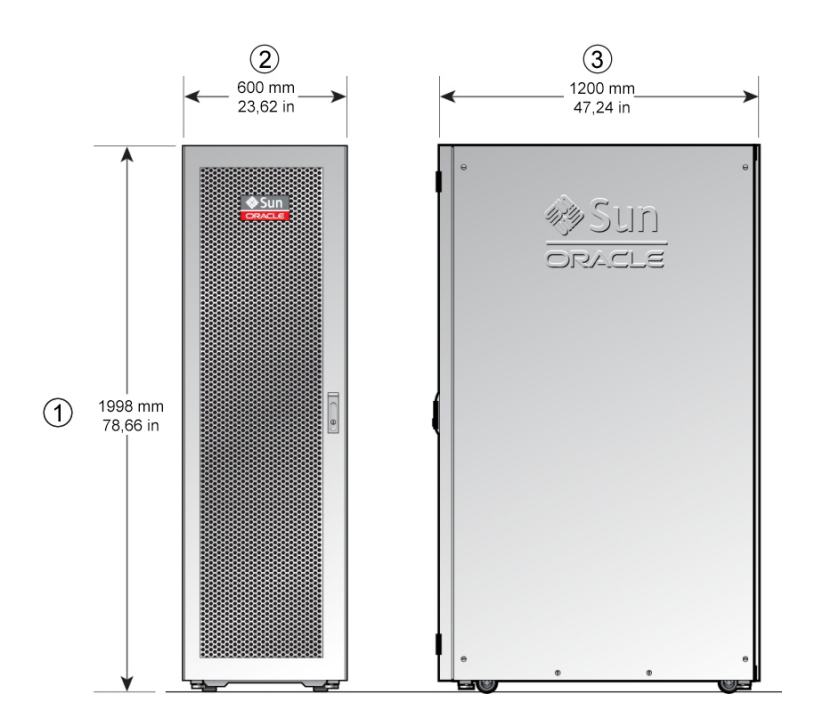

**TABLA 1** Especificaciones físicas de SuperCluster M7 y los racks de expansión

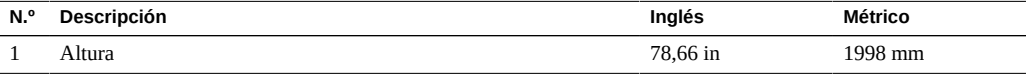

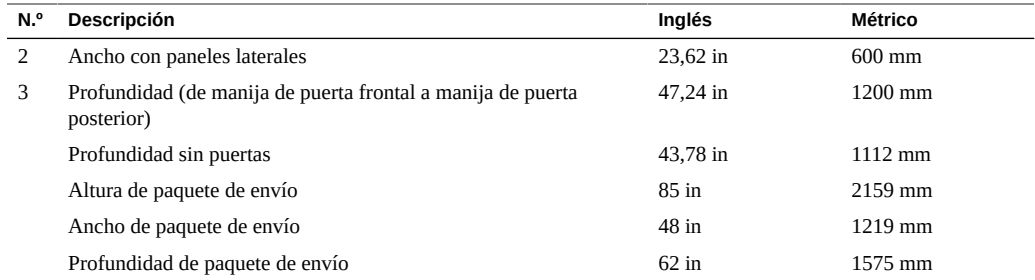

## **TABLA 2** Espacio necesario

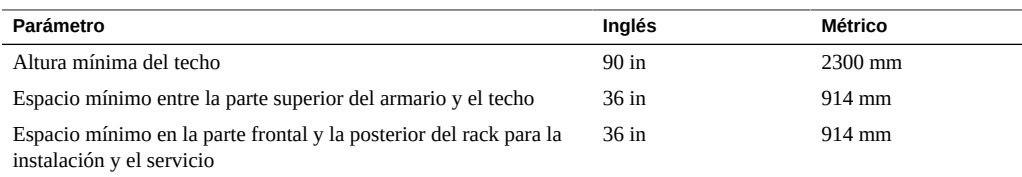

### **TABLA 3** Especificaciones de peso de SuperCluster M7

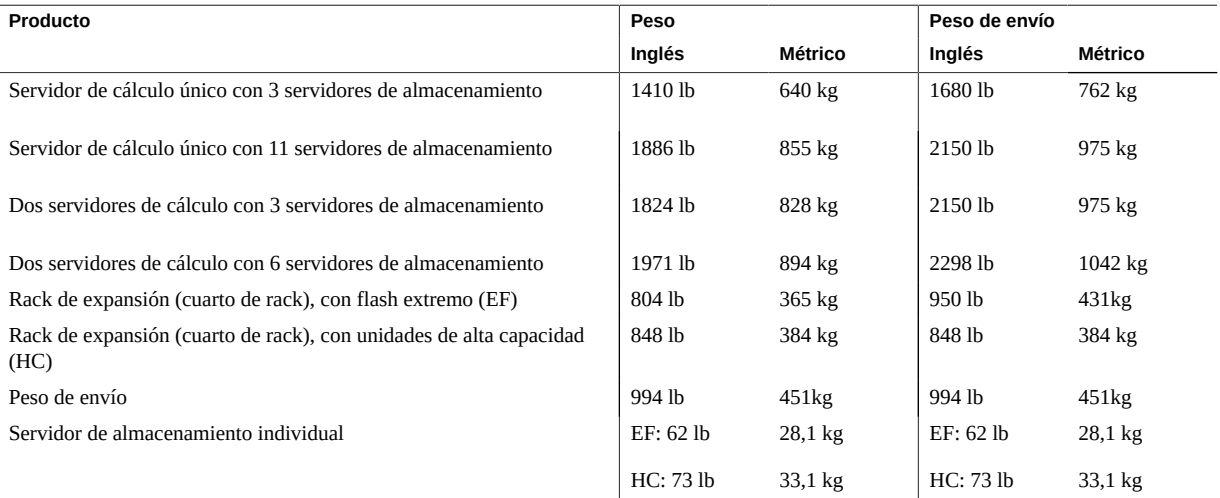

## **Información relacionada**

- [Preparación del sitio \[21\]](#page-20-1)
- ["Revisión de requisitos de energía" \[24\]](#page-23-0)
- ["Preparación de la refrigeración" \[32\]](#page-31-0)
- [Conexión de racks de expansión \[99\]](#page-98-0)

# <span id="page-23-0"></span>**Revisión de requisitos de energía**

En estos temas, se enumeran los requisitos de energía de los racks de expansión.

- ["Consumo de energía" \[24\]](#page-23-1)
- ["Requisitos energéticos de la instalación" \[25\]](#page-24-0)
- ["Requisitos de conexión a tierra" \[25\]](#page-24-1)
- ["Especificaciones de energía de PDU de SuperCluster M7" \[26\]](#page-25-0)
- ["Especificaciones de energía de PDU de rack de expansión" \[28\]](#page-27-0)
- ["Requisitos energéticos de la instalación" \[29\]](#page-28-0)
- ["Revisión de umbrales de PDU" \[30\]](#page-29-0)

## **Información relacionada**

- [Preparación del sitio \[21\]](#page-20-1)
- ["Especificaciones físicas" \[22\]](#page-21-0)
- ["Preparación de la refrigeración" \[32\]](#page-31-0)
- [Conexión de racks de expansión \[99\]](#page-98-0)

# <span id="page-23-1"></span>**Consumo de energía**

En estas tablas se describe el consumo de energía de SuperCluster M7 y los racks de expansión.

Los siguientes son valores de mediciones y no las potencias nominales para el rack. Para obtener especificaciones sobre potencias nominales, consulte ["Especificaciones de energía](#page-25-0) [de PDU de SuperCluster M7" \[26\]](#page-25-0) y ["Especificaciones de energía de PDU de rack de](#page-27-0) [expansión" \[28\].](#page-27-0)

**TABLA 4** SuperCluster M7

| Producto                                                      |              | w      | VA     |
|---------------------------------------------------------------|--------------|--------|--------|
| Servidor de cálculo único con 3 servidores de almacenamiento  | Valor máximo | 12.088 | 12.724 |
|                                                               | Valor típico | 8419   | 8862   |
| Servidor de cálculo único con 11 servidores de almacenamiento | Valor máximo | 15.888 | 16.724 |
|                                                               | Valor típico | 12.874 | 13.552 |
| Dos servidores de cálculo con 3 servidores de almacenamiento  | Valor máximo | 20.258 | 21.324 |
|                                                               | Valor típico | 17.174 | 18.078 |

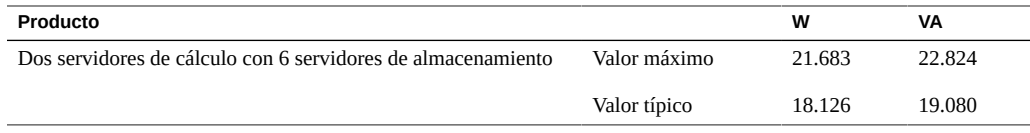

#### **TABLA 5** Rack de expansión

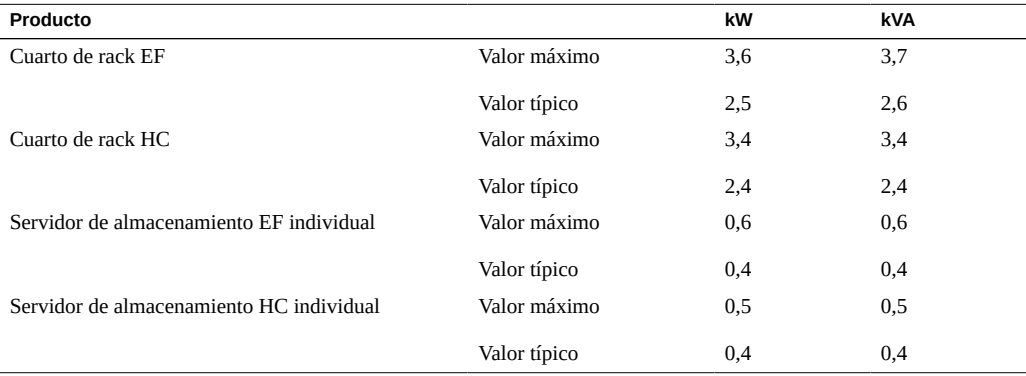

# <span id="page-24-0"></span>**Requisitos energéticos de la instalación**

Proporcione un disyuntor independiente para cada cable de alimentación.

Utilice paneles de disyuntores de CA exclusivos para todos los circuitos de alimentación que suministran energía a la PDU. Los interruptores y paneles de disyuntores no se deben compartir con otros equipos de alto consumo de energía.

Equilibre la carga eléctrica entre los circuitos derivados de suministro de CA.

Para proteger los racks contra las fluctuaciones e interrupciones eléctricas, debería disponer de un sistema de distribución de alimentación exclusivo, una fuente de alimentación ininterrumpida (UPS), equipos de tratamiento de potencia y pararrayos.

# <span id="page-24-1"></span>**Requisitos de conexión a tierra**

Conecte siempre los cables a tomas con conexión a tierra. Los equipos informáticos requieren la conexión a tierra de los circuitos eléctricos.

Como los métodos de conexión a tierra varían según la localidad, consulte documentación como los documentos de IEC para determinar el método correcto de conexión a tierra. Asegúrese

de que el administrador de la instalación o un electricista calificado verifiquen el método de conexión a tierra para el edificio y realicen las tareas correspondientes.

# <span id="page-25-0"></span>**Especificaciones de energía de PDU de SuperCluster M7**

Cuando realiza el pedido de SuperCluster M7, debe proporcionar dos especificaciones para los racks:

- Baja o alta tensión
- Alimentación monofásica o trifásica

Use una de estas tablas para identificar las especificaciones de energía de PDU para su tipo de rack.

### **TABLA 6** PDU monofásicas de baja tensión

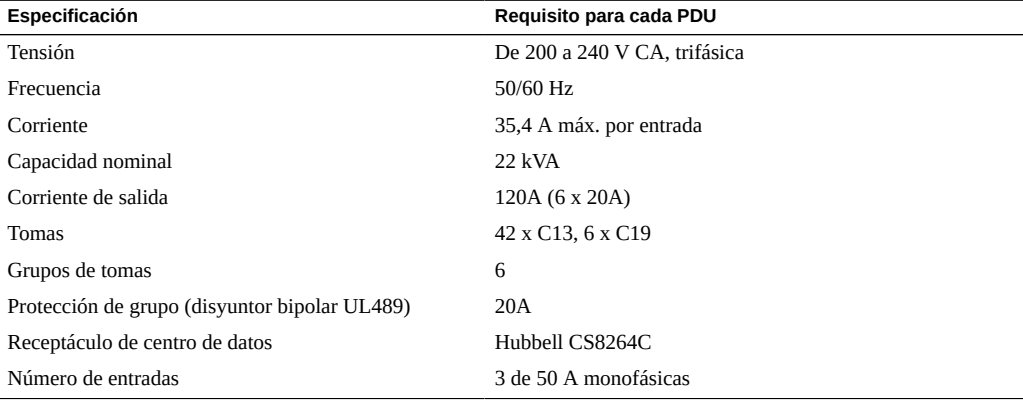

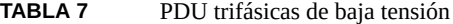

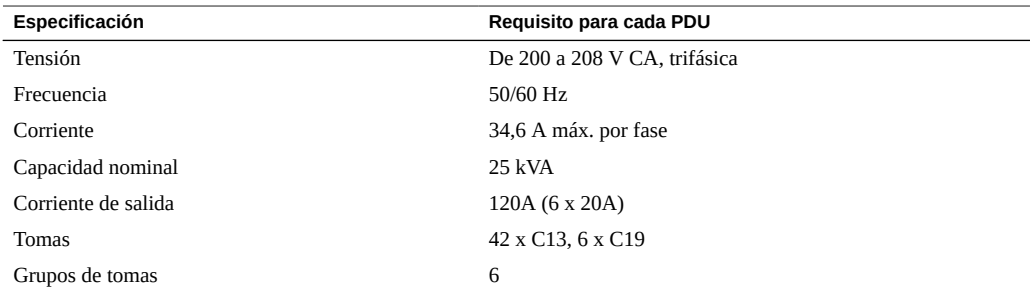

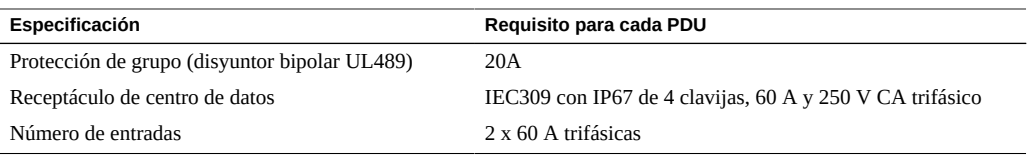

## **TABLA 8** PDU monofásicas de alta tensión

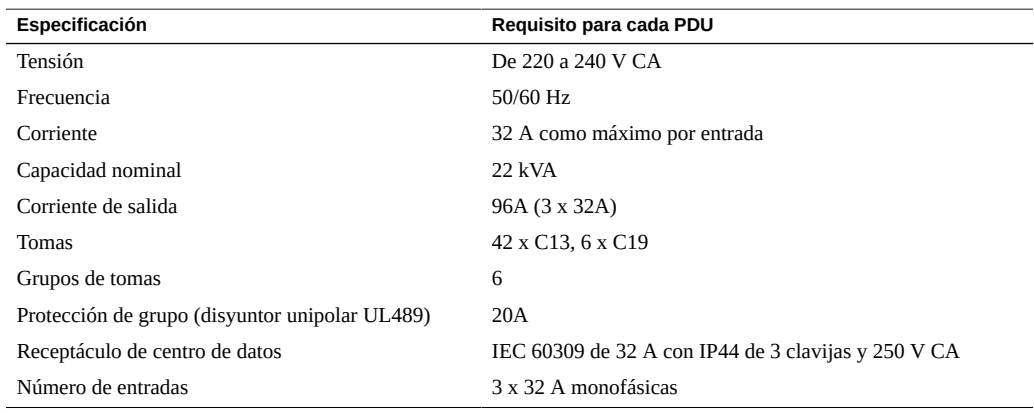

## **TABLA 9** PDU trifásicas de alta tensión

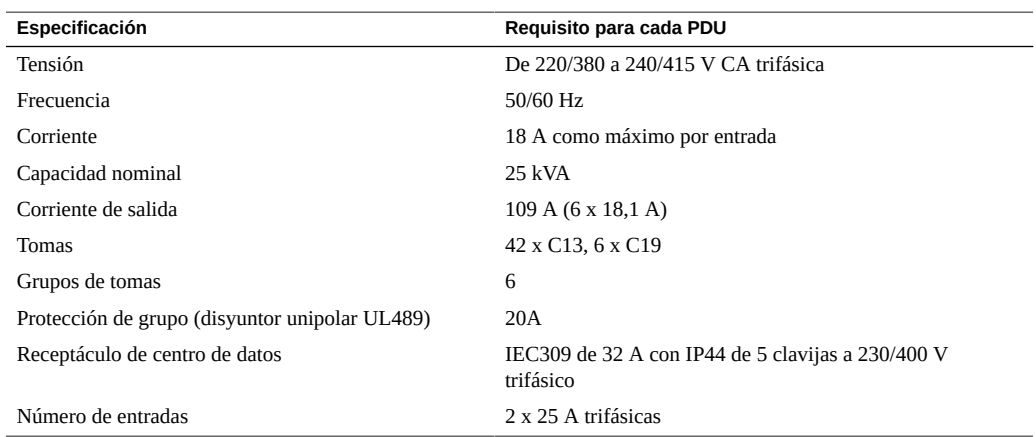

## **Información relacionada**

- ["Requisitos energéticos de la instalación" \[29\]](#page-28-0)
- ["Especificaciones de energía de PDU de rack de expansión" \[28\]](#page-27-0)
- ["Revisión de umbrales de PDU" \[30\]](#page-29-0)

# <span id="page-27-0"></span>**Especificaciones de energía de PDU de rack de expansión**

Use una de estas tablas para identificar las especificaciones de energía de PDU para su tipo de rack de expansión.

| Especificación                                                | Requisito para cada PDU      |
|---------------------------------------------------------------|------------------------------|
| Tensión                                                       | De 200 a 240 V CA            |
| Frecuencia                                                    | 50/60 Hz                     |
| Corriente                                                     | 24 A como máximo por entrada |
| Potencia nominal (11 servidores de almacenamiento o<br>menos) | 15 kVA                       |
| Corriente de salida                                           | 72 A (3 entradas x 24 A)     |
| Tomas                                                         | 42 x C13, 6 x C19            |
| Grupos de tomas                                               | 6                            |
| Protección de grupo (disyuntor bipolar UL489)                 | 20A                          |
| Receptáculo de centro de datos                                | NEMA L6-30R                  |

**TABLA 10** PDU monofásicas de baja tensión

#### **TABLA 11** PDU trifásicas de baja tensión

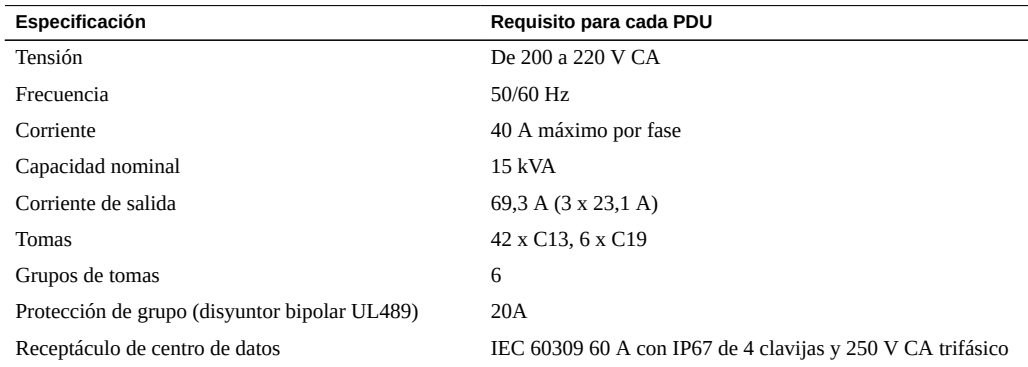

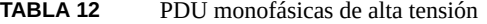

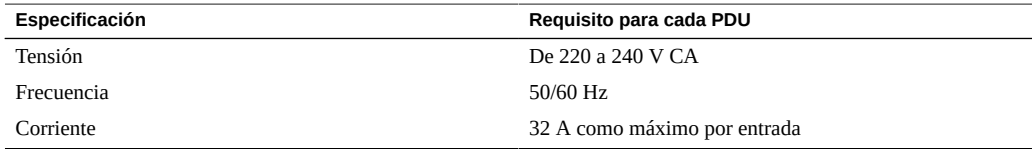

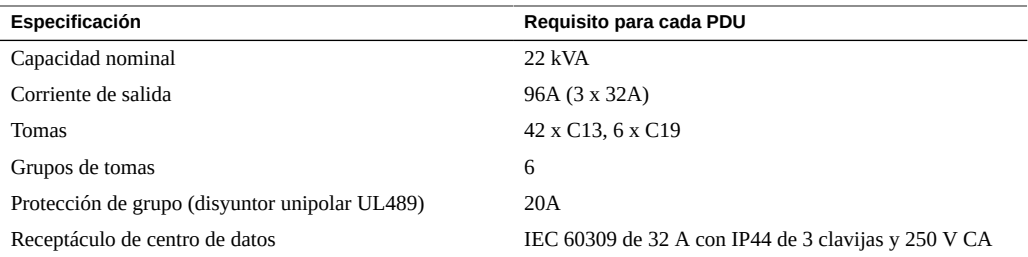

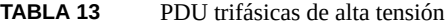

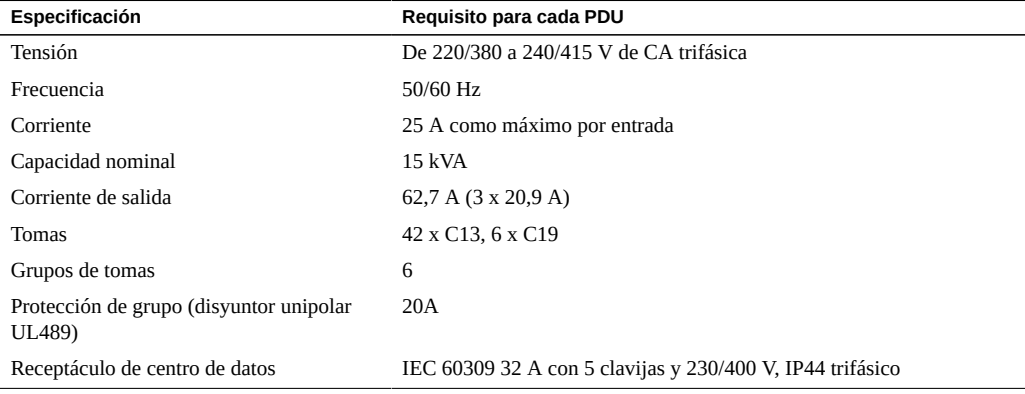

- ["Requisitos energéticos de la instalación" \[29\]](#page-28-0)
- ["Especificaciones de energía de PDU de SuperCluster M7" \[26\]](#page-25-0)
- ["Revisión de umbrales de PDU" \[30\]](#page-29-0)

# <span id="page-28-0"></span>**Requisitos energéticos de la instalación**

Las instalaciones y las tareas eléctricas deben cumplir con los códigos eléctricos locales, estatales o nacionales aplicables. Póngase en contacto con el responsable de la instalación o con un electricista cualificado para determinar el tipo de energía que se suministra al edificio.

Para evitar fallos catastróficos, diseñe las fuentes de alimentación para asegurarse de suministrar la alimentación adecuada a las PDU.

En los Estados Unidos y Canadá, asegúrese de que toda la carga de corriente de entrada de CA del sistema general no supere el 80 % de la capacidad nominal de CA de los circuitos ramales.

Al planificar los requisitos de distribución de alimentación, equilibre la carga de alimentación entre los circuitos ramales de la fuente de CA.

El receptáculo de alimentación de CA del sitio de instalación debe estar a no más de 2 m (6,6 ft) del rack.

## **Requisitos de disyuntores**

Proporcione paneles de disyuntores de CA exclusivos para todos los circuitos de alimentación que suministran energía a los racks.

Además de los disyuntores, proporcione una fuente de alimentación estable, como una UPS, para reducir la posibilidad de que se produzcan fallos en los componentes. Si el equipo informático sufre fluctuaciones e interrupciones de alimentación repetidas, será susceptible a una tasa más alta de fallos de componentes.

## **Directrices de conexión a tierra**

Los circuitos eléctricos deben estar conectados a tierra.

Los racks incluyen cables de alimentación con conexión a tierra. Conecte siempre los cables a tomas con conexión a tierra. Dado que se utilizan distintos métodos de conexión a tierra, según la ubicación, compruebe el tipo de conexión a tierra. Además, consulte la documentación, como los documentos de IEC, para determinar el método correcto de conexión a tierra. Asegúrese de que el administrador de la instalación o un electricista calificado verifiquen el método de conexión a tierra para el edificio y realicen las tareas correspondientes.

# <span id="page-29-0"></span>**Revisión de umbrales de PDU**

En esta sección se proporcionan los umbrales actuales de PDU por defecto para advertencias y alarmas de varias configuraciones de SuperCluster M7.

También puede ver los valores accediendo a la unidad de medida de PDU como se describe en la *Guía de usuario de unidades de distribución de energía de Sun Rack II*. Para acceder a esta guía, consulte ["Documentos de instalación de hardware" \[14\].](#page-13-0)

Consulte los umbrales de PDU y los valores de alarma según la configuración de SuperCluster  $M7:$ 

■ ["Umbrales de PDU \(modelos de uno y dos servidores con tres servidores de](#page-30-0) [almacenamiento\)" \[31\]](#page-30-0)

- ["Umbrales de PDU \(modelo de servidor único con 11 servidores de](#page-30-1) [almacenamiento\)" \[31\]](#page-30-1)
- ["Umbrales de PDU \(modelo de dos servidores con seis servidores de](#page-31-1) [almacenamiento\)" \[32\]](#page-31-1)

## <span id="page-30-0"></span>**Umbrales de PDU (modelos de uno y dos servidores con tres servidores de almacenamiento)**

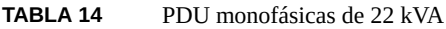

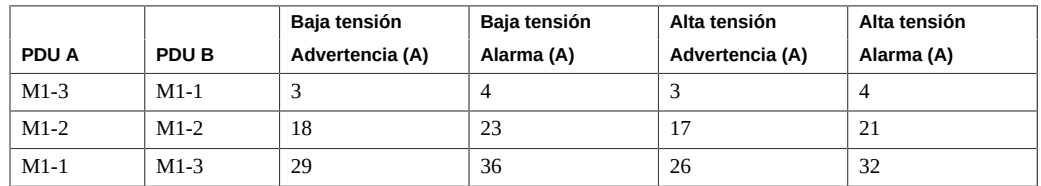

#### **TABLA 15** PDU trifásicas de 24 kVA

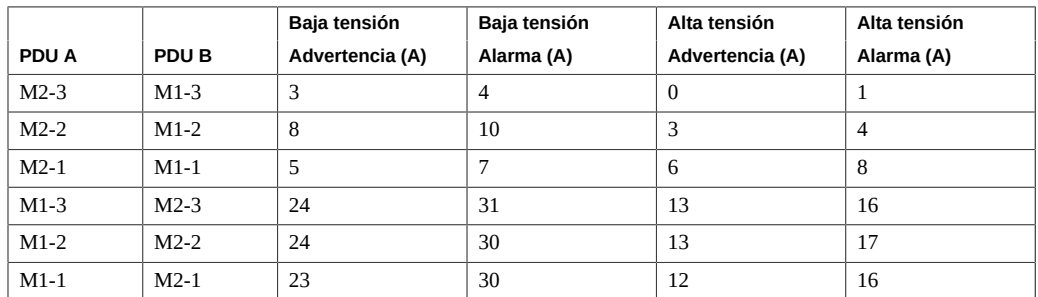

# <span id="page-30-1"></span>**Umbrales de PDU (modelo de servidor único con 11 servidores de almacenamiento)**

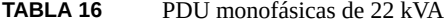

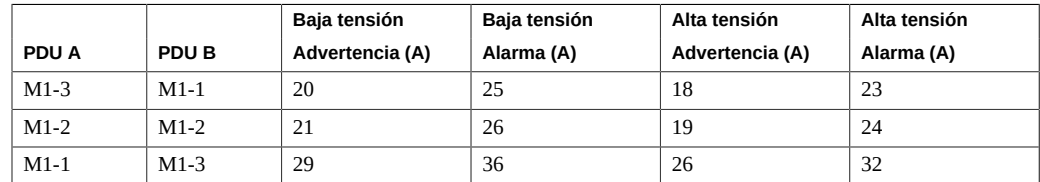

|              |        | Baja tensión    | Baja tensión | Alta tensión    | Alta tensión |
|--------------|--------|-----------------|--------------|-----------------|--------------|
| <b>PDU A</b> | PDU B  | Advertencia (A) | Alarma (A)   | Advertencia (A) | Alarma (A)   |
| $M2-3$       | $M1-3$ | 17              | 22           | 9               | 12           |
| $M2-2$       | $M1-2$ | 16              | 20           | 9               | 12           |
| $M2-1$       | $M1-1$ | 16              | 20           | 8               | 10           |
| $M1-3$       | $M2-3$ | 24              | 31           | 13              | 16           |
| $M1-2$       | $M2-2$ | 24              | 30           | 13              | 17           |
| $M1-1$       | $M2-1$ | 23              | 30           | 12              | 16           |

**TABLA 17** PDU trifásicas de 24 kVA

## <span id="page-31-1"></span>**Umbrales de PDU (modelo de dos servidores con seis servidores de almacenamiento)**

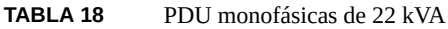

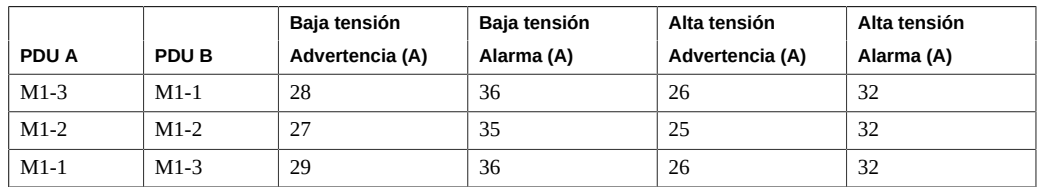

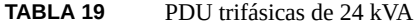

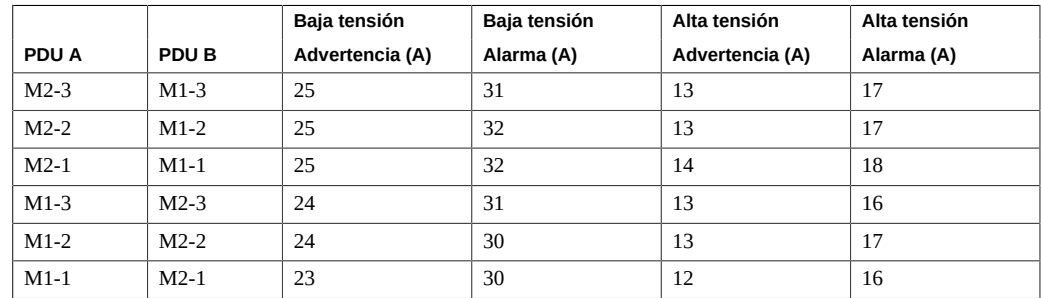

# <span id="page-31-0"></span>**Preparación de la refrigeración**

En estos temas, se describe cómo preparar el sitio con una refrigeración adecuada.

- ["Especificaciones de disipación de calor" \[33\]](#page-32-0)
- ["Requisitos de circulación de aire" \[34\]](#page-33-0)
- ["Baldosas perforadas" \[36\]](#page-35-0)
- ["Especificaciones ambientales" \[37\]](#page-36-0)

- [Preparación del sitio \[21\]](#page-20-1)
- ["Especificaciones físicas" \[22\]](#page-21-0)
- ["Revisión de requisitos de energía" \[24\]](#page-23-0)
- [Conexión de racks de expansión \[99\]](#page-98-0)

# <span id="page-32-0"></span>**Especificaciones de disipación de calor**

## **TABLA 20** Especificaciones de rack de SuperCluster M7

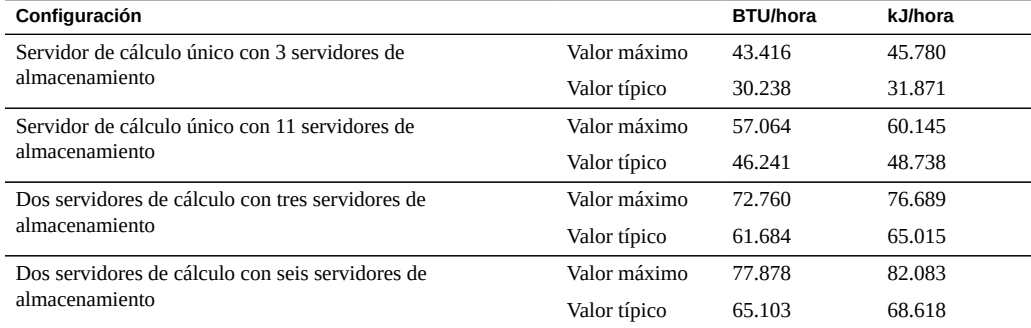

### **TABLA 21** Especificaciones del rack de expansión

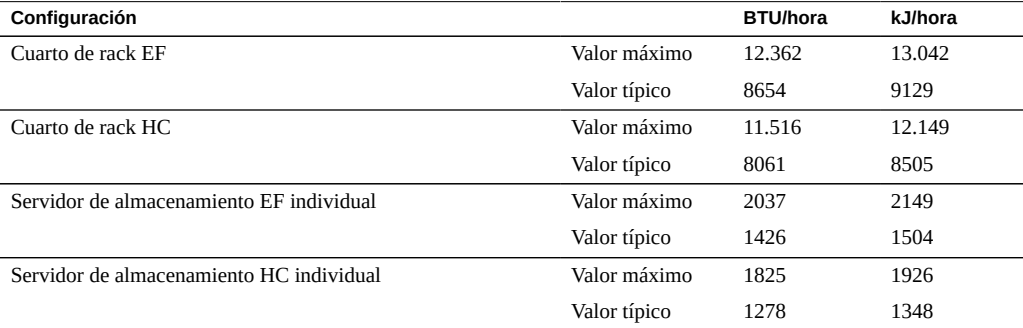

- ["Requisitos de circulación de aire" \[34\]](#page-33-0)
- ["Baldosas perforadas" \[36\]](#page-35-0)
- ["Especificaciones ambientales" \[37\]](#page-36-0)

# <span id="page-33-0"></span>**Requisitos de circulación de aire**

Para refrigerar correctamente el sistema, asegúrese de que los racks tengan una circulación de aire adecuada.

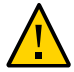

**Atención -** No restrinja el movimiento de aire frío del aire acondicionado al rack ni la circulación de aire caliente hacia fuera desde la parte posterior del rack.

Tenga en cuenta estos requisitos:

- Deje un espacio mínimo de 914 mm (36 in) en la parte frontal y de 914 mm (36 in) en la parte posterior del rack para la ventilación. No existe ningún requisito de circulación de aire para los lados izquierdo y derecho, ni la parte superior del rack.
- Si el rack no está completamente lleno de componentes, cubra las secciones vacías con paneles de relleno.

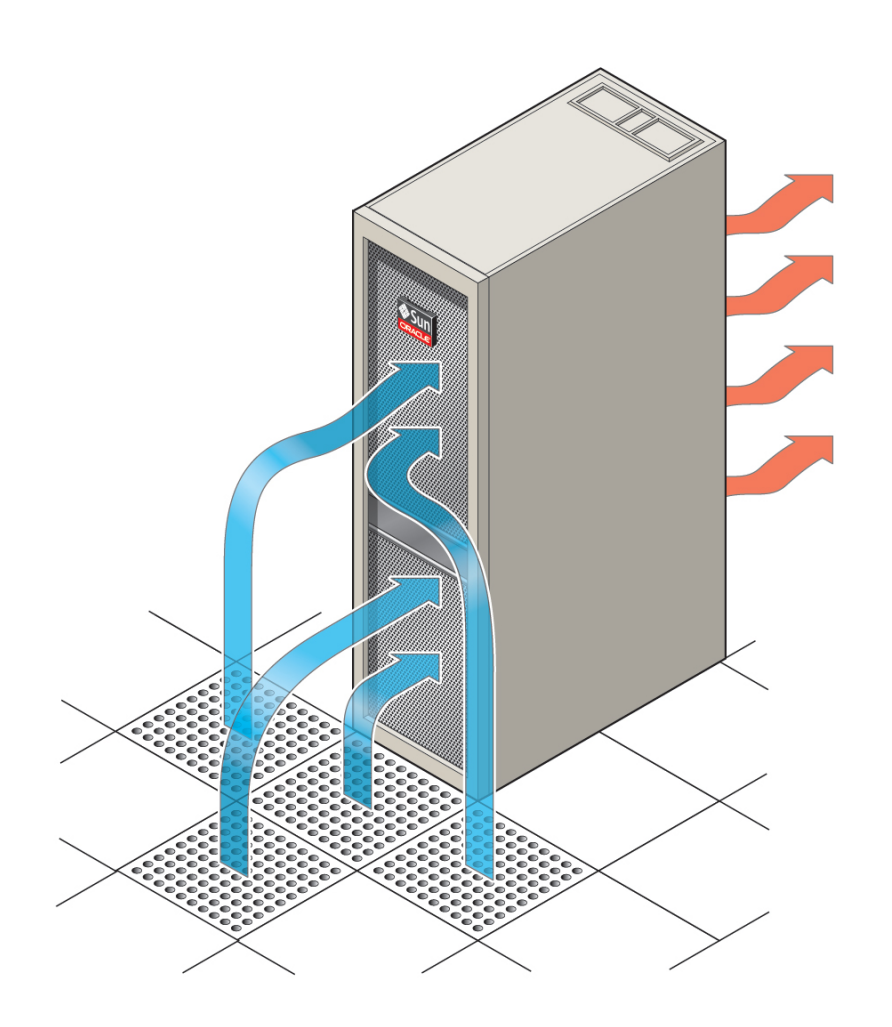

## **FIGURA 1** La dirección de la circulación de aire es de la parte frontal a la parte posterior

**TABLA 22** Circulación de aire de SuperCluster M7

| Configuración                                                 | Valor aprox.<br>de |            |
|---------------------------------------------------------------|--------------------|------------|
|                                                               |                    | <b>CFM</b> |
| Servidor de cálculo único con 3 servidores de almacenamiento  | Valor máximo       | 2010       |
|                                                               | Valor típico       | 1400       |
| Servidor de cálculo único con 11 servidores de almacenamiento | Valor máximo       | 2642       |

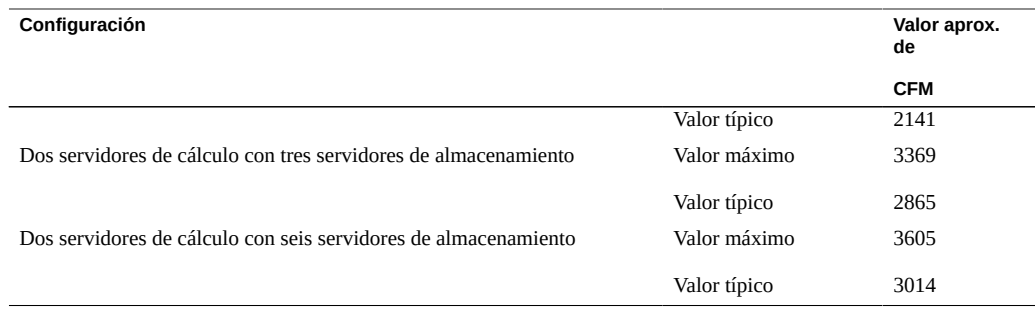

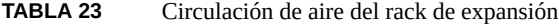

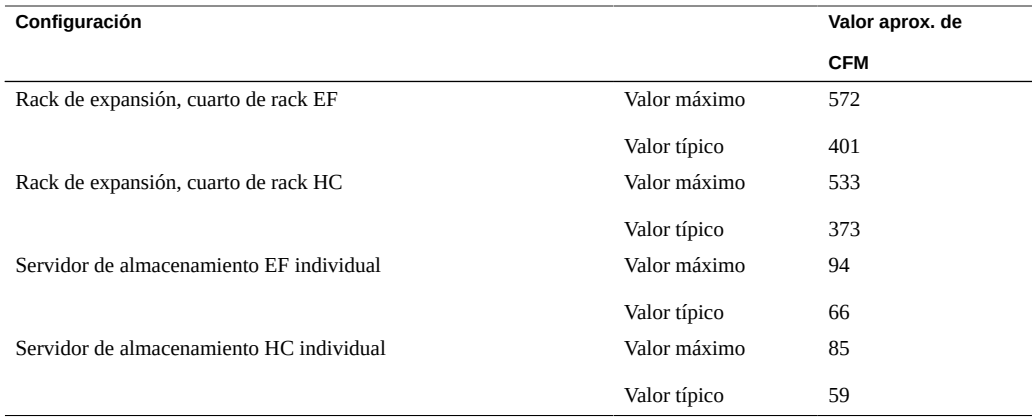

- ["Especificaciones de disipación de calor" \[33\]](#page-32-0)
- ["Baldosas perforadas" \[36\]](#page-35-0)
- ["Especificaciones ambientales" \[37\]](#page-36-0)

# <span id="page-35-0"></span>**Baldosas perforadas**

Si instala el sistema en un piso elevado, use baldosas perforadas en la parte delantera del rack para suministrar aire frío al sistema. Cada baldosa debe admitir una circulación de aire de aproximadamente 400 CFM.

Las baldosas perforadas se pueden organizar en cualquier orden frente del rack, siempre que el aire frío proveniente de ellas pueda circular hacia el rack.
En esta tabla, se enumera la cantidad recomendada de baldosas.

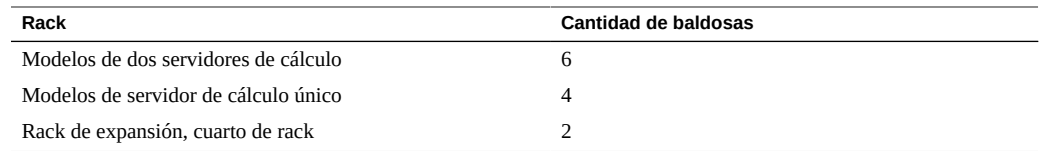

### **Información relacionada**

- ["Especificaciones de disipación de calor" \[33\]](#page-32-0)
- ["Requisitos de circulación de aire" \[34\]](#page-33-0)
- ["Especificaciones ambientales" \[37\]](#page-36-0)

# **Especificaciones ambientales**

<span id="page-36-0"></span>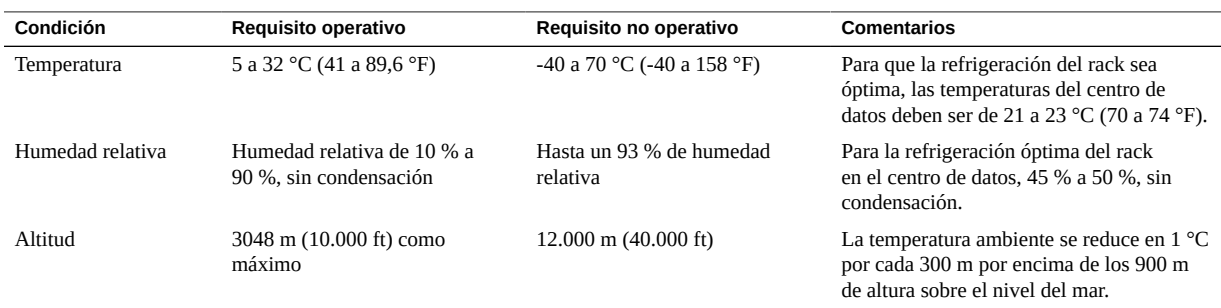

- ["Especificaciones de disipación de calor" \[33\]](#page-32-0)
- ["Requisitos de circulación de aire" \[34\]](#page-33-0)
- ["Baldosas perforadas" \[36\]](#page-35-0)

Guía de instalación de Oracle SuperCluster serie M7 • Febrero de 2016

# <span id="page-38-0"></span>Preparación de las redes

En estos temas, se describe cómo preparar la red.

- ["Topología de red" \[40\]](#page-39-0)
- ["Requisitos de infraestructura de red" \[41\]](#page-40-0)
- ["Instalación de tarjetas PCIe de canal de fibra opcionales" \[42\]](#page-41-0)
- [Instalación de organizadores de cables \[45\]](#page-44-0)
- [Preparación de DNS \[46\]](#page-45-0)

- [Instalación de sistemas SuperCluster M7 \[11\]](#page-10-0)
- [Preparación del sitio \[21\]](#page-20-0)
- [Cableado de sistemas SuperCluster M7 \[47\]](#page-46-0)
- [Conexión de racks de expansión \[99\]](#page-98-0)

## <span id="page-39-0"></span>**Topología de red**

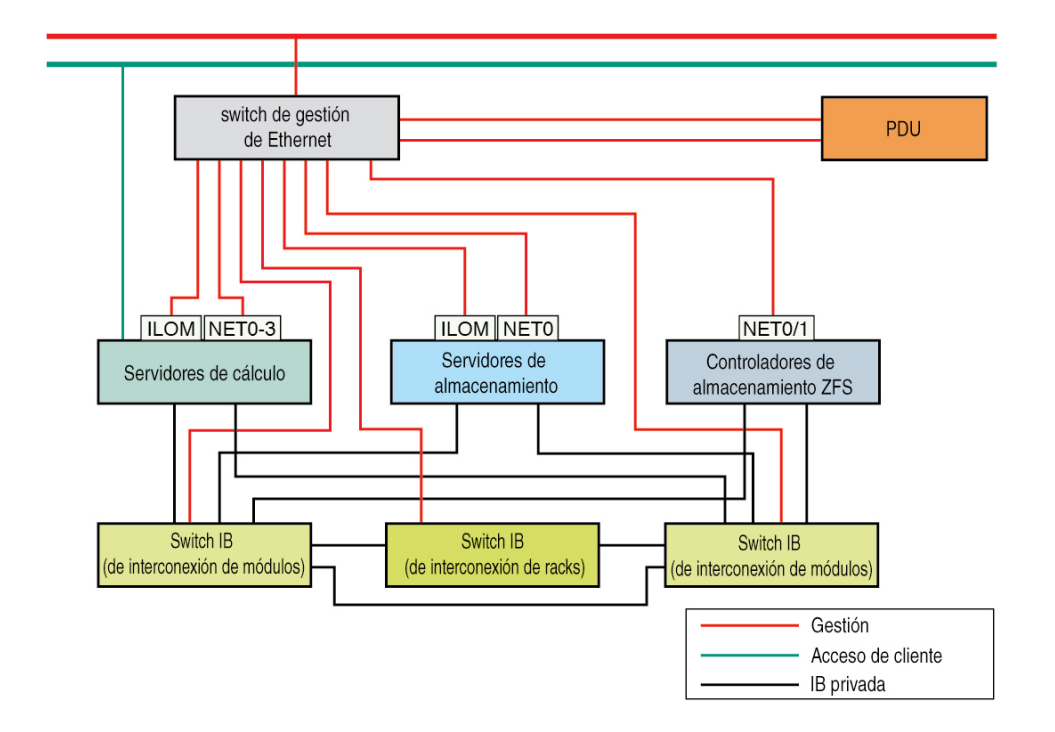

Cada red debe estar en una subred distinta e independiente de las demás.

- **Red de acceso de cliente**: conecta SuperCluster M7 a la red de cliente existente y proporciona acceso de cliente a SuperCluster M7. Las aplicaciones de bases de datos acceden a la base de datos mediante esta red utilizando direcciones SCAN y Oracle RAC VIP.
- **Red de gestión**: conecta la red de gestión existente a SuperCluster y se utiliza para el acceso administrativo. Esta red está compuesta por los servidores, los SP y los switches IB conectados mediante el switch de gestión de Ethernet. Hay un enlace ascendente desde el switch de gestión de Ethernet en el rack a la red de gestión existente.

Cada servidor de almacenamiento proporciona dos interfaces de red para la gestión. La interfaz de gestión de hosts 1GbE proporciona acceso de gestión al sistema operativo y el puerto NET MGT proporciona acceso a Oracle ILOM.

- **Red privada IB**: conecta los servidores de almacenamiento y los controladores de almacenamiento ZFS a los servidores de cálculo mediante los switches IB. Esta red no enrutable es interna para SuperCluster M7 y no se conecta a la red existente.
- **(Opcional y no se muestra) Acceso serie a Oracle ILOM**: conecta los puertos SER MGT del SP del servidor de cálculo al servidor de terminales (o equivalente) para acceso directo a la CLI de Oracle ILOM.

- *Guía general de Oracle SuperCluster serie M7*
- ["Requisitos de infraestructura de red" \[41\]](#page-40-0)
- [Instalación de organizadores de cables \[45\]](#page-44-0)
- [Preparación de DNS \[46\]](#page-45-0)

## <span id="page-40-0"></span>**Requisitos de infraestructura de red**

El sitio de instalación debe proporcionar estos elementos de infraestructura de red:

- Red de acceso de cliente.
- Conmutador de 10 GbE para conectividad de los puertos de 10 GbE del servidor de cálculo a la red de acceso de cliente. Puede usar los transceptores SFP+ y los cables ópticos QFSP (10 m, MPO s 4 LC), o usar sus propios transceptores y cables. Consulte [Instalación de](#page-44-0) [organizadores de cables \[45\]](#page-44-0).

**Nota -** En el momento de la instalación, si no tiene una infraestructura de red de acceso de cliente 10GbE configurada en el sitio, debe proporcionar un switch de red 10GbE al que pueda conectarse SuperCluster, incluso si la velocidad de la red cae de 10 Gb a 1 Gb en el otro lado del switch.

■ (Si se incluyen armarios de expansión adicionales) Espacio suficiente para instalar todos los armarios que están uno junto a otro.

Debido a restricciones de longitud de los cables, los racks de expansión se deben instalar junto al rack SuperCluster.

(Si se incluyen armarios de expansión adicionales) Espacio suficiente por encima o debajo de los racks para colocar el cableado de rack a rack.

**Nota -** Si el sitio de instalación no puede cumplir con estas restricciones, puede solicitar cables IB más largos (10 m o más) y sustituir los cables Ethernet con cables estándar del sector con las longitudes adecuadas. Consulte [Cableado de sistemas SuperCluster](#page-46-0) [M7 \[47\].](#page-46-0) Póngase en contacto con el representante de ventas para obtener detalles sobre los pedidos.

#### **Información relacionada**

- *Hojas de trabajo de configuración de Oracle SuperCluster serie M7*
- ["Topología de red" \[40\]](#page-39-0)
- [Instalación de organizadores de cables \[45\]](#page-44-0)
- [Preparación de DNS \[46\]](#page-45-0)

## <span id="page-41-0"></span>**Instalación de tarjetas PCIe de canal de fibra opcionales**

En los siguientes temas se proporciona información acerca de las tarjetas PCIe de canal de fibra opcionales.

- ["Visión general de tarjeta PCIe de canal de fibra" \[42\]](#page-41-1)
- [Instalación de tarjetas PCIe de canal de fibra opcionales \[43\]](#page-42-0)

## <span id="page-41-1"></span>**Visión general de tarjeta PCIe de canal de fibra**

**Nota -** Las tarjetas PCIe de canal de fibra opcionales no se incluyen en las configuraciones estándar y deben adquirirse por separado.

Estas tarjetas son compatibles con:

- StorageTek de 8 GB FC PCI-Express HBA de 16 GB, Qlogic
- StorageTek de 8 GB\* y FC PCI-Express HBA de 16 GB, Emulex

Las tarjetas PCIe de canal de fibra facilitan la migración de datos de subsistemas de almacenamiento heredados a estos subsistemas SuperCluster M7:

Servidores de almacenamiento para dominios de base de datos

Almacenamiento basado en SAN para dominios de aplicación

Las tarjetas PCIe de canal de fibra opcionales pueden instalarse en CMIOU en cualquier ranura 1 de tarjeta PCIe en la que no haya una NIC 1GbE.

Una vez instalada, la tarjeta PCIe de canal de fibra opcional estará asociada a un dominio específico en función de la ranura en que se instaló y la configuración de su dominio. Consulte la *Guía general de Oracle SuperCluster serie M7* para obtener más información.

Tenga en cuenta las siguientes restricciones al utilizar las tarjetas PCIe de canal de fibra:

- Cuando se instalan en ranuras asociadas con los dominios de aplicaciones, las tarjetas PCIe de canal de fibra pueden utilizarse para cualquier propósito, incluido el almacenamiento de archivos de base de datos para bases de datos admitidas que no sean Oracle Database 11gR2.
- Cuando se instalan en ranuras asociadas con dominios de base de datos, las tarjetas PCIe de canal de fibra solo pueden utilizarse para la migración de datos y no para el almacenamiento de datos de Oracle Database 11gR2.
- Oracle desaconseja el uso de interfaces de red adicionales basadas en los puertos GbE en las tarjetas PCIe de canal de fibra. Oracle no atiende preguntas o problemas relacionados con redes basadas en estos puertos.

\* Se admite, pero ya no está disponible para pedido.

### **Información relacionada**

- [Instalación de tarjetas PCIe de canal de fibra opcionales \[43\]](#page-42-0)
- [Instalación de organizadores de cables \[45\]](#page-44-0)

## <span id="page-42-0"></span>**Instalación de tarjetas PCIe de canal de fibra opcionales**

Si compra tarjetas PCIe de canal de fibra opcionales para SuperCluster M7, use este procedimiento para instalarlas.

Cada CMIOU del nodo de cálculo tiene tres ranuras, cada una de las cuales puede tener una portadora de tarjeta de conexión en caliente PCIe. Cada una de estas portadoras contiene una tarjeta PCIe única de perfil bajo. Para conocer la ubicación de las tarjetas PCIe, consulte *Guía general de Oracle SuperCluster serie M7*.

En los siguientes documentos hay disponibles detalles adicionales de instalación:

- La documentación proporcionada con la tarjeta PCIe.
- El *Manual de servicio de los servidores serie SPARC M7*. Consulte ["Documentos de](#page-13-0) [instalación de hardware" \[14\]](#page-13-0).
- **1. Asegúrese de tomar las medidas antiestáticas adecuadas.**
- **2. Extraiga la portadora de PCIe de la ranura.**
	- **a. Abra la palanca de extracción verde de la portadora.** Coloque la palanca a 90 grados hasta que el extremo alejado de la palanca comience a sacar la portadora de la ranura.
	- **b. Extraiga la portadora de la ranura.**
- **3. Abra la portadora.**
	- **a. Presione la lengüeta verde para quitar el pasador de la portadora.**
	- **b. Abra la lengüeta de la portadora.**
	- **c. Si está presente, extraiga el panel de relleno de la portadora.**
- **4. Inserte la tarjeta PCIe hasta que el conector inferior esté firmemente colocado en el conector de la portadora.**

La tarjeta está colocada correctamente solo si la muesca de la parte superior del soporte de la tarjeta se inserta en el poste guía de la portadora.

Si la tarjeta PCIe incluye un tornillo de montaje, no lo utilice. La portadora no los acepta.

#### **5. Cierre la lengüeta de la portadora.**

El pasador verde hace un clic cuando traba la tarjeta en la portadora.

#### **6. Instale la portadora en la ranura de CMIOU.**

### **a. Ejerza una presión uniforme en ambos lados de la portadora para que se deslice hacia adentro de la ranura.**

Si la portadora ingresa correctamente en la ranura, se siente una leve resistencia cuando la portadora comienza a colocarse en el conector.

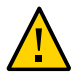

**Atención -** To tire de la palanca de extracción mientras inserta la portadora en la ranura. Es posible que la portadora entre en ángulo y dañe los conectores.

- **b. Bloquee la palanca de extracción de la portadora.**
- **7. Conecte los cables de E/S a la tarjeta.**

### **Información relacionada**

- ["Visión general de tarjeta PCIe de canal de fibra" \[42\]](#page-41-1)
- [Instalación de organizadores de cables \[45\]](#page-44-0)

#### <span id="page-44-0"></span>**Instalación de organizadores de cables** V

**Enrute los cables desde la infraestructura de red de la instalación hasta el sitio de instalación.**

En esta tabla, se enumera la cantidad mínima de organizadores de cables que necesita.

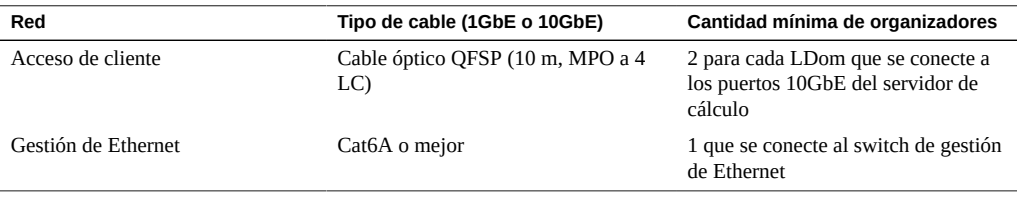

**Nota -** El número de direcciones IP que necesita para cada red varía según el tipo de configuración que elija. Para obtener más información sobre el número de direcciones IP necesarias para su configuración, consulte la hoja de trabajo de configuración apropiada.

- *Hojas de trabajo de configuración de Oracle SuperCluster serie M7*
- [Conectar sistemas SuperCluster M7 a las redes de la instalación \[49\]](#page-48-0)
- ["Topología de red" \[40\]](#page-39-0)
- ["Requisitos de infraestructura de red" \[41\]](#page-40-0)
- [Preparación de DNS \[46\]](#page-45-0)

## <span id="page-45-0"></span>**Preparación de DNS**

Debe preparar DNS antes de instalar SuperCluster M7. La instalación y la configuración inicial no pueden continuar hasta que se hayan finalizado estas tareas.

**Nota -** DNS no estará configurado en sistemas SuperCluster M7 hasta que finalice la configuración inicial.

- **1. Proporcione la información necesaria en estos documentos:**
	- *Listas de comprobación del sitio de Oracle SuperCluster serie M7*
	- *Hojas de trabajo de configuración de Oracle SuperCluster serie M7*
- **2. Utilice los nombres de host y las direcciones IP especificados en el documento de hojas de trabajo de configuración completado para crear y registrar direcciones DNS para sistemas SuperCluster M7.**

Debe registrar todas las direcciones públicas, las direcciones SCAN y las direcciones VIP en DNS antes de la instalación.

**Nota -** El documento de hojas de trabajo de configuración define SCAN como un único nombre con tres direcciones IP en la red de acceso de cliente.

#### **3. Configure todas las direcciones registradas en DNS para la resolución directa y la resolución inversa.**

La resolución inversa debe confirmarse con la directa (DNS inverso de confirmación directa), de modo que las entradas de DNS directas e inversas coincidan.

El nombre de SCAN de las tres direcciones SCAN debe configurarse en DNS para una resolución circular.

- ["Documentos de instalación de hardware" \[14\]](#page-13-0)
- La *Guía de instalación de Oracle Grid Infrastructure para Linux* para obtener información adicional sobre direcciones SCAN
- Documentación del proveedor de DNS para obtener información adicional sobre la configuración de la resolución de nombre circular
- ["Topología de red" \[40\]](#page-39-0)
- ["Requisitos de infraestructura de red" \[41\]](#page-40-0)
- [Instalación de organizadores de cables \[45\]](#page-44-0)

# <span id="page-46-0"></span>Cableado de sistemas SuperCluster M7

En los siguientes temas se describe cómo se interconectan los componentes de SuperCluster M7. La mayoría de estas interconexiones se realizan en la fábrica.

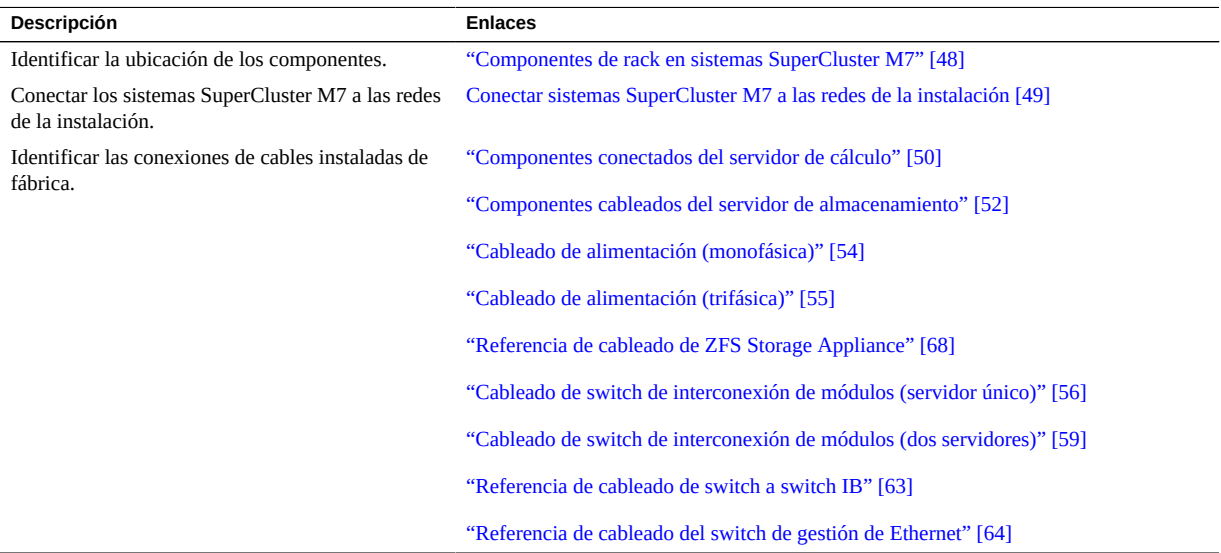

- [Instalación de sistemas SuperCluster M7 \[11\]](#page-10-0)
- [Preparación del sitio \[21\]](#page-20-0)
- [Preparación de las redes \[39\]](#page-38-0)
- [Conexión de racks de expansión \[99\]](#page-98-0)

# <span id="page-47-0"></span>**Componentes de rack en sistemas SuperCluster M7**

Use esta ilustración y tabla para identificar las ubicaciones de los componentes de principales en el rack SuperCluster M7.

Modelo de dos servidores

Modelo de servidor único

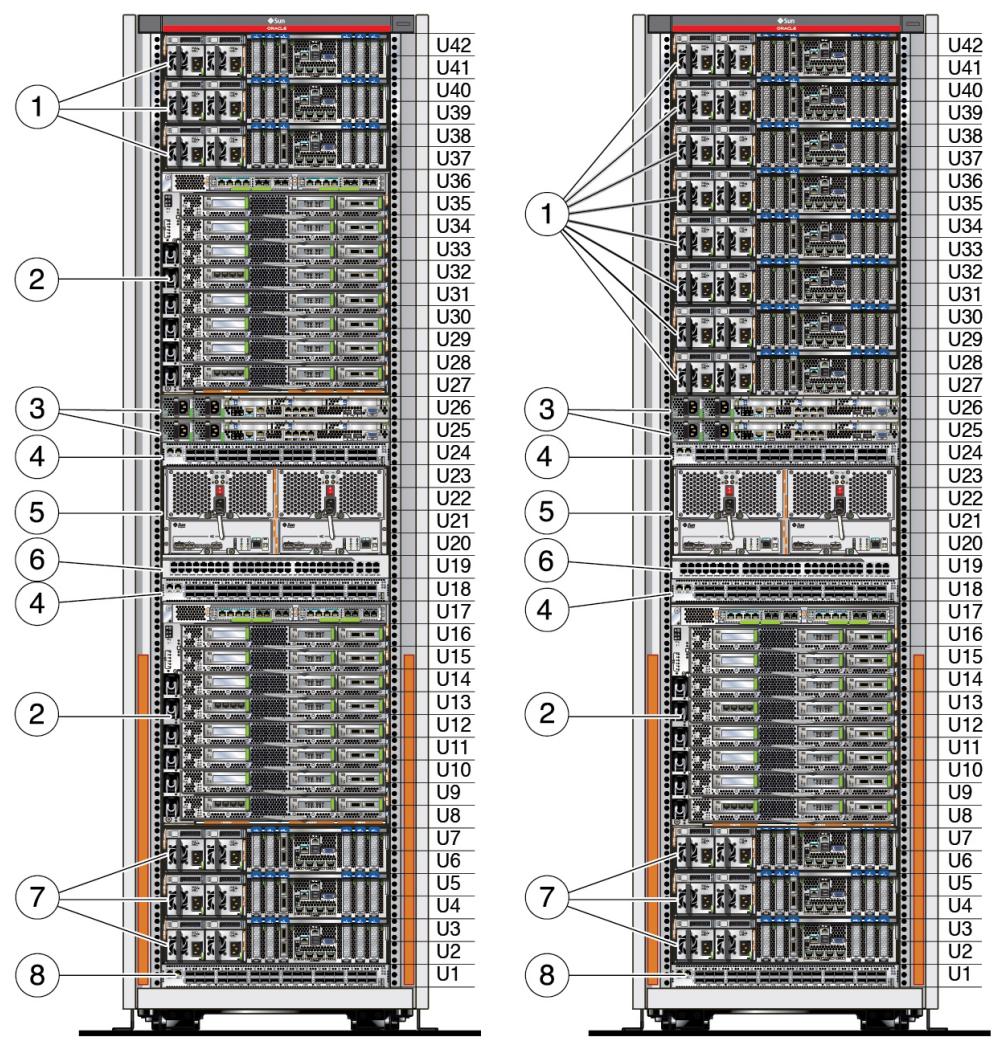

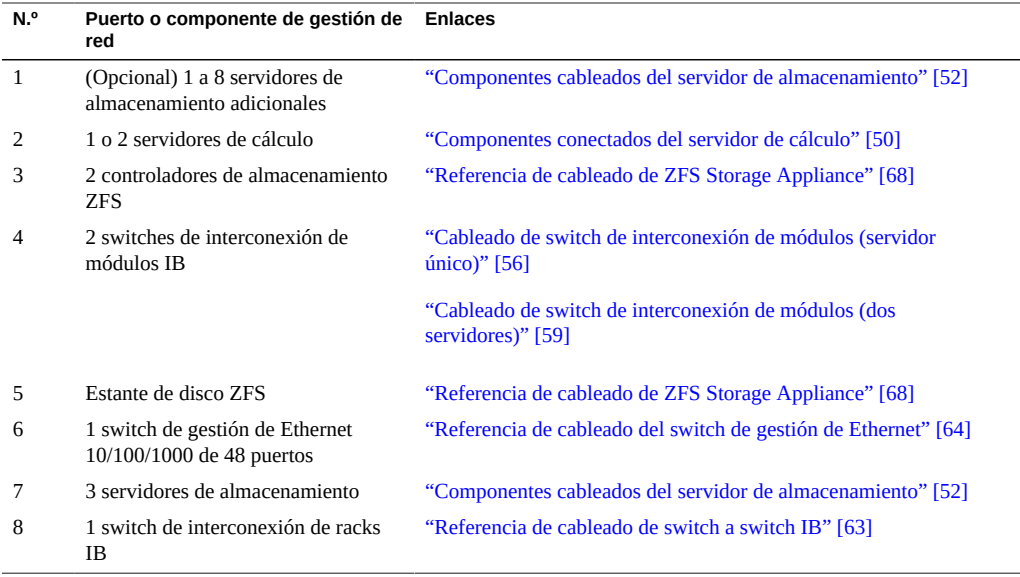

- [Conexión de racks de expansión \[99\]](#page-98-0)
- [Conectar sistemas SuperCluster M7 a las redes de la instalación \[49\]](#page-48-0)

### <span id="page-48-0"></span> $\blacktriangledown$ **Conectar sistemas SuperCluster M7 a las redes de la instalación**

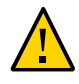

**Atención -** El personal autorizado del servicio de asistencia debe realizar las tareas de configuración del software de SuperCluster antes de la conexión del sistema SuperCluster M7 a las redes de la instalación.

**1. Antes de conectar los sistemas SuperCluster M7 a redes externas, verifique que las direcciones IP suministradas de fábrica no entren en conflicto con las direcciones de red del sitio.**

Consulte al administrador de red y las hojas de trabajo de su configuración.

**2. Asegúrese de que la red de la instalación esté preparada para conectarse a sistemas SuperCluster M7.**

Consulte [Preparación de las redes \[39\].](#page-38-0)

**3. Etiquete los cables utilizados para conectarse a las redes Ethernet de la instalación.**

Consulte [Instalación de organizadores de cables \[45\]](#page-44-0).

**4. Enrute y conecte un cable de red de gestión de la instalación a un puerto de switch de gestión de Ethernet disponible.**

El switch de gestión de Ethernet está en U19. Consulte ["Componentes de rack en sistemas](#page-47-0) [SuperCluster M7" \[48\].](#page-47-0)

**5. Enrute y conecte todos los cables de red de acceso de cliente a los puertos Ethernet 10GbE del servidor de cálculo.**

Consulte ["Componentes de rack en sistemas SuperCluster M7" \[48\].](#page-47-0)

**6. Use correas de cables para sujetar los grupos de cables a fin de poder realizar el mantenimiento de los componentes.**

Ubique las partes excedentes de los cables en la parte superior de los armarios o debajo de un piso elevado.

**7. Inicie sesión en SuperCluster M7 y verifique la conectividad de red al sitio.**

Consulte la *Guía de administración de la serie SPARC M7*. Consulte ["Documentos de](#page-13-0) [instalación de hardware" \[14\]](#page-13-0).

#### **Información relacionada**

- ["Requisitos de infraestructura de red" \[41\]](#page-40-0)
- [Instalación de organizadores de cables \[45\]](#page-44-0)
- [Preparación de DNS \[46\]](#page-45-0)
- ["Visión general de la tarea de instalación de hardware" \[11\]](#page-10-1)
- ["Componentes de rack en sistemas SuperCluster M7" \[48\]](#page-47-0)

## <span id="page-49-0"></span>**Componentes conectados del servidor de cálculo**

Use la siguiente ilustración y tabla para identificar los componentes del servidor de cálculo cableados de fábrica.

La ilustración muestra los componentes de red para un servidor de cálculo totalmente completo con tarjetas PCIe y CMIOU. Otras configuraciones tienen menos componentes. Para obtener

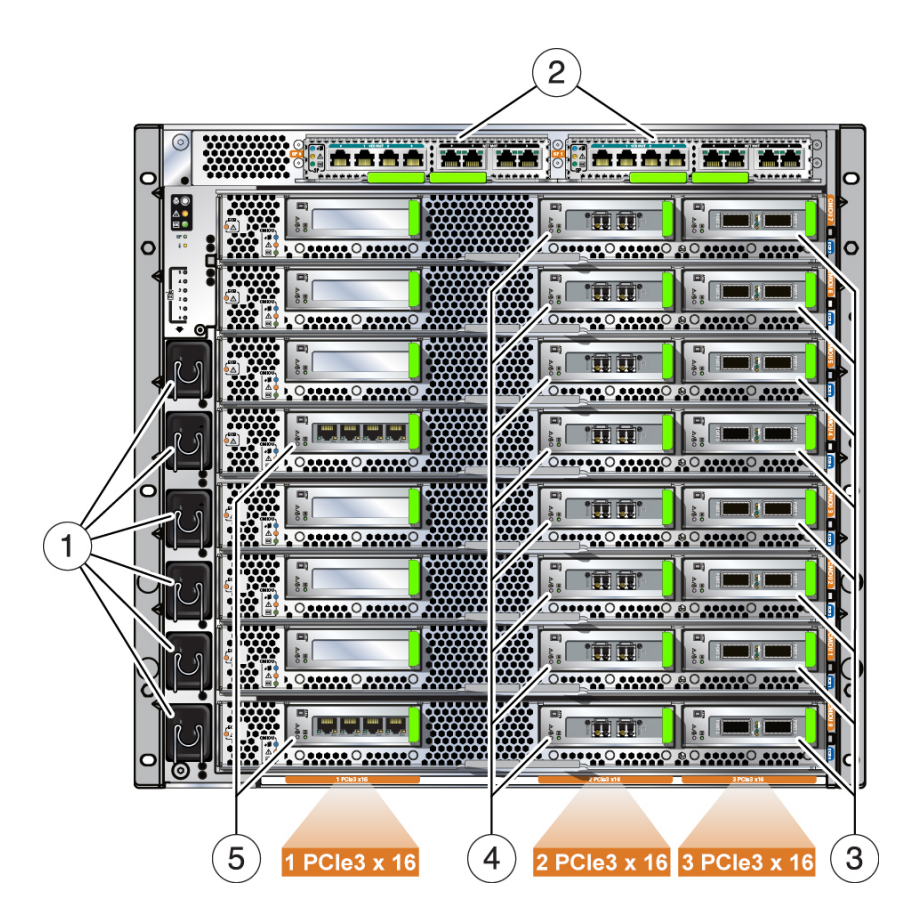

información sobre todos los tipos de configuraciones, consulte la *Guía general de Oracle SuperCluster serie M7*.

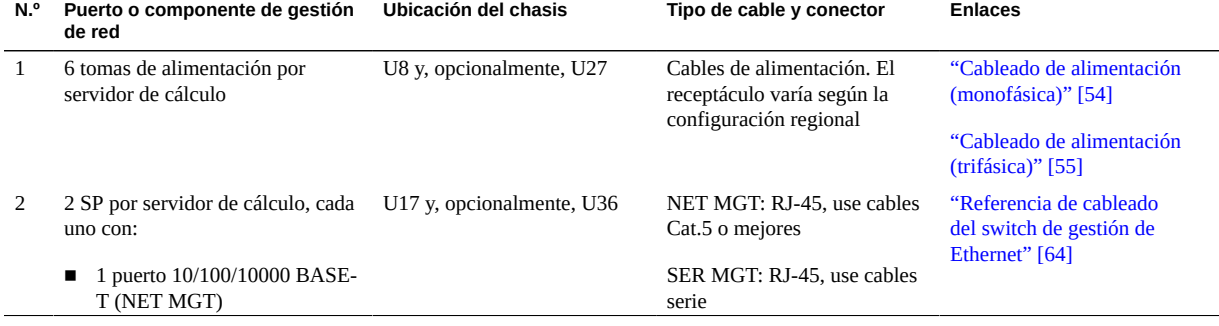

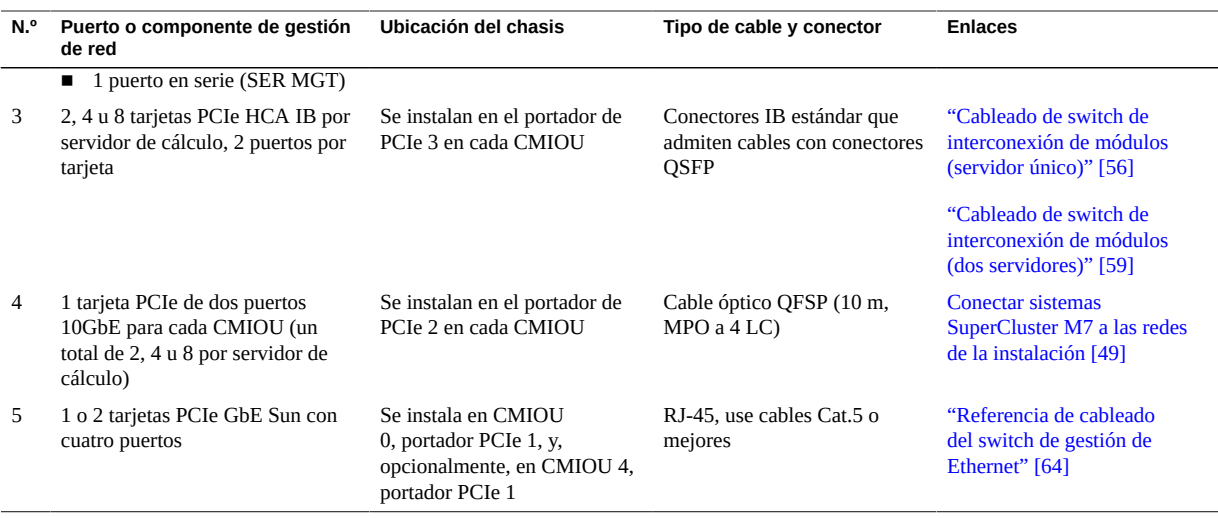

- ["Visión general de la tarea de instalación de hardware" \[11\]](#page-10-1)
- ["Componentes cableados del servidor de almacenamiento" \[52\]](#page-51-0)
- ["Componentes de rack en sistemas SuperCluster M7" \[48\]](#page-47-0)

# <span id="page-51-0"></span>**Componentes cableados del servidor de almacenamiento**

Use la siguiente ilustración y la tabla para identificar los componentes del servidor de almacenamiento cableados de fábrica.

Si bien la ilustración muestra un servidor de almacenamiento de alta capacidad, también sirve para identificar los componentes del servidor de almacenamiento con flash extremo.

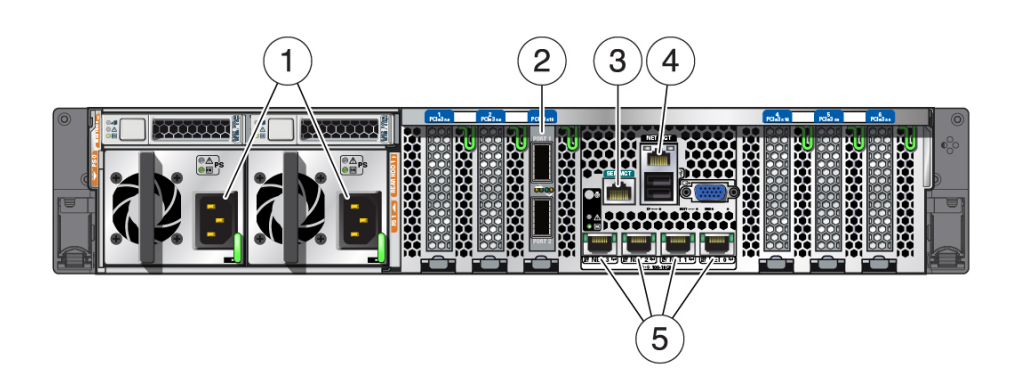

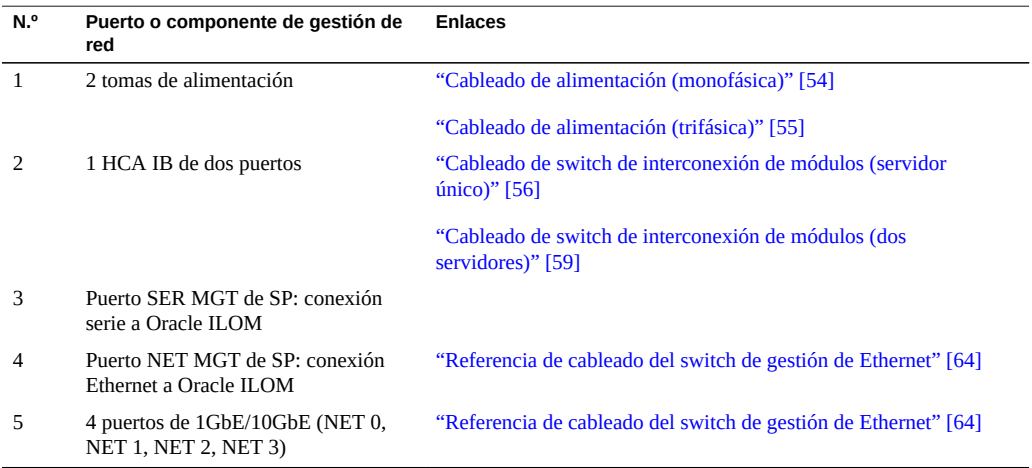

Cuando agregue servidores de almacenamiento adicionales al rack, hágalo en el siguiente orden: 41, 39, 37, 35, 33, 31, 29, 27.

- ["Visión general de la tarea de instalación de hardware" \[11\]](#page-10-1)
- ["Cableado de alimentación \(monofásica\)" \[54\]](#page-53-0)
- ["Cableado de alimentación \(trifásica\)" \[55\]](#page-54-0)
- ["Componentes de rack en sistemas SuperCluster M7" \[48\]](#page-47-0)

# <span id="page-53-0"></span>**Cableado de alimentación (monofásica)**

Según la configuración, es posible que algunos componentes no estén presentes. Las ranuras U27 a U35 pueden contener un servidor de cálculo, servidores de almacenamiento o nada. Consulte ["Componentes de rack en sistemas SuperCluster M7" \[48\].](#page-47-0)

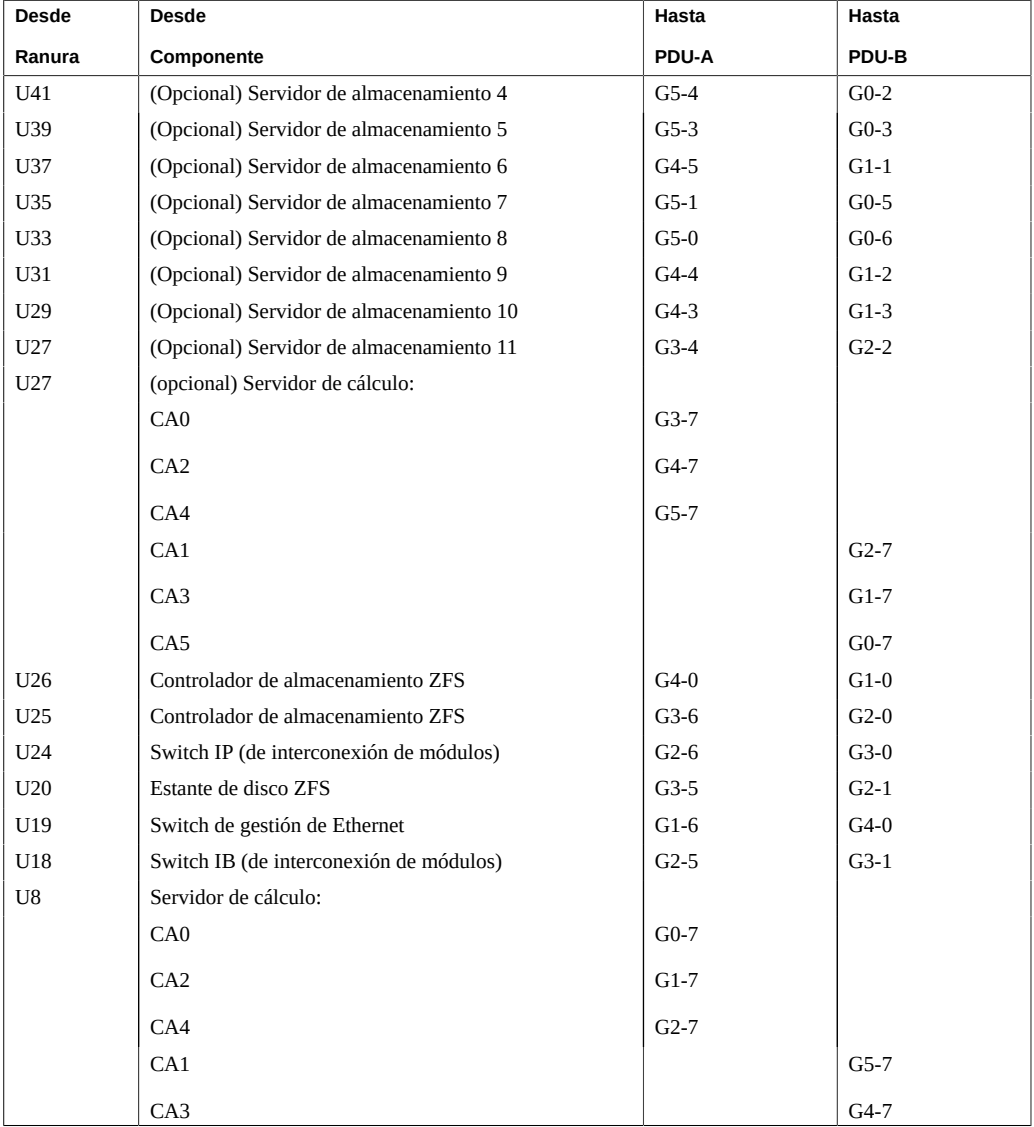

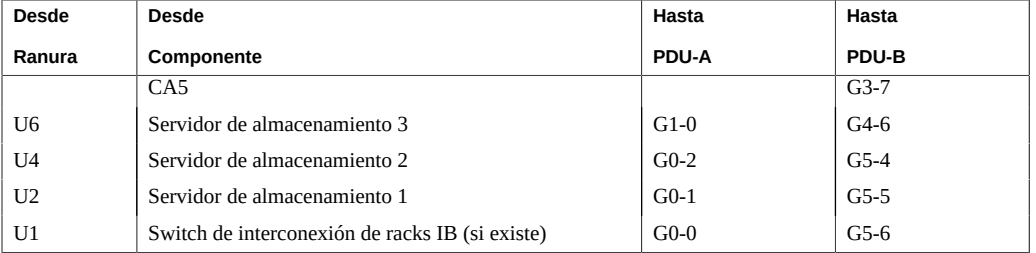

- ["Visión general de la tarea de instalación de hardware" \[11\]](#page-10-1)
- ["Cableado de alimentación \(trifásica\)" \[55\]](#page-54-0)
- ["Componentes de rack en sistemas SuperCluster M7" \[48\]](#page-47-0)

# <span id="page-54-0"></span>**Cableado de alimentación (trifásica)**

Según la configuración, es posible que algunos componentes no estén presentes. Las ranuras U27 a U35 pueden contener un servidor de cálculo, servidores de almacenamiento o nada. Consulte ["Componentes de rack en sistemas SuperCluster M7" \[48\].](#page-47-0)

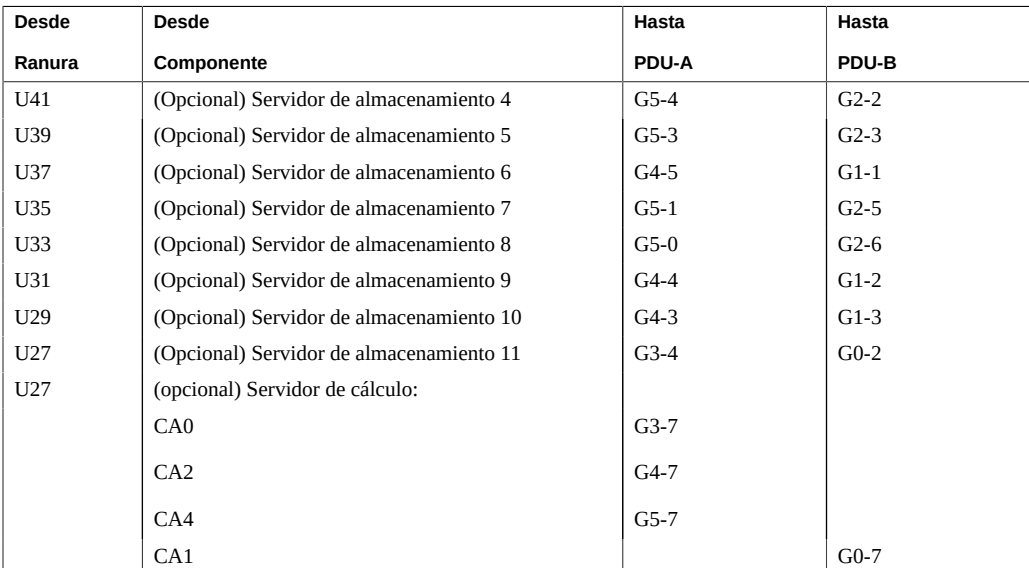

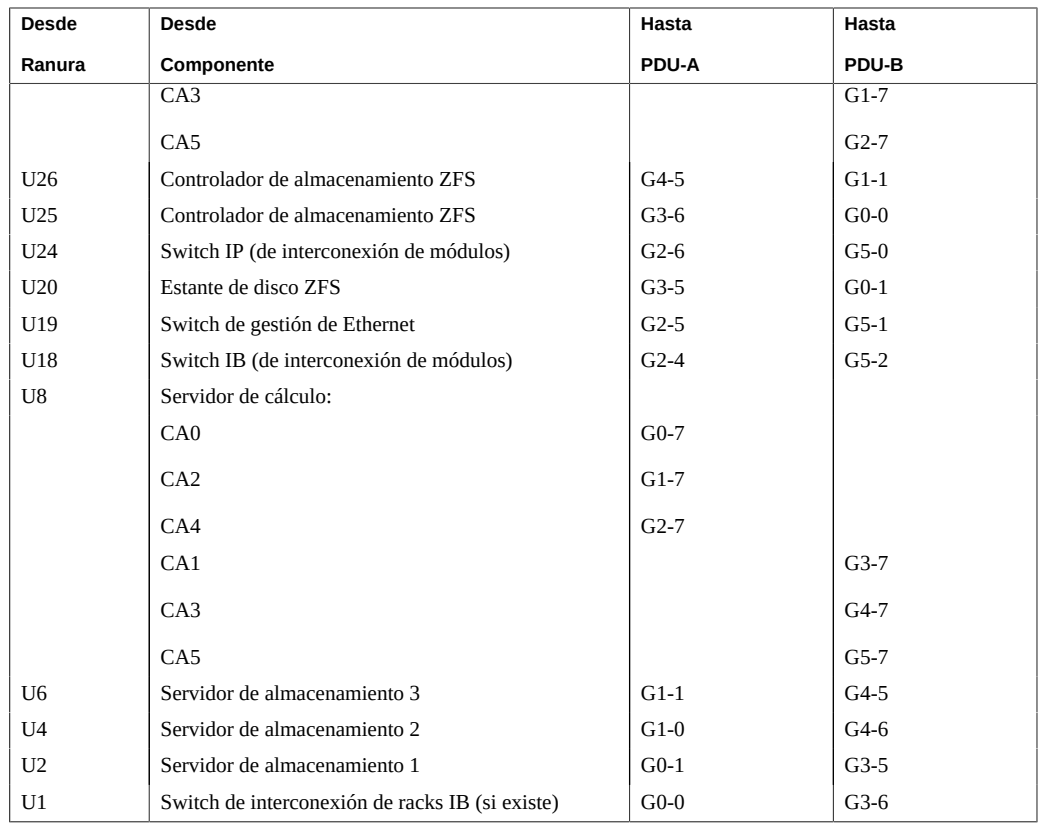

- ["Visión general de la tarea de instalación de hardware" \[11\]](#page-10-1)
- ["Cableado de alimentación \(monofásica\)" \[54\]](#page-53-0)
- ["Componentes de rack en sistemas SuperCluster M7" \[48\]](#page-47-0)

# <span id="page-55-0"></span>**Cableado de switch de interconexión de módulos (servidor único)**

Estos dos switches IB vienen instalados y cableados de fábrica:

- Switch de interconexión de módulos 1 en U18
- Switch de interconexión de módulos 2 en U24

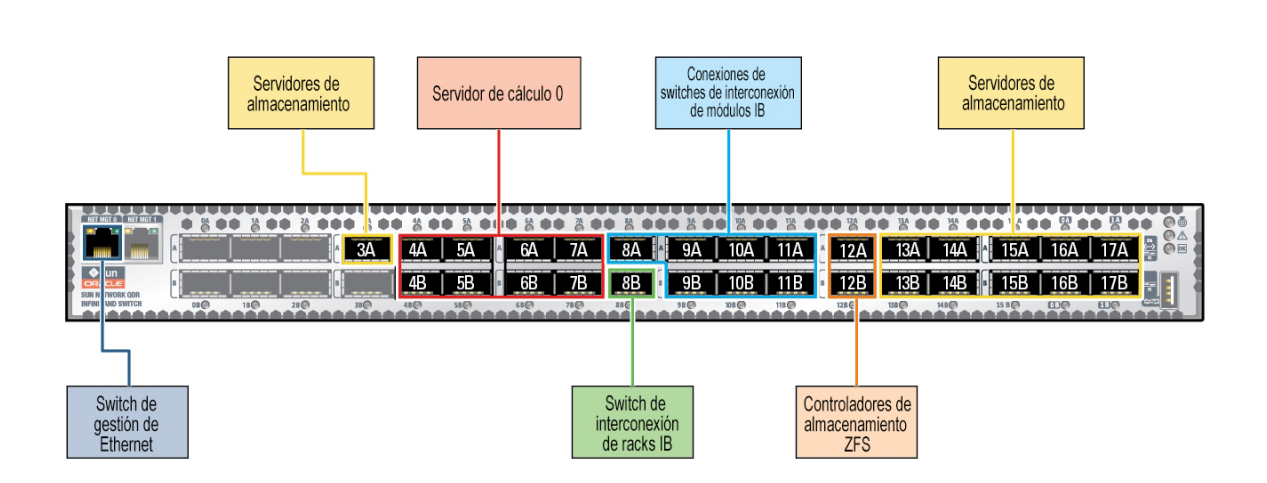

En esta tabla se muestran las conexiones de cables de fábrica de los switches de interconexión de módulos 1 y 2 para configuraciones de servidor único.

La tabla incluye conexiones para el número máximo de CMIOU y servidores de almacenamiento (11), pero no todos los modelos de SuperCluster M7 contienen el número máximo de servidores de almacenamiento y CMIOU.

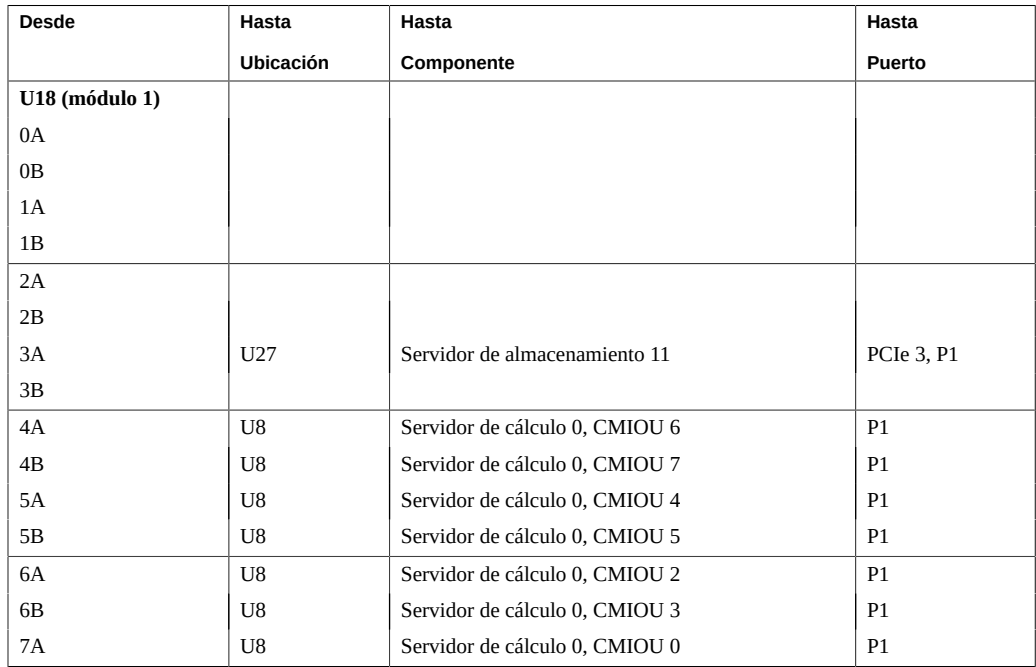

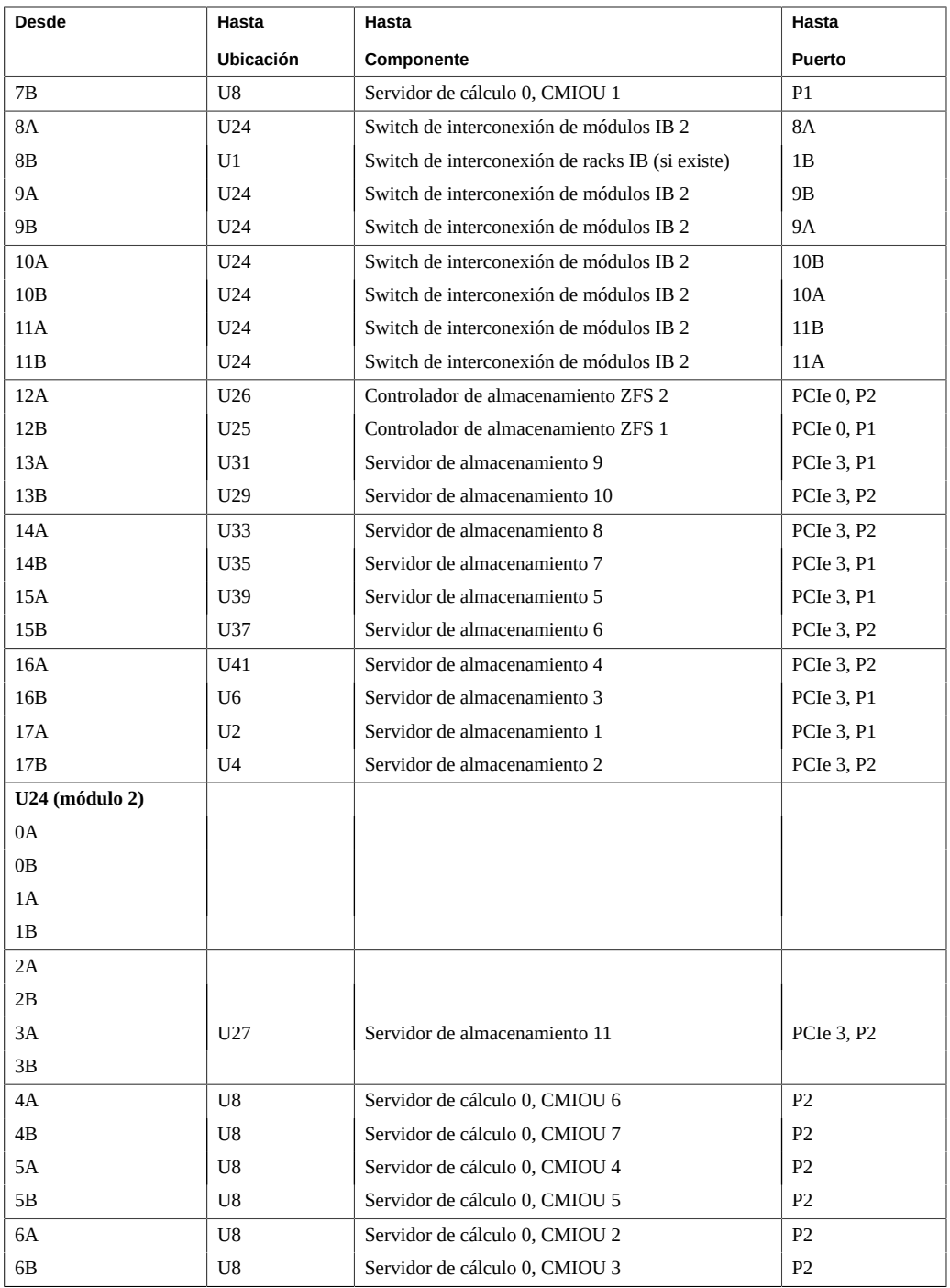

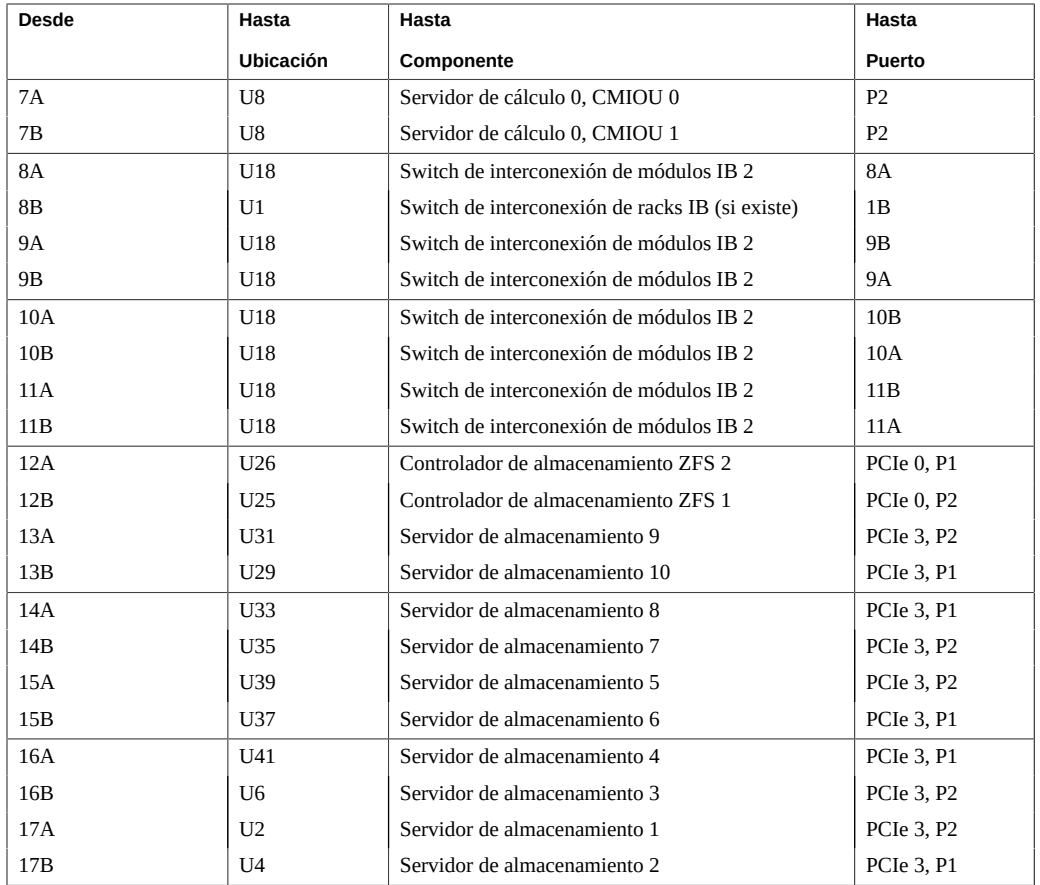

- ["Visión general de la tarea de instalación de hardware" \[11\]](#page-10-1)
- ["Cableado de switch de interconexión de módulos \(dos servidores\)" \[59\]](#page-58-0)
- ["Referencia de cableado de switch a switch IB" \[63\]](#page-62-0)
- ["Componentes de rack en sistemas SuperCluster M7" \[48\]](#page-47-0)

# <span id="page-58-0"></span>**Cableado de switch de interconexión de módulos (dos servidores)**

Estos dos switches IB vienen instalados y cableados de fábrica:

- Switch de interconexión de módulos 1 en U18
- Switch de interconexión de módulos 2 en U24

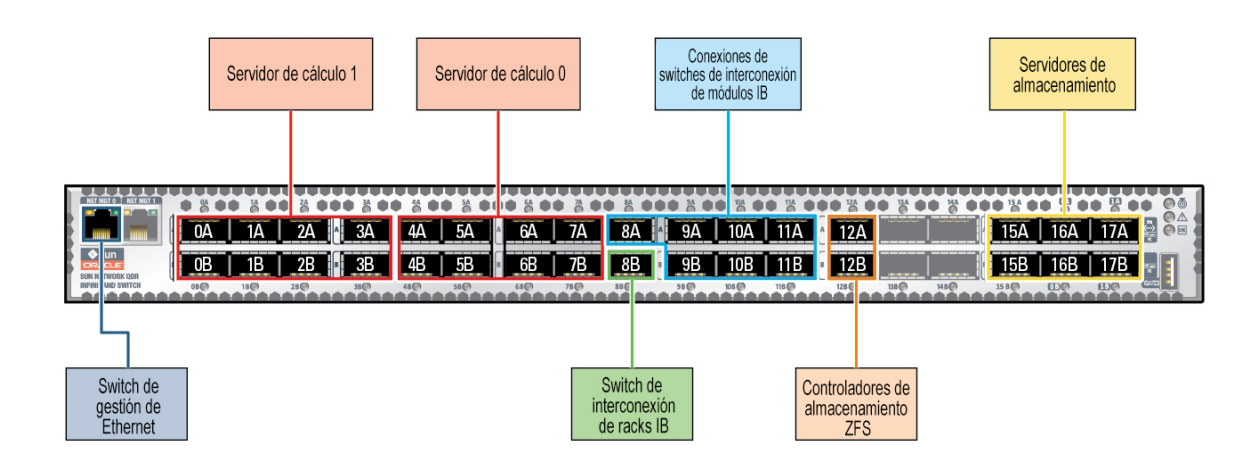

En esta tabla se muestran las conexiones de cable de fábrica de los switches de interconexión de módulos 1 y 2 para configuraciones de dos servidores.

La tabla incluye conexiones para el número máximo de CMIOU y servidores de almacenamiento (6), pero no todos los modelos de SuperCluster contienen el número máximo de servidores de almacenamiento y CMIOU.

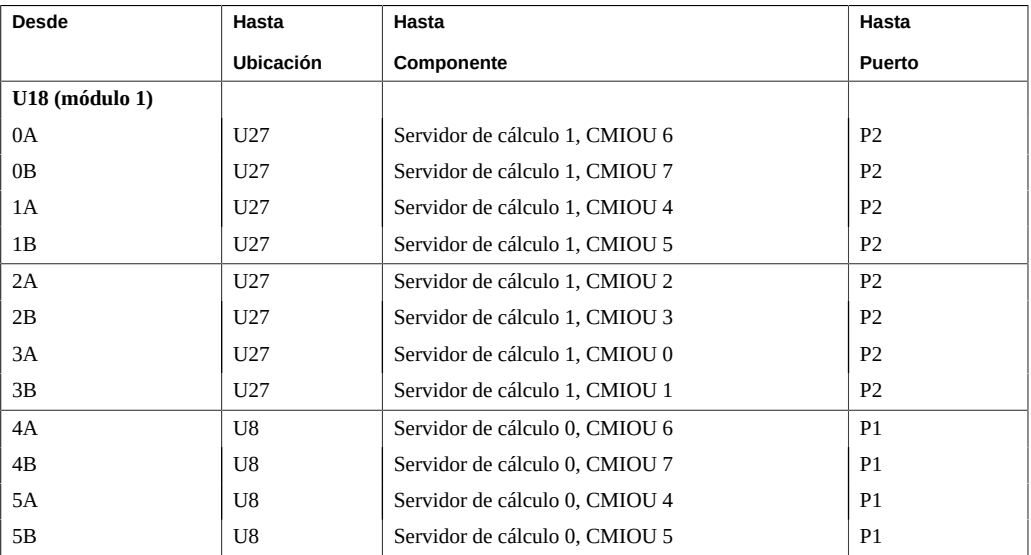

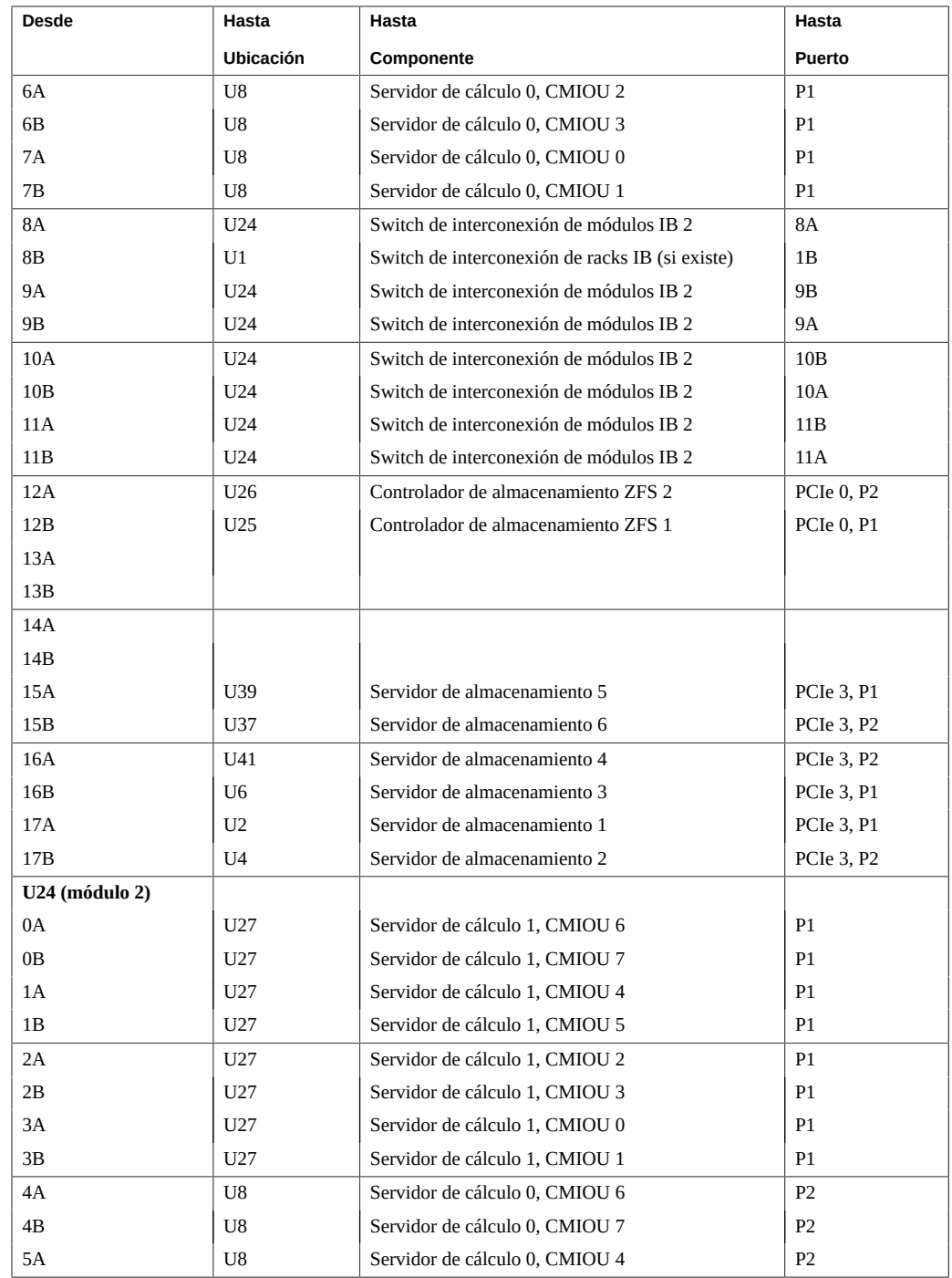

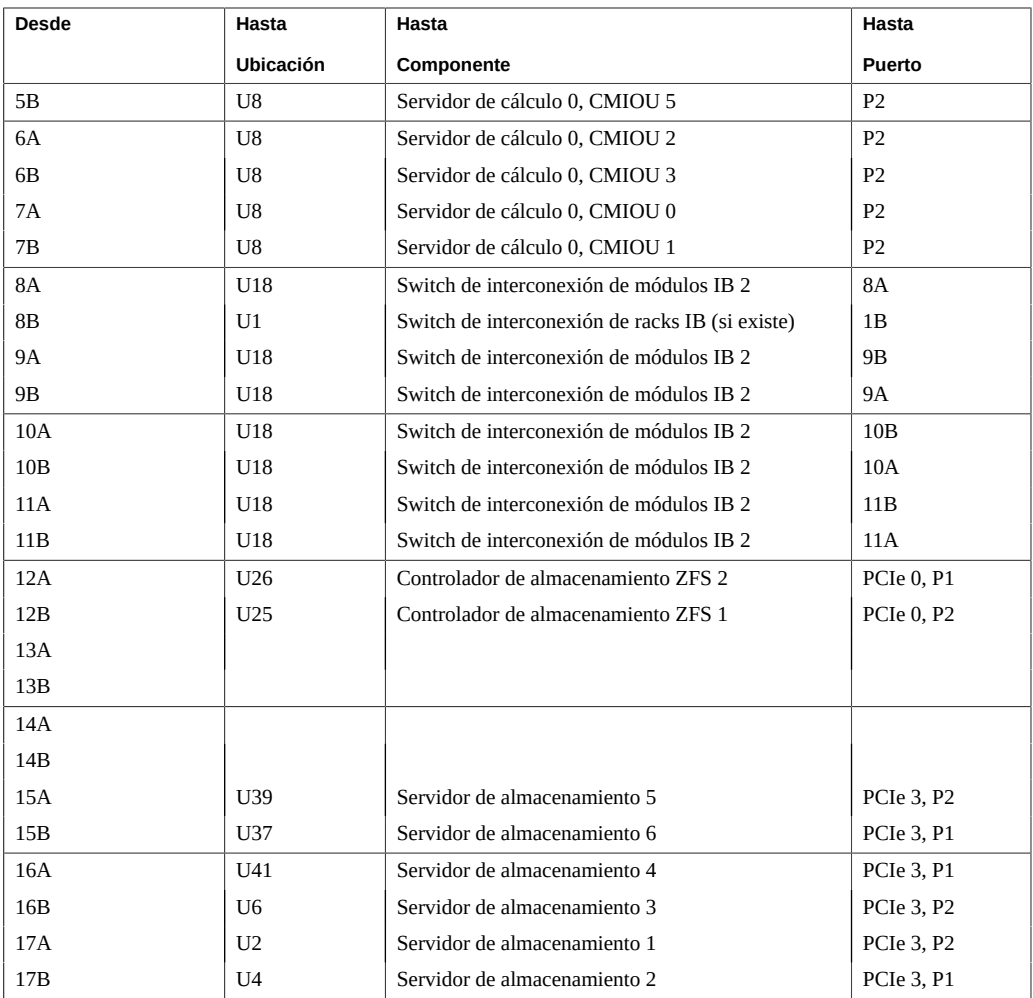

- ["Visión general de la tarea de instalación de hardware" \[11\]](#page-10-1)
- ["Cableado de switch de interconexión de módulos \(servidor único\)" \[56\]](#page-55-0)
- ["Referencia de cableado de switch a switch IB" \[63\]](#page-62-0)
- ["Componentes de rack en sistemas SuperCluster M7" \[48\]](#page-47-0)

## <span id="page-62-0"></span>**Referencia de cableado de switch a switch IB**

Los switches IB se cablean entre sí en la fábrica, como se muestra en la siguiente figura y tabla.

**Nota -** Para obtener información sobre los switches IB, consulte la *Colección HTML para la versión de firmware 2.1 de Sun Datacenter InfiniBand Switch 36* en [http://docs.oracle.com/cd/](http://docs.oracle.com/cd/E36265_01) [E36265\\_01](http://docs.oracle.com/cd/E36265_01).

**Nota -** Para obtener información sobre cómo interconectar varios racks, consulte [Conexión de](#page-70-0) [varios sistemas SuperCluster M7 \[71\]](#page-70-0) y [Conexión de racks de expansión \[99\]](#page-98-0).

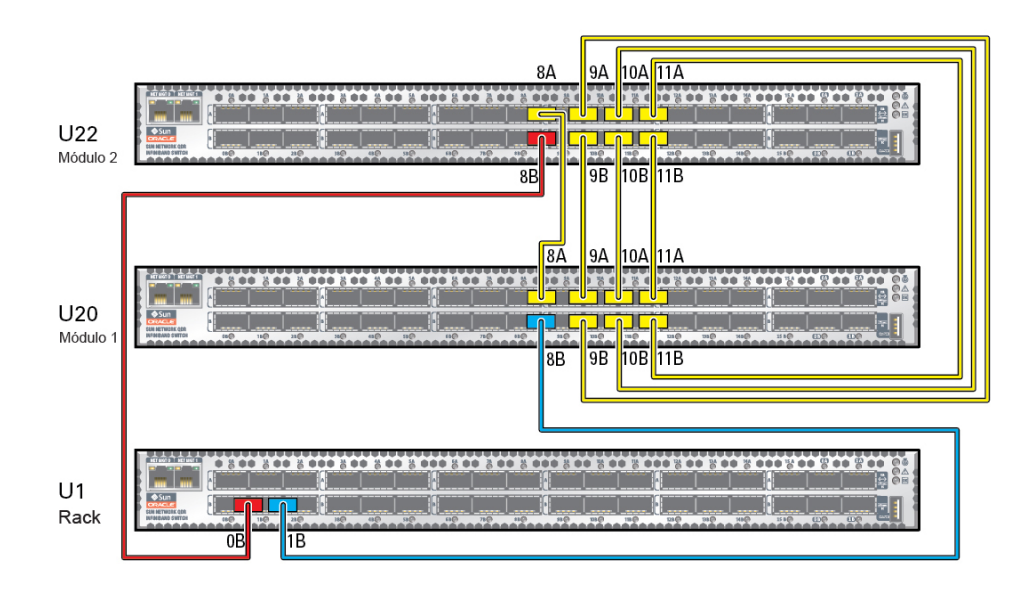

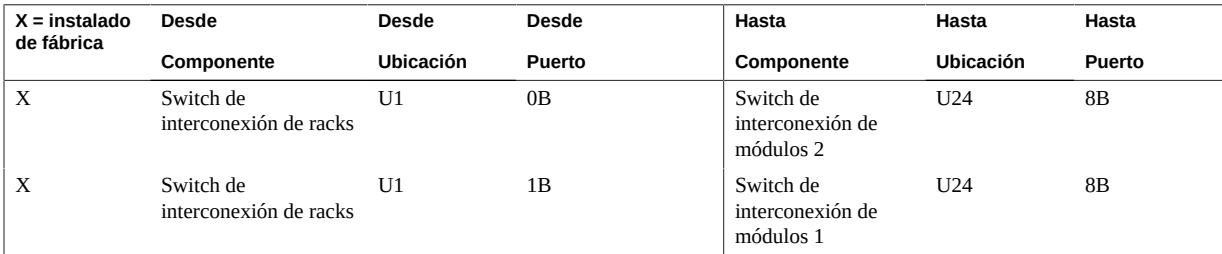

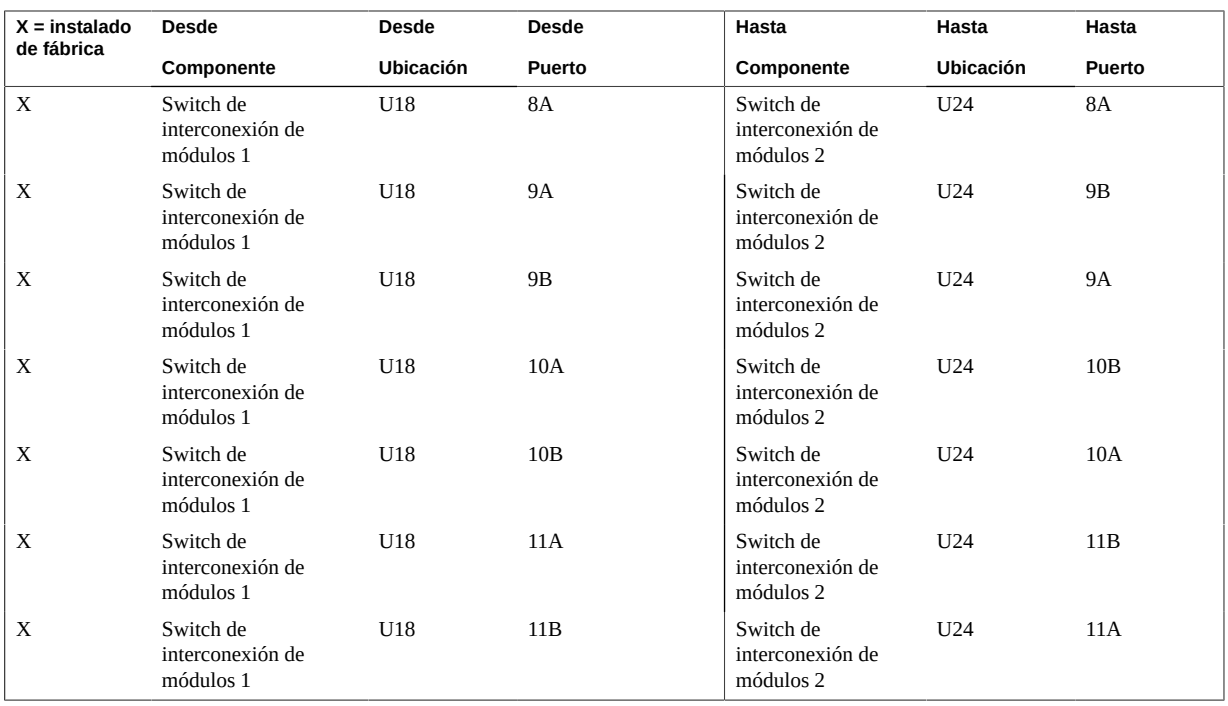

- ["Visión general de la tarea de instalación de hardware" \[11\]](#page-10-1)
- ["Cableado de switch de interconexión de módulos \(servidor único\)" \[56\]](#page-55-0)
- ["Cableado de switch de interconexión de módulos \(dos servidores\)" \[59\]](#page-58-0)
- ["Componentes de rack en sistemas SuperCluster M7" \[48\]](#page-47-0)

## <span id="page-63-0"></span>**Referencia de cableado del switch de gestión de Ethernet**

El switch de gestión de Ethernet se ubica en U19 y viene cableado de fábrica.

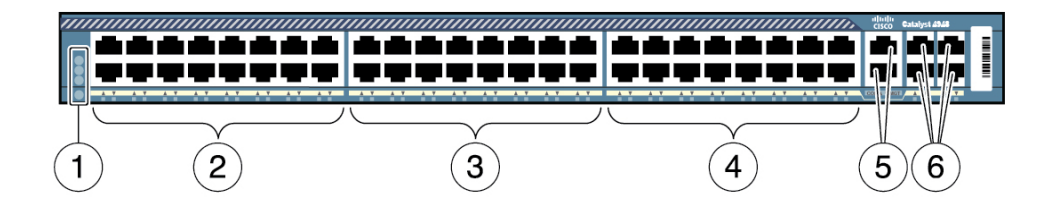

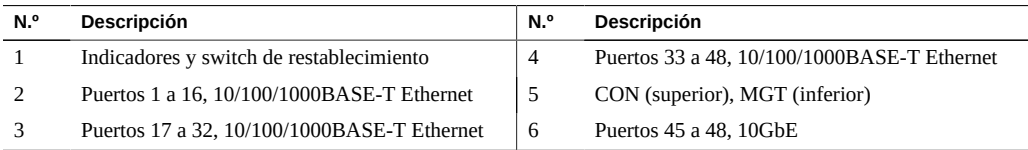

En la tabla de cableado, use la columna del destino que corresponda al tipo de SuperCluster que esté cableando.

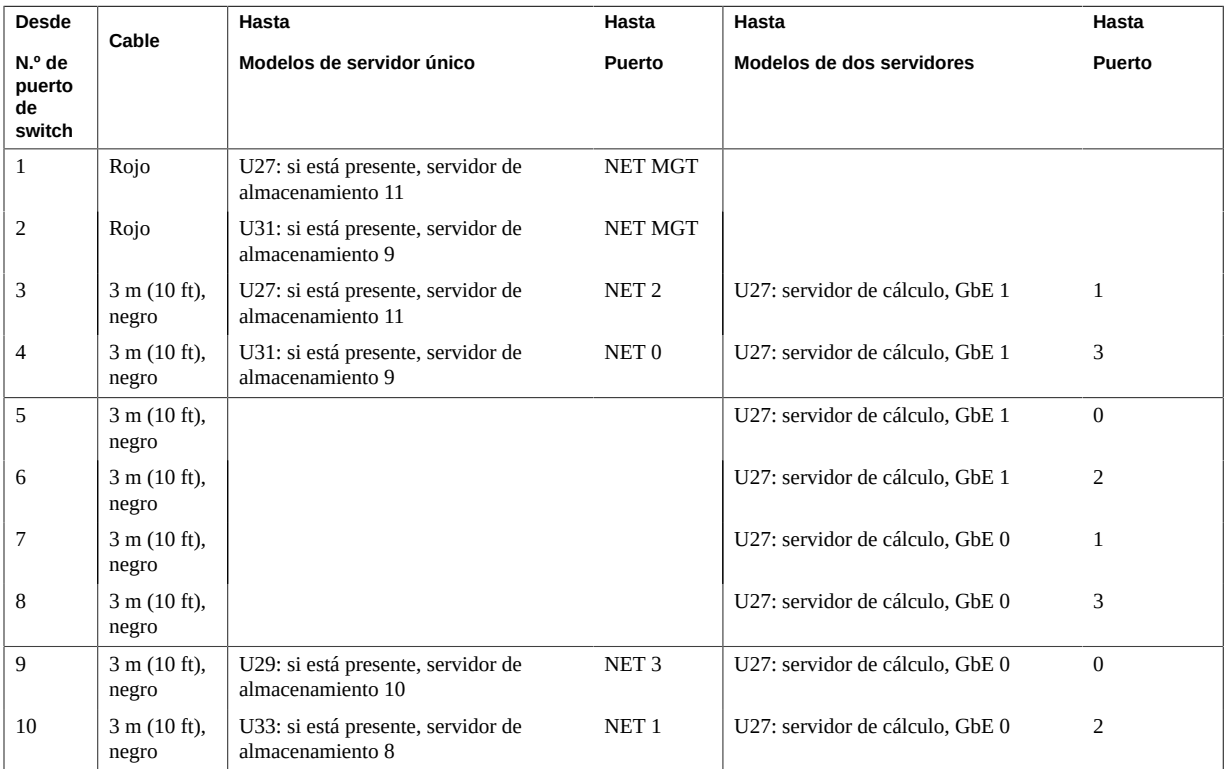

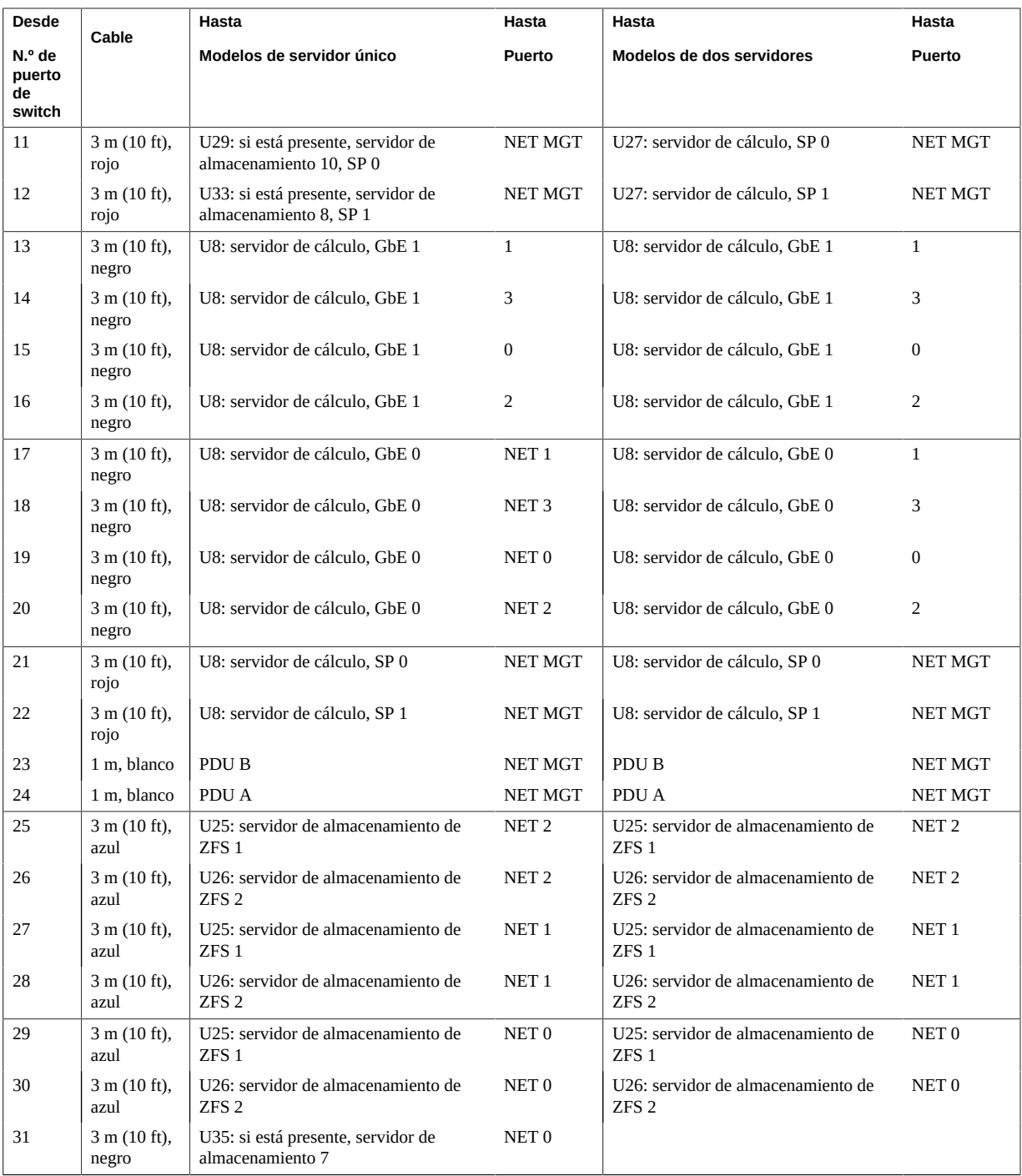

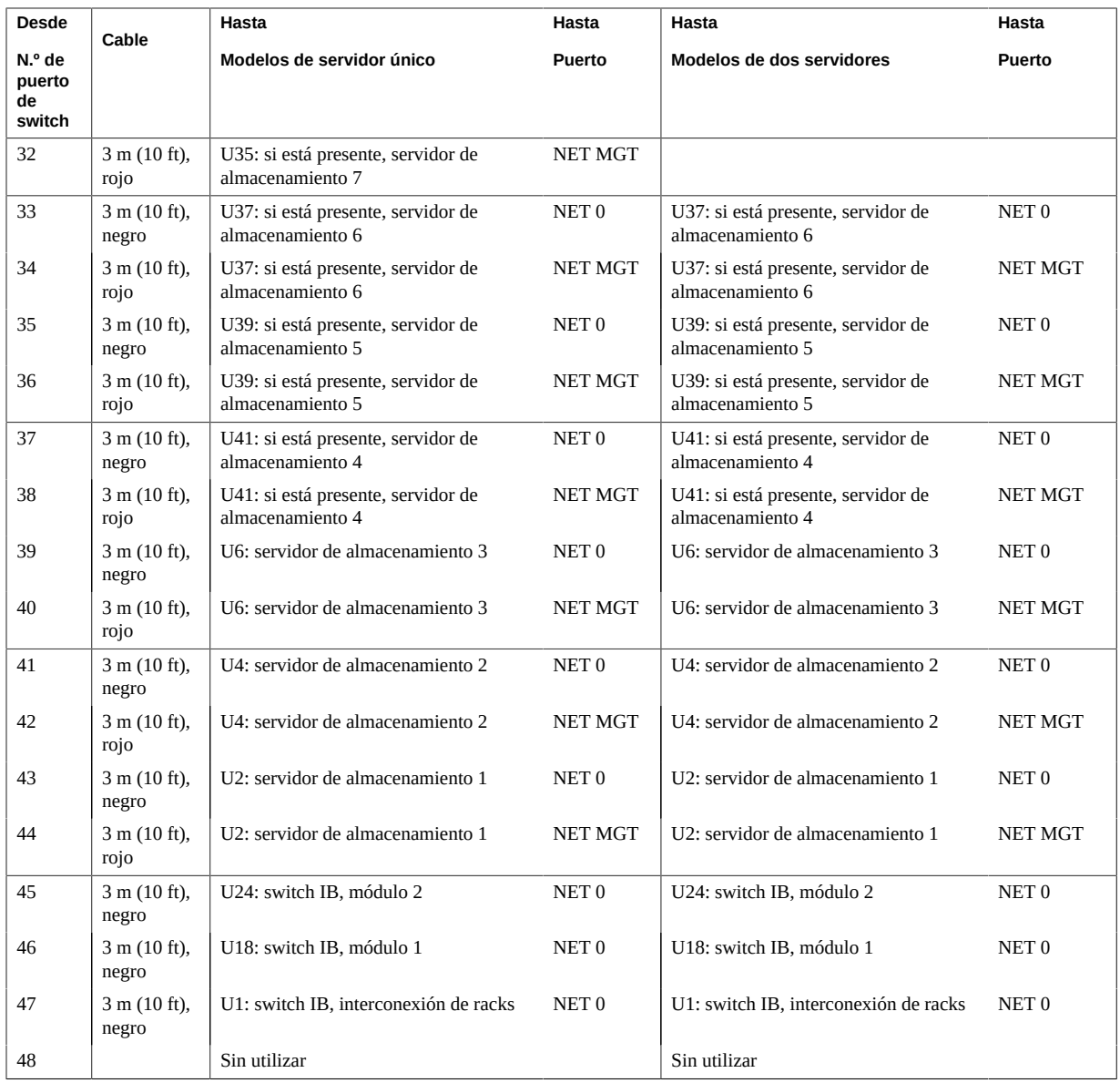

- ["Visión general de la tarea de instalación de hardware" \[11\]](#page-10-1)
- ["Referencia de cableado de ZFS Storage Appliance" \[68\]](#page-67-0)
- ["Componentes de rack en sistemas SuperCluster M7" \[48\]](#page-47-0)

## <span id="page-67-0"></span>**Referencia de cableado de ZFS Storage Appliance**

Use esta ilustración y tabla para conectar el estante de disco y los controladores de almacenamiento ZFS.

**Nota -** Para conocer las conexiones de cables de ZFS Storage Appliance al switch de gestión de Ethernet, consulte ["Referencia de cableado del switch de gestión de Ethernet" \[64\]](#page-63-0). Para conocer las conexiones de switches IB, consulte ["Cableado de switch de interconexión de](#page-55-0) [módulos \(servidor único\)" \[56\]](#page-55-0) y ["Cableado de switch de interconexión de módulos \(dos](#page-58-0) [servidores\)" \[59\].](#page-58-0)

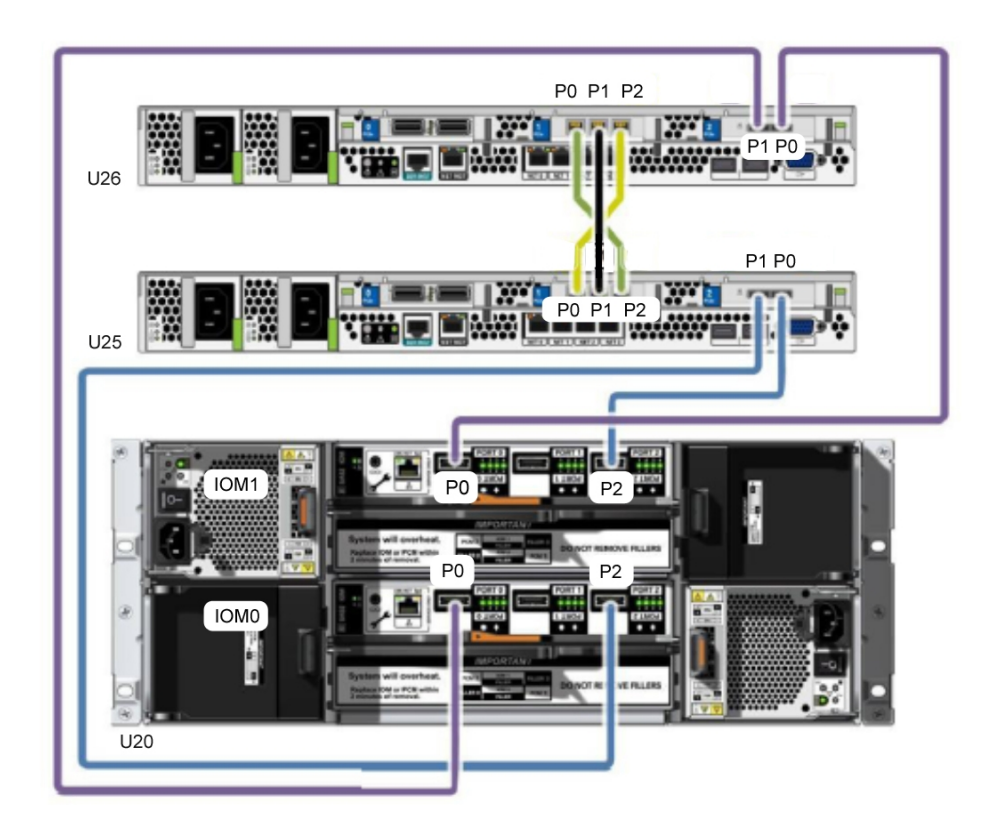

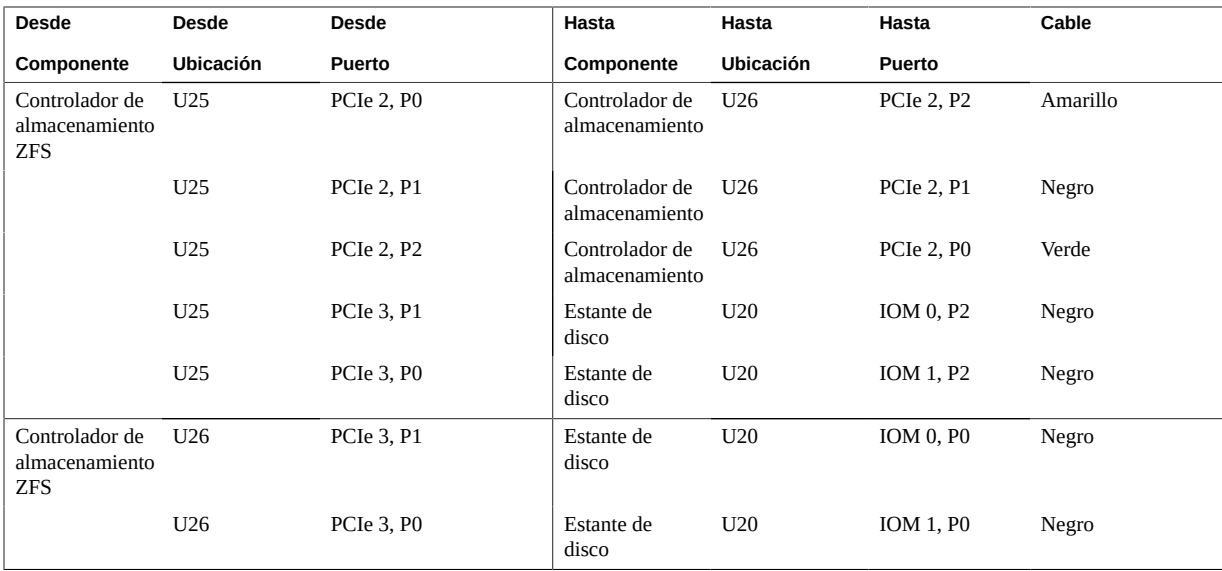

- ["Visión general de la tarea de instalación de hardware" \[11\]](#page-10-1)
- ["Componentes de rack en sistemas SuperCluster M7" \[48\]](#page-47-0)

Guía de instalación de Oracle SuperCluster serie M7 • Febrero de 2016

# <span id="page-70-0"></span>Conexión de varios sistemas SuperCluster M7

En estos temas, se proporcionan instrucciones para conectar un sistema SuperCluster M7 a uno o varios sistemas SuperCluster M7.

- ["Visión general del cableado de varios racks" \[71\]](#page-70-1)
- [Conexión de racks SuperCluster M7 adicionales \[72\]](#page-71-0)
- ["Cableado para dos racks" \[74\]](#page-73-0)
- ["Cableado para tres racks" \[76\]](#page-75-0)
- ["Cableado para cuatro racks" \[78\]](#page-77-0)
- ["Cableado para cinco racks" \[81\]](#page-80-0)
- ["Cableado para seis racks" \[85\]](#page-84-0)
- ["Cableado para siete racks" \[89\]](#page-88-0)
- ["Cableado para ocho racks" \[93\]](#page-92-0)

## <span id="page-70-1"></span>**Visión general del cableado de varios racks**

Se pueden conectar varios sistemas SuperCluster M7 entre sí utilizando los switches IB instalados en los racks.

Todos los sistemas SuperCluster M7 tienen dos switches IB, un switch de interconexión de módulos 1 en U18 y un switch de interconexión de módulos 2 en U24. Según cómo se haya solicitado el sistema, se instala un tercer switch IB (switch de interconexión de racks) en U1. Si en el sistema no hay un switch de interconexión de racks, debe instalar uno a fin de poder conectar otro sistema SuperCluster M7.

Los switches IB usan cables IB estándar con conectores QSFP Para los procedimientos incluidos en esta sección, se supone que los racks están uno al lado del otro. De no ser así, es posible que se precisen cables más largos para realizar las conexiones.

En un solo rack, los dos switches de interconexión de módulos se interconectan mediante siete conexiones. Cada switch de interconexión de módulos tiene una conexión al switch de interconexión de racks como se muestra en el siguiente gráfico.

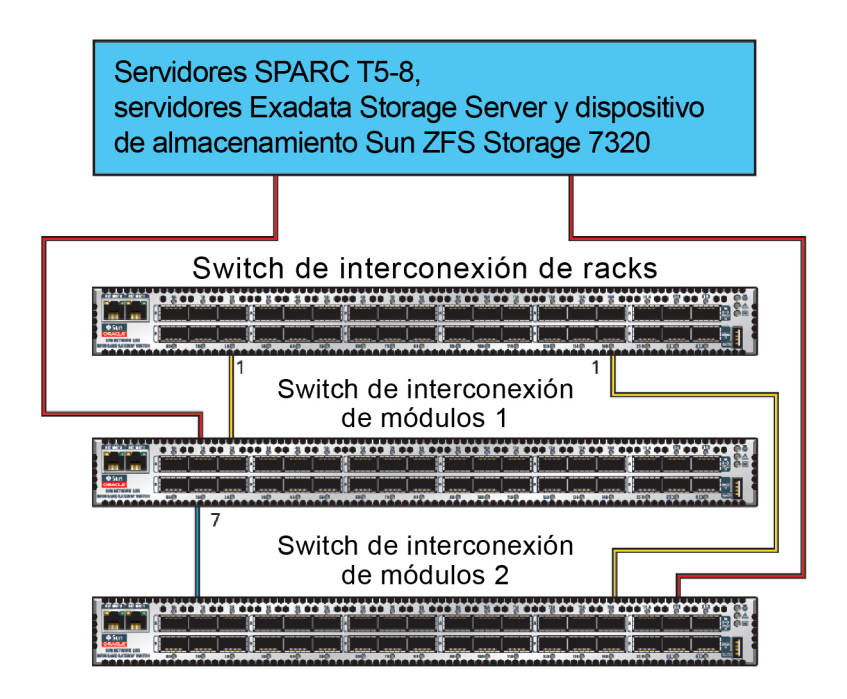

Cuando conecta varios racks, algunas de estas conexiones de cables de switch IB de fábrica deben reconfigurarse como se describe en [Conexión de racks SuperCluster M7](#page-71-0) [adicionales \[72\].](#page-71-0)

## **Información relacionada**

- ["Visión general de la tarea de instalación de hardware" \[11\]](#page-10-1)
- ["Cableado de switch de interconexión de módulos \(servidor único\)" \[56\]](#page-55-0)
- ["Cableado de switch de interconexión de módulos \(dos servidores\)" \[59\]](#page-58-0)
- ["Referencia de cableado de switch a switch IB" \[63\]](#page-62-0)

## <span id="page-71-0"></span>**Conexión de racks SuperCluster M7 adicionales**

Use este procedimiento para conectar varios racks SuperCluster M7 entre sí.

**1. Asegúrese de instalar un switch de interconexión de racks en la U1 de cada rack.**
Si los switches de interconexión de racks se envían por separado, instálelos en la U1 de cada rack. Para obtener instrucciones de instalación, consulte el documento del switch IB llamado *Colección HTML para la versión de firmware 2.1 de Sun Datacenter InfiniBand Switch 36* en [http://docs.oracle.com/cd/E36265\\_01](http://docs.oracle.com/cd/E36265_01).

- **2. Elimine las siete conexiones existentes entre los switches de interconexión de módulos, y las dos conexiones entre los switches de interconexión de módulos y el switch de interconexión de racks.**
- **3. Desde cada switch de interconexión de módulos, distribuya ocho conexiones entre los switches de interconexión de racks de todos los racks.** En entornos de varios racks, los switches de interconexión de módulos de un rack ya no se interconectan directamente, como se muestra en la ilustración siguiente.

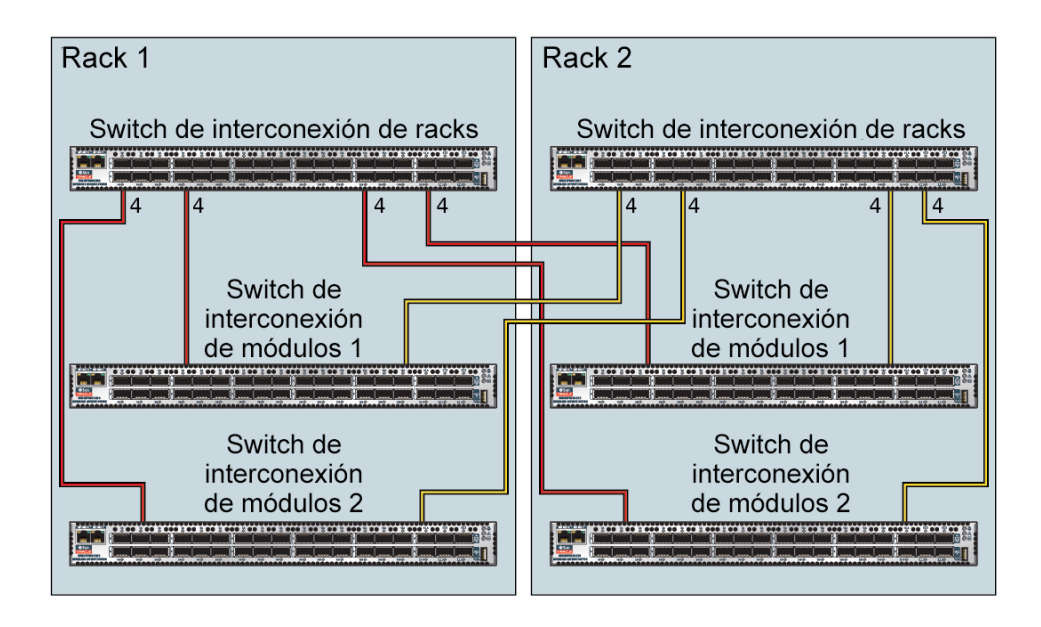

Como se muestra en la ilustración, cada switch de interconexión de módulos del rack 1 se conecta a los siguientes switches:

- Cuatro conexiones a su switch de interconexión de racks interno
- Cuatro conexiones al switch de interconexión de racks en el rack 2

El switch de interconexión de racks en el rack 1 se conecta a los siguientes switches:

■ Ocho conexiones a ambos switches de interconexión de módulos internos

■ Ocho conexiones a ambos switches de interconexión de módulos en el rack 2

Los switches de interconexión de módulos y de racks se instalan en las siguientes ubicaciones:

- Switch de interconexión de racks en U1
- Dos switches de interconexión de módulos en U18 y U24

#### **4. Según el número de racks que desee conectar, conecte los cables IB.**

Use una de las siguientes secciones de referencia de cables para obtener detalles de conexión:

- ["Cableado para dos racks" \[74\]](#page-73-0)
- ["Cableado para tres racks" \[76\]](#page-75-0)
- ["Cableado para cuatro racks" \[78\]](#page-77-0)
- ["Cableado para cinco racks" \[81\]](#page-80-0)
- ["Cableado para seis racks" \[85\]](#page-84-0)
- ["Cableado para siete racks" \[89\]](#page-88-0)
- ["Cableado para ocho racks" \[93\]](#page-92-0)

### <span id="page-73-0"></span>**Cableado para dos racks**

La tabla siguiente muestra las conexiones de cables para el primer switch de interconexión de racks (R1-U1) al realizar la interconexión entre dos racks completos.

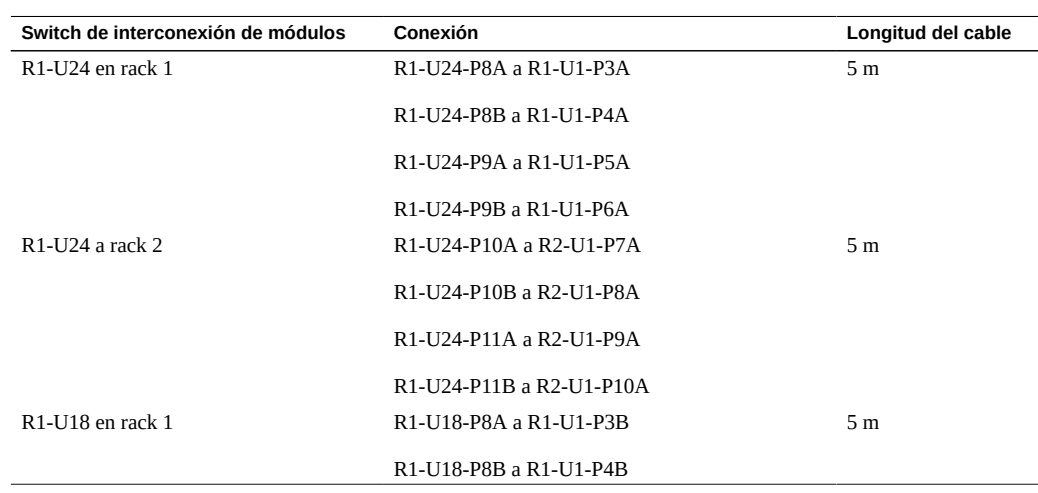

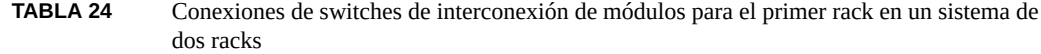

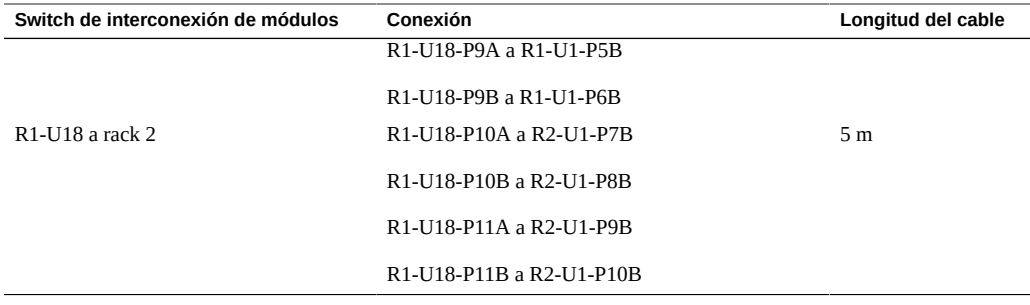

La tabla siguiente muestra las conexiones de cables para el segundo switch de interconexión de racks (R2-U1) al realizar la interconexión entre dos racks completos.

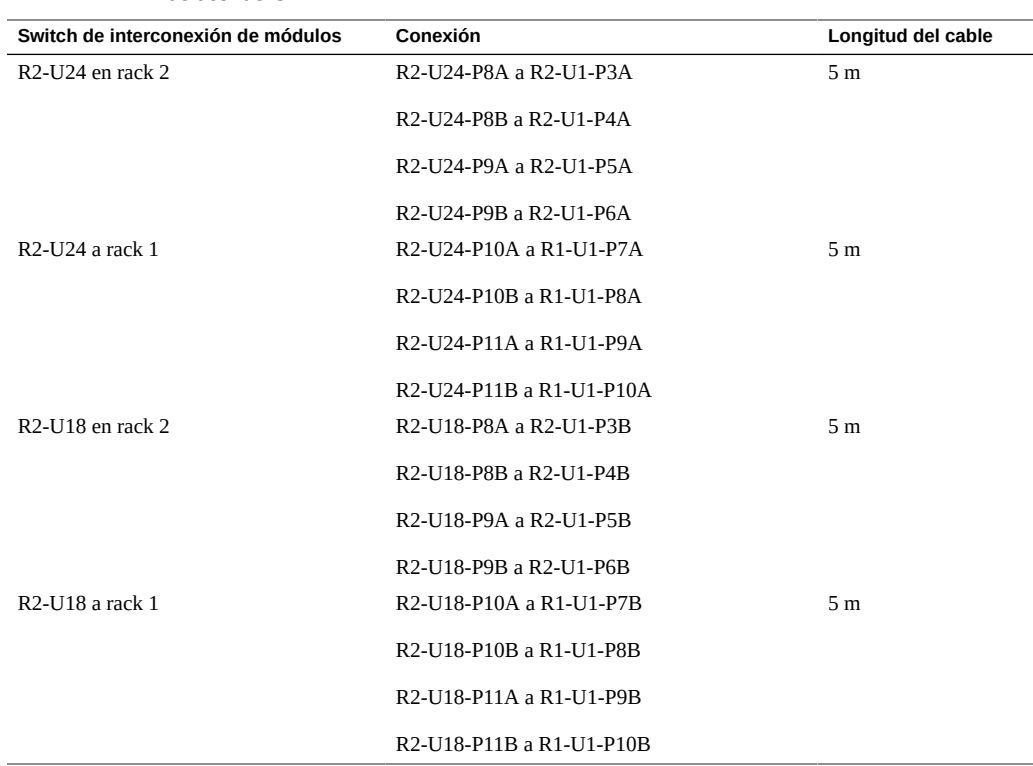

**TABLA 25** Conexiones de switches de interconexión de módulos para el segundo rack en un sistema de dos racks

### **Información relacionada**

■ ["Visión general de la tarea de instalación de hardware" \[11\]](#page-10-0)

- ["Visión general del cableado de varios racks" \[71\]](#page-70-0)
- [Conexión de racks SuperCluster M7 adicionales \[72\]](#page-71-0)

# <span id="page-75-0"></span>**Cableado para tres racks**

La tabla siguiente muestra las conexiones de cables para el primer switch de interconexión de racks (R1-U1) al realizar la interconexión entre tres racks completos.

**TABLA 26** Conexiones de switches de interconexión de módulos para el primer rack en un sistema de tres racks

| Switch de interconexión de módulos                   | Conexión                 | Longitud del cable |
|------------------------------------------------------|--------------------------|--------------------|
| R <sub>1</sub> -U <sub>24</sub> en rack 1            | R1-U24-P8A a R1-U1-P3A   | 5 <sub>m</sub>     |
|                                                      | R1-U24-P8B a R1-U1-P4A   |                    |
|                                                      | R1-U24-P9A a R1-U1-P5A   |                    |
| R <sub>1</sub> -U <sub>24</sub> a rack 2             | R1-U24-P9B a R2-U1-P6A   | 5 <sub>m</sub>     |
|                                                      | R1-U24-P10A a R2-U1-P7A  |                    |
|                                                      | R1-U24-P10B a R2-U1-P8A  |                    |
| $R1-U24$ a rack 3                                    | R1-U24-P11A a R3-U1-P9A  | 5 <sub>m</sub>     |
|                                                      | R1-U24-P11B a R3-U1-P10A |                    |
| R <sub>1</sub> -U <sub>18</sub> en rack <sub>1</sub> | R1-U18-P8A a R1-U1-P3B   | 5 <sub>m</sub>     |
|                                                      | R1-U18-P8B a R1-U1-P4B   |                    |
|                                                      | R1-U18-P9A a R1-U1-P5B   |                    |
| R <sub>1</sub> -U <sub>18</sub> a rack 2             | R1-U18-P9B a R2-U1-P6B   | 5 <sub>m</sub>     |
|                                                      | R1-U18-P10A a R2-U1-P7B  |                    |
|                                                      | R1-U18-P10B a R2-U1-P8B  |                    |
| R <sub>1</sub> -U <sub>18</sub> a rack 3             | R1-U18-P11A a R3-U1-P9B  | 5 <sub>m</sub>     |
|                                                      | R1-U18-P11B a R3-U1-P10B |                    |

La tabla siguiente muestra las conexiones de cables para el segundo switch de interconexión de racks (R2-U1) al realizar la interconexión entre tres racks.

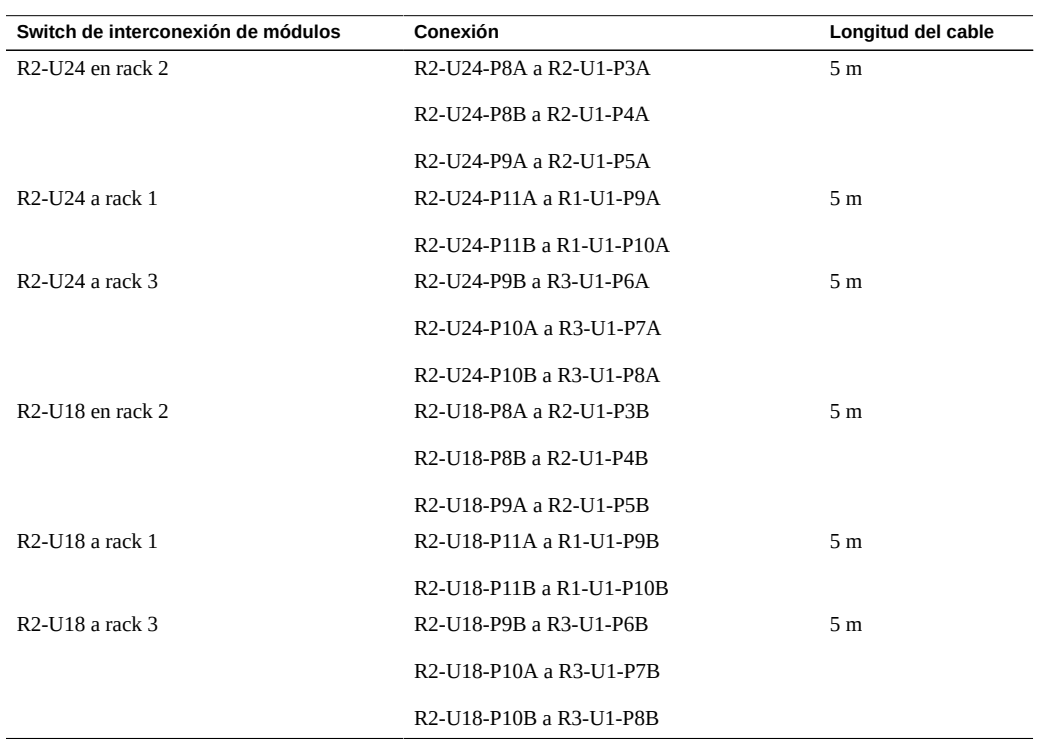

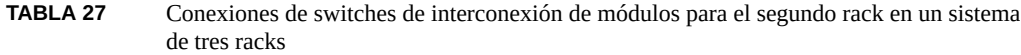

La tabla siguiente muestra las conexiones de cables para el tercer switch de interconexión de racks (R3-U1) al realizar la interconexión entre tres racks completos.

**TABLA 28** Conexiones de switches de interconexión de módulos para el tercer rack en un sistema de tres racks

| Switch de interconexión de módulos | Conexión                 | Longitud del cable |
|------------------------------------|--------------------------|--------------------|
| R3-U24 en rack 3                   | R3-U24-P8A a R3-U1-P3A   | 5 <sub>m</sub>     |
|                                    | R3-U24-P8B a R3-U1-P4A   |                    |
|                                    | R3-U24-P9A a R3-U1-P5A   |                    |
| R3-U24 a rack 1                    | R3-U24-P9B a R1-U1-P6A   | 5 <sub>m</sub>     |
|                                    | R3-U24-P10A a R1-U1-P7A  |                    |
|                                    | R3-U24-P10B a R1-U1-P8A  |                    |
| R3-U24 a rack 2                    | R3-U24-P11A a R2-U1-P9A  | 5 <sub>m</sub>     |
|                                    | R3-U24-P11B a R2-U1-P10A |                    |

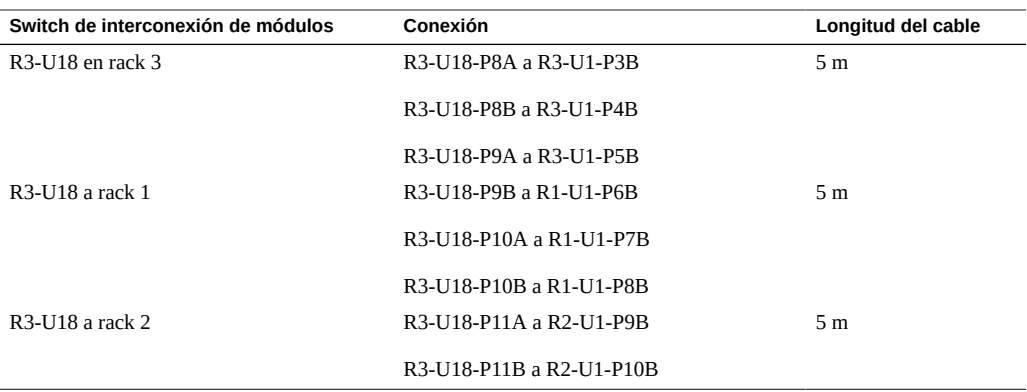

### **Información relacionada**

- ["Visión general de la tarea de instalación de hardware" \[11\]](#page-10-0)
- ["Visión general del cableado de varios racks" \[71\]](#page-70-0)
- [Conexión de racks SuperCluster M7 adicionales \[72\]](#page-71-0)

# <span id="page-77-0"></span>**Cableado para cuatro racks**

La tabla siguiente muestra las conexiones de cables para el primer switch de interconexión de racks (R1-U1) al realizar la interconexión entre cuatro racks completos.

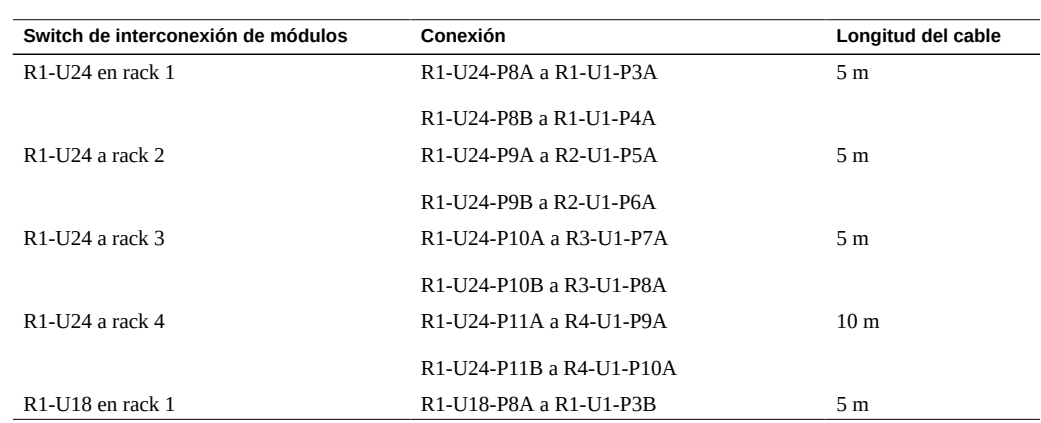

**TABLA 29** Conexiones de switches de interconexión de módulos para el primer rack en un sistema de cuatro racks

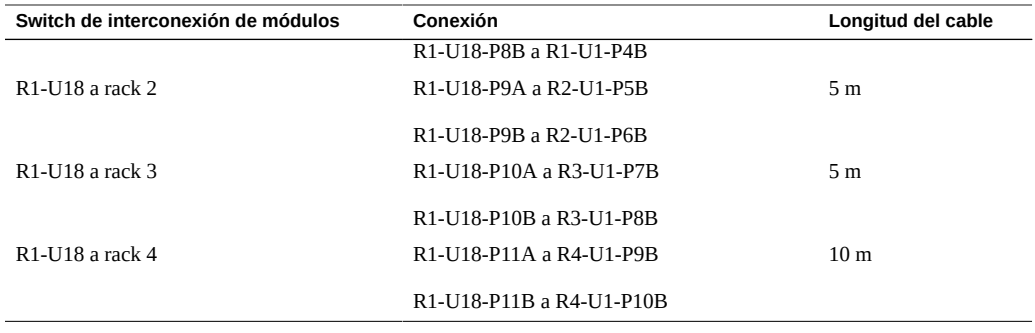

La tabla siguiente muestra las conexiones de cables para el segundo switch de interconexión de racks (R2-U1) al realizar la interconexión entre cuatro racks completos.

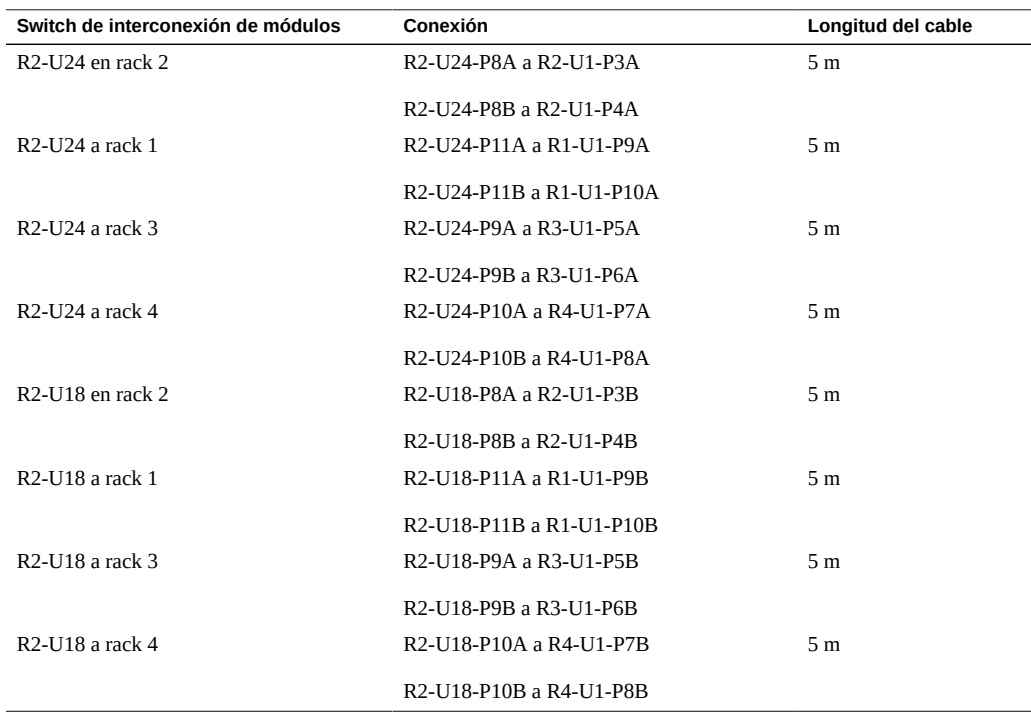

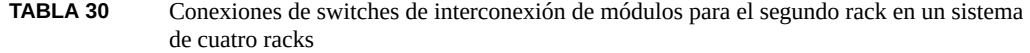

La tabla siguiente muestra las conexiones de cables para el tercer switch de interconexión de racks (R3-U1) al realizar la interconexión entre cuatro racks completos.

| Switch de interconexión de módulos | Conexión                 | Longitud del cable |
|------------------------------------|--------------------------|--------------------|
| $R3-1J24$ en rack 3                | R3-U24-P8A a R3-U1-P3A   | 5 <sub>m</sub>     |
|                                    | R3-U24-P8B a R3-U1-P4A   |                    |
| R3-U24 a rack 1                    | R3-U24-P10A a R1-U1-P7A  | 5 <sub>m</sub>     |
|                                    | R3-U24-P10B a R1-U1-P8A  |                    |
| R3-U24 a rack 2                    | R3-U24-P11A a R2-U1-P9A  | 5 <sub>m</sub>     |
|                                    | R3-U24-P11B a R2-U1-P10A |                    |
| R3-U24 a rack 4                    | R3-U24-P9A a R4-U1-P5A   | 5 <sub>m</sub>     |
|                                    | R3-U24-P9B a R4-U1-P6A   |                    |
| R3-U18 en rack 3                   | R3-U18-P8A a R3-U1-P3B   | 5 <sub>m</sub>     |
|                                    | R3-U18-P8B a R3-U1-P4B   |                    |
| R3-U18 a rack 1                    | R3-U18-P10A a R1-U1-P7B  | 5 <sub>m</sub>     |
|                                    | R3-U18-P10B a R1-U1-P8B  |                    |
| R3-U18 a rack 2                    | R3-U18-P11A a R2-U1-P9B  | 5 <sub>m</sub>     |
|                                    | R3-U18-P11B a R2-U1-P10B |                    |
| R3-U18 a rack 4                    | R3-U18-P9A a R4-U1-P5B   | 5 <sub>m</sub>     |
|                                    | R3-U18-P9B a R4-U1-P6B   |                    |

**TABLA 31** Conexiones de switches de interconexión de módulos para el tercer rack en un sistema de cuatro racks

La tabla siguiente muestra las conexiones de cables para el cuarto switch de interconexión de racks (R4-U1) al realizar la interconexión entre cuatro racks completos.

**TABLA 32** Conexiones de switches de interconexión de módulos para el cuarto rack en un sistema de cuatro racks

| Switch de interconexión de módulos | Conexión                 | Longitud del cable |
|------------------------------------|--------------------------|--------------------|
| R4-U24 en rack 4                   | R4-U24-P8A a R4-U1-P3A   | 5 <sub>m</sub>     |
|                                    | R4-U24-P8B a R4-U1-P4A   |                    |
| R4-U24 a rack 1                    | R4-U24-P9A a R1-U1-P5A   | 10 <sub>m</sub>    |
|                                    | R4-U24-P9B a R1-U1-P6A   |                    |
| R4-U24 a rack 2                    | R4-U24-P10A a R2-U1-P7A  | 5 <sub>m</sub>     |
|                                    | R4-U24-P10B a R2-U1-P8A  |                    |
| R4-U24 a rack 3                    | R4-U24-P11A a R3-U1-P9A  | 5 <sub>m</sub>     |
|                                    | R4-U24-P11B a R3-U1-P10A |                    |
| R4-U18 en rack 4                   | R4-U18-P8A a R4-U1-P3B   | 5 m                |

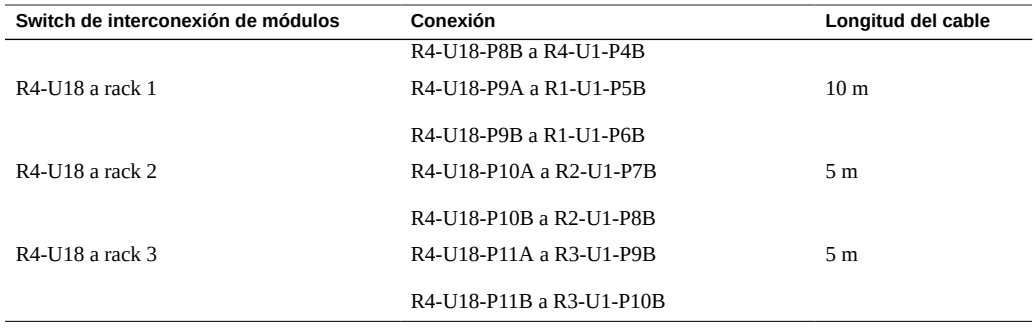

### **Información relacionada**

- ["Visión general de la tarea de instalación de hardware" \[11\]](#page-10-0)
- ["Visión general del cableado de varios racks" \[71\]](#page-70-0)
- [Conexión de racks SuperCluster M7 adicionales \[72\]](#page-71-0)

# <span id="page-80-0"></span>**Cableado para cinco racks**

La tabla siguiente muestra las conexiones de cables para el primer switch de interconexión de racks (R1-U1) al realizar la interconexión entre cinco racks completos.

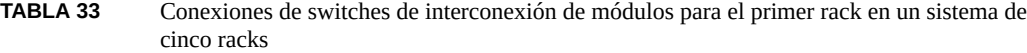

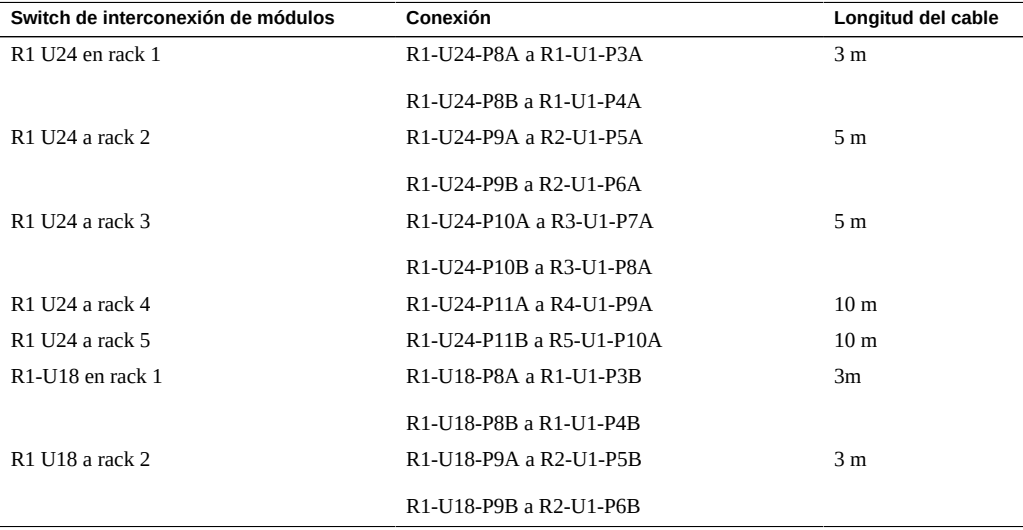

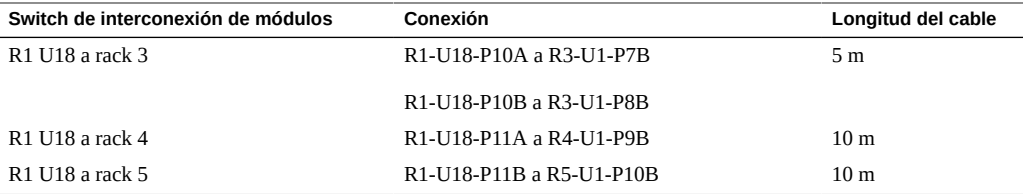

La tabla siguiente muestra las conexiones de cables para el segundo switch de interconexión de racks (R2-U1) al realizar la interconexión entre cinco racks completos.

**TABLA 34** Conexiones de switches de interconexión de módulos para el segundo rack en un sistema de cinco racks

| Switch de interconexión de módulos        | Conexión                                                                                                    | Longitud del cable |
|-------------------------------------------|----------------------------------------------------------------------------------------------------|--------------------|
| R <sub>2</sub> -U <sub>24</sub> en rack 2 | R <sub>2</sub> -U <sub>24</sub> -P <sub>8</sub> A a R <sub>2</sub> -U <sub>1</sub> -P <sub>3</sub> A                         | 3 <sub>m</sub>     |
|                                           | R <sub>2</sub> -U <sub>24</sub> -P <sub>8</sub> B <sub>a</sub> R <sub>2</sub> -U <sub>1</sub> -P <sub>4</sub> A              |                    |
| R <sub>2</sub> U <sub>24</sub> a rack 1   | R2-U24-P11B a R1-U1-P10A                                                                                                    | 5 <sub>m</sub>     |
| R <sub>2</sub> U <sub>24</sub> a rack 3   | R2-U24-P9A a R3-U1-P5A                                                                                                    | 5 <sub>m</sub>     |
|                                           | R2-U24-P9B a R3-U1-P6A                                                                                                    |                    |
| R <sub>2</sub> U <sub>24</sub> a rack 4   | R2-U24-P10A a R4-U1-P7A                                                                                                    | 5 <sub>m</sub>     |
|                                           | R <sub>2</sub> -U <sub>24</sub> -P <sub>10</sub> B <sub>a</sub> R <sub>4</sub> -U <sub>1</sub> -P <sub>8</sub> A             |                    |
| R <sub>2</sub> U <sub>24</sub> a rack 5   | R2-U24-P11A a R5-U1-P9A                                                                                                    | 10 <sub>m</sub>    |
| R <sub>2</sub> -U <sub>18</sub> en rack 2 | R2-U18-P8A a R2-U1-P3B                                                                                                    | 3 <sub>m</sub>     |
|                                           | R <sub>2</sub> -U <sub>18</sub> -P <sub>8</sub> B <sub>a</sub> R <sub>2</sub> -U <sub>1</sub> -P <sub>4</sub> B <sub>1</sub> |                    |
| R <sub>2</sub> -U <sub>18</sub> a rack 1  | R2-U18-P11B a R1-U1-P10B                                                                                                    | 5 <sub>m</sub>     |
| $R2$ -U18 a rack 3                        | R2-U18-P9A a R3-U1-P5B                                                                                                    | 5 <sub>m</sub>     |
|                                           | R <sub>2</sub> -U <sub>18</sub> -P <sub>9</sub> B <sub>a</sub> R <sub>3</sub> -U <sub>1</sub> -P <sub>6</sub> B              |                    |
| R <sub>2</sub> -U <sub>18</sub> a rack 4  | R2-U18-P10A a R4-U1-P7B                                                                                                    | 5 <sub>m</sub>     |
|                                           | R2-U18-P10B a R4-U1-P8B                                                                                                    |                    |
| R2-U18 a rack 5                           | R2-U18-P11A a R5-U1-P9B                                                                                                    | 10 <sub>m</sub>    |

La tabla siguiente muestra las conexiones de cables para el tercer switch de interconexión de racks (R3-U1) al realizar la interconexión entre cinco racks completos.

**TABLA 35** Conexiones de switches de interconexión de módulos para el tercer rack en un sistema de cinco racks

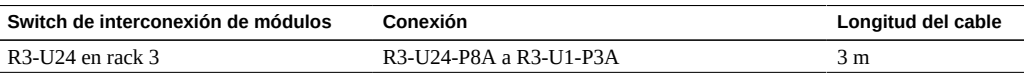

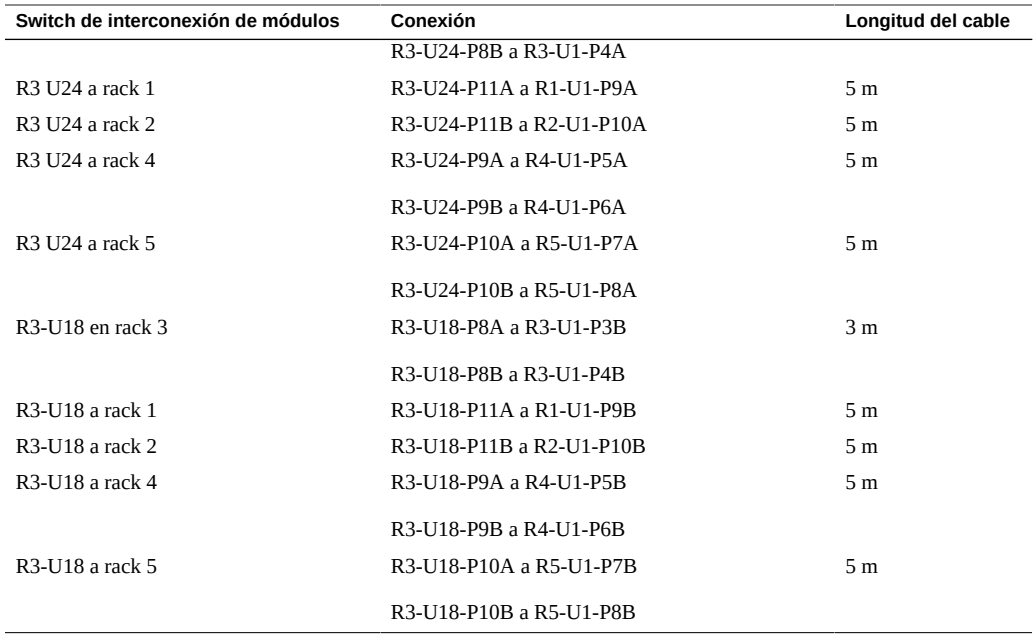

La tabla siguiente muestra las conexiones de cables para el cuarto switch de interconexión de racks (R4-U1) al realizar la interconexión entre cinco racks completos.

| Switch de interconexión de módulos | Conexión                 | Longitud del cable |
|------------------------------------|--------------------------|--------------------|
| R4-U24 en rack 4                   | R4-U24-P8A a R4-U1-P3A   | 3 <sub>m</sub>     |
|                                    | R4-U24-P8B a R4-U1-P4A   |                    |
| R4 U24 a rack 1                    | R4-U24-P10A a R1-U1-P7A  | 10 <sub>m</sub>    |
|                                    | R4-U24-P10B a R1-U1-P8A  |                    |
| R4 U24 a rack $2$                  | R4-U24-P11A a R2-U1-P9A  | 5 <sub>m</sub>     |
| R4 U24 a rack 3                    | R4-U24-P11B a R3-U1-P10A | 5 <sub>m</sub>     |
| R4 U24 a rack 5                    | R4-U24-P9A a R5-U1-P5A   | 5 <sub>m</sub>     |
|                                    | R4-U24-P9B a R5-U1-P6A   |                    |
| R4-U18 en rack 4                   | R4-U18-P8A a R4-U1-P3B   | 3 <sub>m</sub>     |
|                                    | R4-U18-P8B a R4-U1-P4B   |                    |
| R4-U18 a rack 1                    | R4-U18-P10A a R1-U1-P7B  | 10 <sub>m</sub>    |
|                                    | R4-U18-P10B a R1-U1-P8B  |                    |

**TABLA 36** Conexiones de switches de interconexión de módulos para el cuarto rack en un sistema de cinco racks

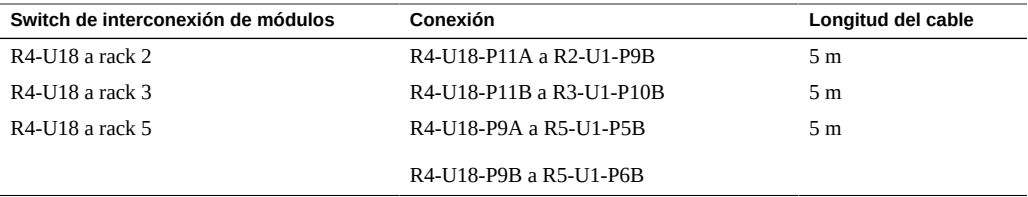

La tabla siguiente muestra las conexiones de cables para el quinto switch de interconexión de racks (R5-U1) al realizar la interconexión entre cinco racks completos.

**TABLA 37** Conexiones de switches de interconexión de módulos para el quinto rack en un sistema de cinco racks

| Switch de interconexión de módulos | Conexión                 | Longitud del cable |
|------------------------------------|--------------------------|--------------------|
| R5-U24 en rack 5                   | R5-U24-P8A a R5-U1-P3A   | 3 <sub>m</sub>     |
|                                    | R5-U24-P8B a R5-U1-P4A   |                    |
| R5 U24 a rack 1                    | R5-U24-P9A a R1-U1-P5A   | 10 <sub>m</sub>    |
|                                    | R5-U24-P9B a R1-U1-P6A   |                    |
| R5 U24 a rack 2                    | R5-U24-P10A a R2-U1-P7A  | 10 <sub>m</sub>    |
|                                    | R5-U24-P10B a R2-U1-P8A  |                    |
| R5 U24 a rack 3                    | R5-U24-P11A a R3-U1-P9A  | 5 <sub>m</sub>     |
| R5 U24 a rack 4                    | R5-U24-P11B a R4-U1-P10A | 5 <sub>m</sub>     |
| R5-U18 en rack 5                   | R5-U18-P8A a R5-U1-P3B   | 3 <sub>m</sub>     |
|                                    | R5-U18-P8B a R5-U1-P4B   |                    |
| R5-U18 a rack 1                    | R5-U18-P9A a R1-U1-P5B   | 10 <sub>m</sub>    |
|                                    | R5-U18-P9B a R1-U1-P6B   |                    |
| R5-U18 a rack 2                    | R5-U18-P10A a R2-U1-P7B  | 10 <sub>m</sub>    |
|                                    | R5-U18-P10B a R2-U1-P8B  |                    |
| R5-U18 a rack 3                    | R5-U18-P11A a R3-U1-P9B  | 5 <sub>m</sub>     |
| R5-U18 a rack 4                    | R5-U18-P11B a R4-U1-P10B | 5 m                |

### **Información relacionada**

- ["Visión general de la tarea de instalación de hardware" \[11\]](#page-10-0)
- ["Visión general del cableado de varios racks" \[71\]](#page-70-0)
- [Conexión de racks SuperCluster M7 adicionales \[72\]](#page-71-0)

# <span id="page-84-0"></span>**Cableado para seis racks**

La tabla siguiente muestra las conexiones de cables para el primer switch de interconexión de racks (R1-U1) al realizar la interconexión entre seis racks completos.

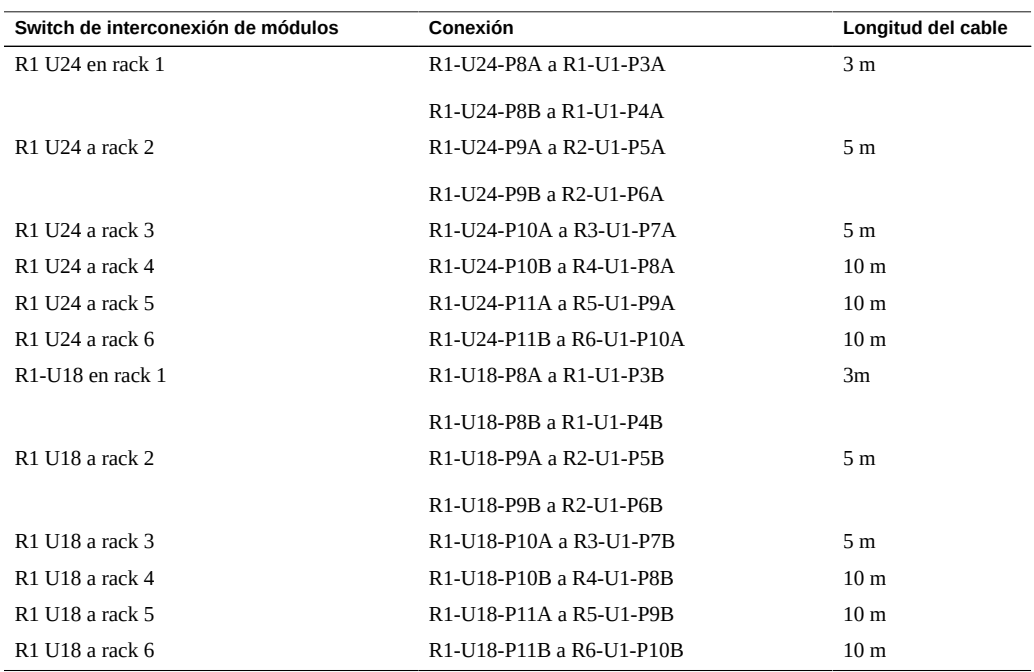

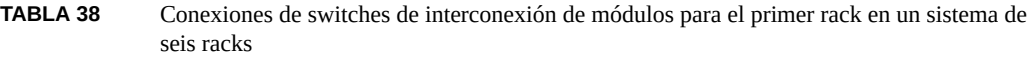

La tabla siguiente muestra las conexiones de cables para el segundo switch de interconexión de racks (R2-U1) al realizar la interconexión entre seis racks completos.

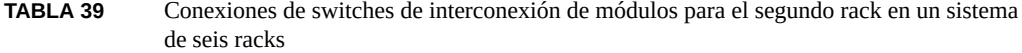

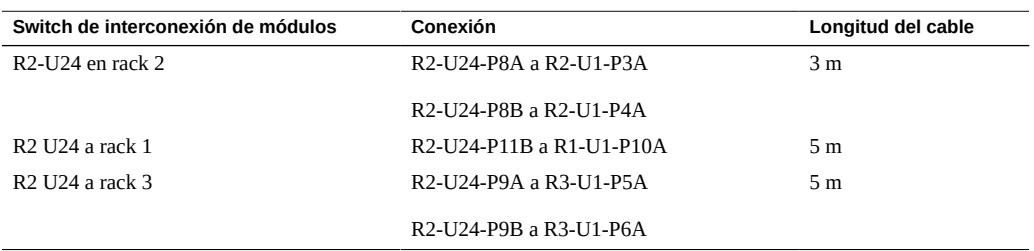

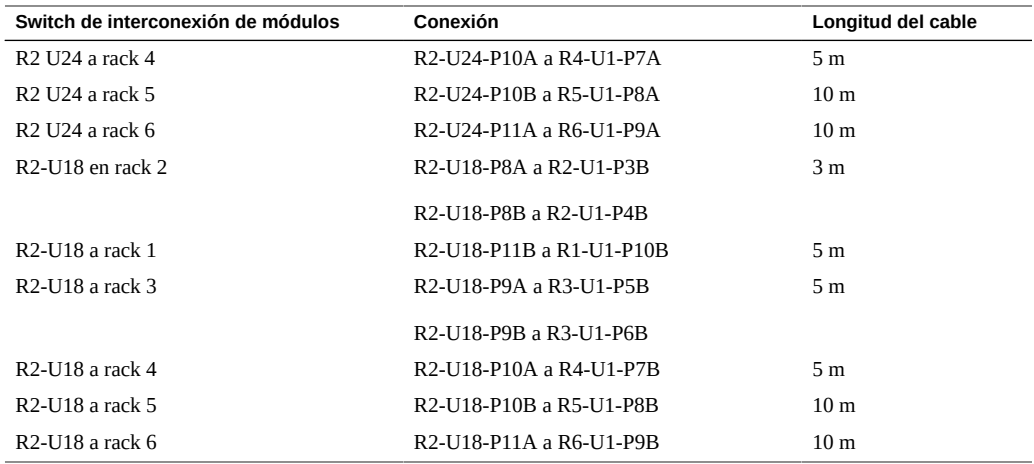

La tabla siguiente muestra las conexiones de cables para el tercer switch de interconexión de racks (R3-U1) al realizar la interconexión entre seis racks completos.

| Switch de interconexión de módulos | Conexión                 | Longitud del cable |
|------------------------------------|--------------------------|--------------------|
| $R3-1J24$ en rack $3$              | R3-U24-P8A a R3-U1-P3A   | 3 <sub>m</sub>     |
|                                    | R3-U24-P8B a R3-U1-P4A   |                    |
| R3 U24 a rack 1                    | R3-U24-P11A a R1-U1-P9A  | 5 <sub>m</sub>     |
| R3 U24 a rack 2                    | R3-U24-P11B a R2-U1-P10A | 5 <sub>m</sub>     |
| R3 U24 a rack 4                    | R3-U24-P9A a R4-U1-P5A   | 5 <sub>m</sub>     |
|                                    | R3-U24-P9B a R4-U1-P6A   |                    |
| R3 U24 a rack 5                    | R3-U24-P10A a R5-U1-P7A  | 5 <sub>m</sub>     |
| R3 U24 a rack 6                    | R3-U24-P10B a R6-U1-P8A  | 5 <sub>m</sub>     |
| R3-U18 en rack 3                   | R3-U18-P8A a R3-U1-P3B   | 3 <sub>m</sub>     |
|                                    | R3-U18-P8B a R3-U1-P4B   |                    |
| R3-U18 a rack 1                    | R3-U18-P11A a R1-U1-P9B  | 5 <sub>m</sub>     |
| R3-U18 a rack 2                    | R3-U18-P11B a R2-U1-P10B | 5 <sub>m</sub>     |
| R3-U18 a rack 4                    | R3-U18-P9A a R4-U1-P5B   | 5 <sub>m</sub>     |
|                                    | R3-U18-P9B a R4-U1-P6B   |                    |
| R3-U18 a rack 5                    | R3-U18-P10A a R5-U1-P7B  | 5 <sub>m</sub>     |
| R3-U18 a rack 6                    | R3-U18-P10B a R6-U1-P8B  | 5 <sub>m</sub>     |

**TABLA 40** Conexiones de switches de interconexión de módulos para el tercer rack en un sistema de seis racks

La tabla siguiente muestra las conexiones de cables para el cuarto switch de interconexión de racks (R4-U1) al realizar la interconexión entre seis racks completos.

**TABLA 41** Conexiones de switches de interconexión de módulos para el cuarto rack en un sistema de seis racks

| Switch de interconexión de módulos | Conexión                 | Longitud del cable |
|------------------------------------|--------------------------|--------------------|
| R4-U24 en rack 4                   | R4-U24-P8A a R4-U1-P3A   | 3 <sub>m</sub>     |
|                                    | R4-U24-P8B a R4-U1-P4A   |                    |
| R4 U24 a rack 1                    | R4-U24-P10B a R1-U1-P8A  | 10 <sub>m</sub>    |
| R4 U24 a rack 2                    | R4-U24-P11A a R2-U1-P9A  | 5 <sub>m</sub>     |
| R4 U24 a rack 3                    | R4-U24-P11B a R3-U1-P10A | 5 m                |
| R4 U24 a rack 5                    | R4-U24-P9A a R5-U1-P5A   | 5 <sub>m</sub>     |
|                                    | R4-U24-P9B a R5-U1-P6A   |                    |
| R4 U24 a rack 6                    | R4-U24-P10A a R6-U1-P7A  | 5 <sub>m</sub>     |
| R4-U18 en rack 4                   | R4-U18-P8A a R4-U1-P3B   | 3 <sub>m</sub>     |
|                                    | R4-U18-P8B a R4-U1-P4B   |                    |
| R4-U18 a rack 1                    | R4-U18-P10B a R1-U1-P8B  | 10 <sub>m</sub>    |
| R4-U18 a rack 2                    | R4-U18-P11A a R2-U1-P9B  | 5 <sub>m</sub>     |
| R4-U18 a rack 3                    | R4-U18-P11B a R3-U1-P10B | 5 <sub>m</sub>     |
| R4-U18 a rack 5                    | R4-U18-P9A a R5-U1-P5B   | 5 <sub>m</sub>     |
|                                    | R4-U18-P9B a R5-U1-P6B   |                    |
| R4-U18 a rack 6                    | R4-U18-P10A a R6-U1-P7B  | 5 m                |

La tabla siguiente muestra las conexiones de cables para el quinto switch de interconexión de racks (R5-U1) al realizar la interconexión entre seis racks completos.

**TABLA 42** Conexiones de switches de interconexión de módulos para el quinto rack en un sistema de seis racks

| Switch de interconexión de módulos | Conexión                 | Longitud del cable |
|------------------------------------|--------------------------|--------------------|
| R5-U24 en rack 5                   | R5-U24-P8A a R5-U1-P3A   | 3 <sub>m</sub>     |
|                                    | R5-U24-P8B a R5-U1-P4A   |                    |
| R5 U24 a rack 1                    | R5-U24-P10A a R1-U1-P7A  | 10 <sub>m</sub>    |
| R5 U24 a rack 2                    | R5-U24-P10B a R2-U1-P8A  | 10 <sub>m</sub>    |
| R5 U24 a rack 3                    | R5-U24-P11A a R3-U1-P9A  | 5 <sub>m</sub>     |
| R5 U24 a rack 4                    | R5-U24-P11B a R4-U1-P10A | 5 <sub>m</sub>     |
| R5 U24 a rack 6                    | R5-U24-P9A a R6-U1-P5A   | 5 <sub>m</sub>     |
|                                    | R5-U24-P9B a R6-U1-P6A   |                    |

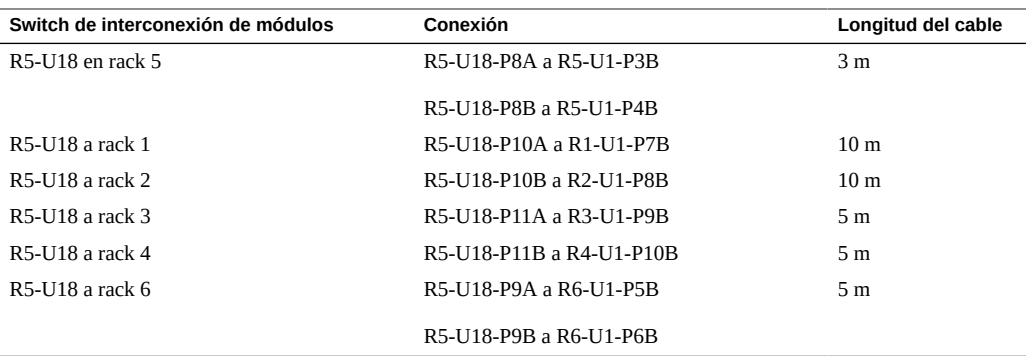

La tabla siguiente muestra las conexiones de cables para el sexto switch de interconexión de racks (R6-U1) al realizar la interconexión entre seis racks completos.

| Switch de interconexión de módulos | Conexión                 | Longitud del cable |
|------------------------------------|--------------------------|--------------------|
| R6-U24 en rack 6                   | R6-U24-P8A a R6-U1-P3A   | 3 <sub>m</sub>     |
|                                    | R6-U24-P8B a R6-U1-P4A   |                    |
| R6 U24 a rack 1                    | R6-U24-P9A a R1-U1-P5A   | 10 <sub>m</sub>    |
|                                    | R6-U24-P9B a R1-U1-P6A   |                    |
| R6 U24 a rack 2                    | R6-U24-P10A a R2-U1-P7A  | 10 <sub>m</sub>    |
| R6 U24 a rack 3                    | R6-U24-P10B a R3-U1-P8A  | 5 <sub>m</sub>     |
| R6 U24 a rack 4                    | R6-U24-P11A a R4-U1-P9A  | 5 <sub>m</sub>     |
| R6 U24 a rack 5                    | R6-U24-P11B a R5-U1-P10A | 5 <sub>m</sub>     |
| R6-U18 en rack 6                   | R6-U18-P8A a R6-U1-P3B   | 3 <sub>m</sub>     |
|                                    | R6-U18-P8B a R6-U1-P4B   |                    |
| R6-U18 a rack 2                    | R6-U18-P10A a R2-U1-P7B  | 10 <sub>m</sub>    |
| R6-U18 a rack 1                    | R6-U18-P9A a R1-U1-P5B   | 10 <sub>m</sub>    |
|                                    | R6-U18-P9B a R1-U1-P6B   |                    |
| R6-U18 a rack 3                    | R6-U18-P10B a R3-U1-P8B  | 5 <sub>m</sub>     |
| R6-U18 a rack 4                    | R6-U18-P11A a R4-U1-P9B  | 5 <sub>m</sub>     |
| R6-U18 a rack 5                    | R6-U18-P11B a R5-U1-P10B | 5 <sub>m</sub>     |

**TABLA 43** Conexiones de switches de interconexión de módulos para el sexto rack en un sistema de seis racks

### **Información relacionada**

■ ["Visión general de la tarea de instalación de hardware" \[11\]](#page-10-0)

- ["Visión general del cableado de varios racks" \[71\]](#page-70-0)
- [Conexión de racks SuperCluster M7 adicionales \[72\]](#page-71-0)

# <span id="page-88-0"></span>**Cableado para siete racks**

La tabla siguiente muestra las conexiones de cables para el primer switch de interconexión de racks (R1-U1) al realizar la interconexión entre siete racks completos.

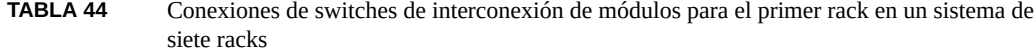

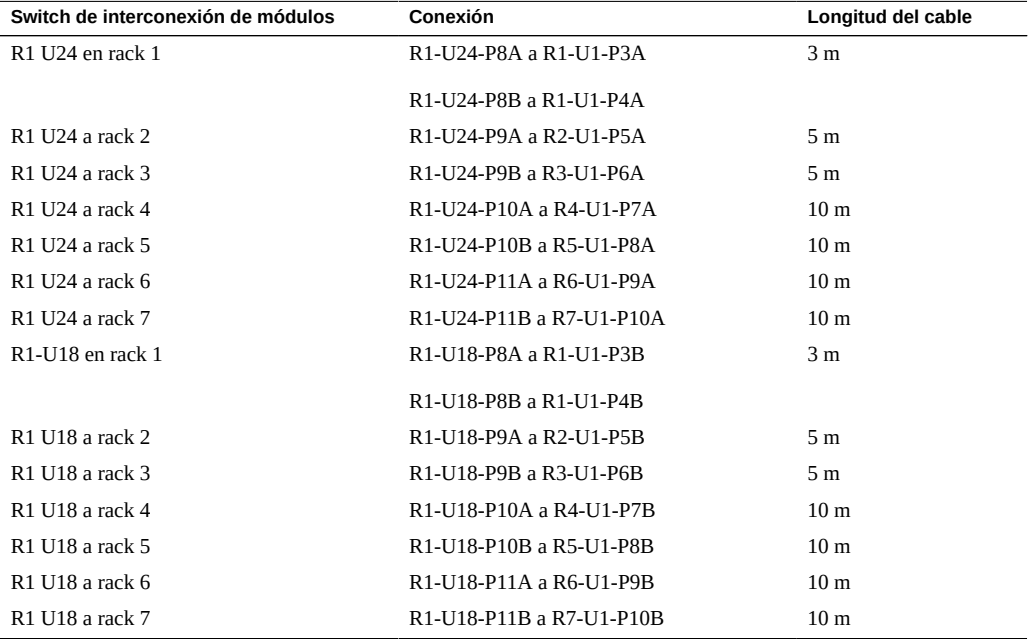

La tabla siguiente muestra las conexiones de cables para el segundo switch de interconexión de racks (R2-U1) al realizar la interconexión entre siete racks completos.

**TABLA 45** Conexiones de switches de interconexión de módulos para el segundo rack en un sistema de siete racks

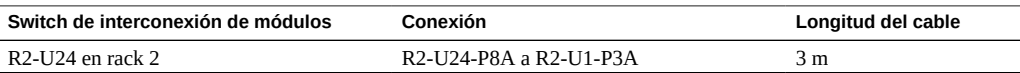

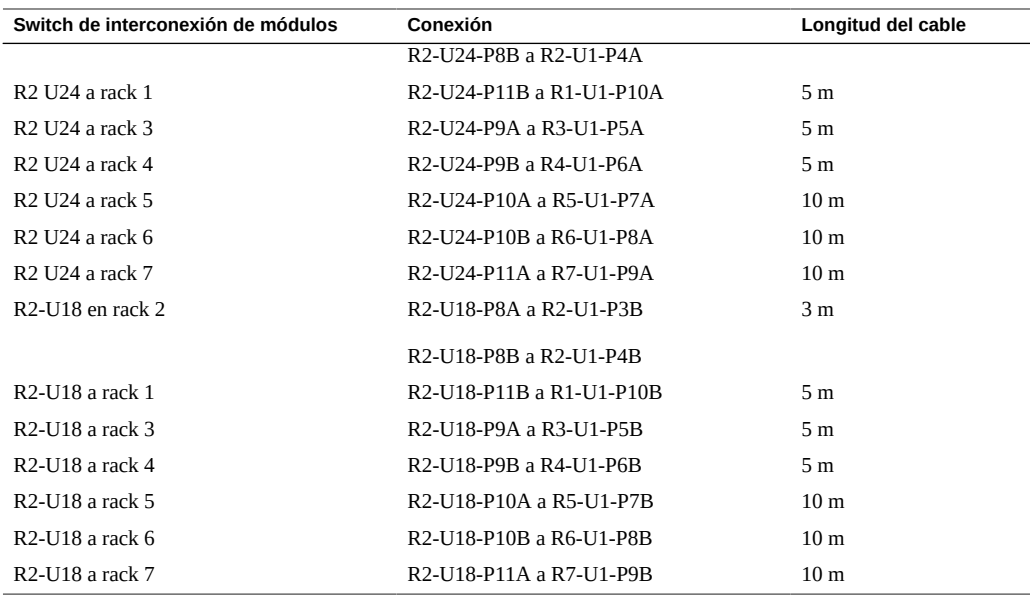

La tabla siguiente muestra las conexiones de cables para el tercer switch de interconexión de racks (R3-U1) al realizar la interconexión entre siete racks completos.

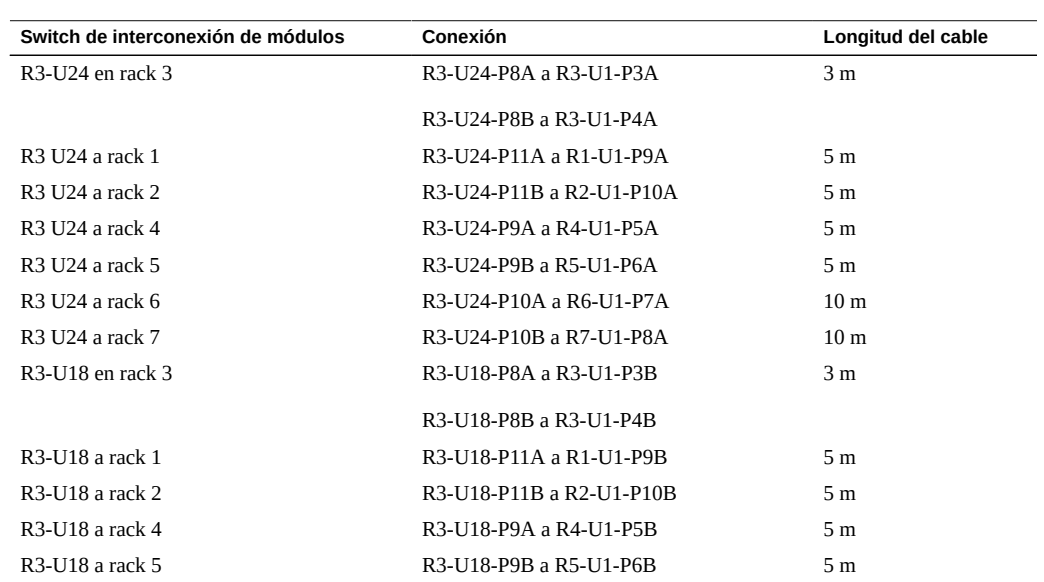

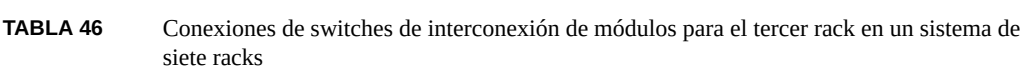

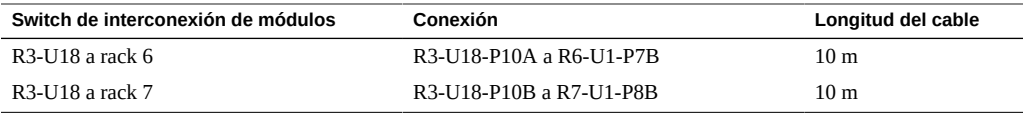

La tabla siguiente muestra las conexiones de cables para el cuarto switch de interconexión de racks (R4-U1) al realizar la interconexión entre siete racks completos.

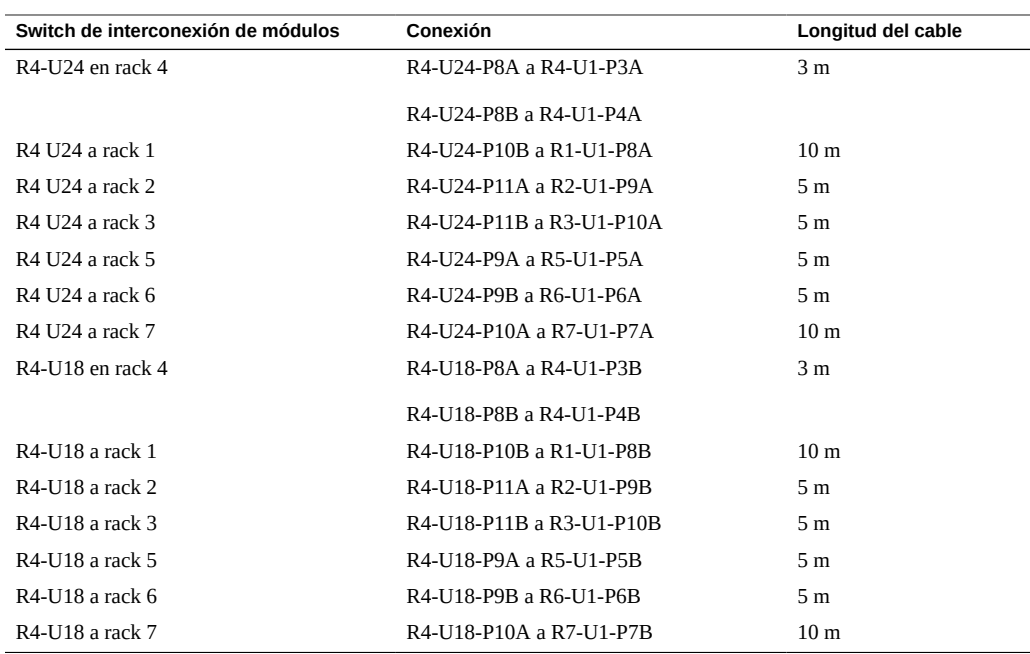

**TABLA 47** Conexiones de switches de interconexión de módulos para el cuarto rack en un sistema de siete racks

La tabla siguiente muestra las conexiones de cables para el quinto switch de interconexión de racks (R5-U1) al realizar la interconexión entre siete racks completos.

**TABLA 48** Conexiones de switches de interconexión de módulos para el quinto rack en un sistema de siete racks

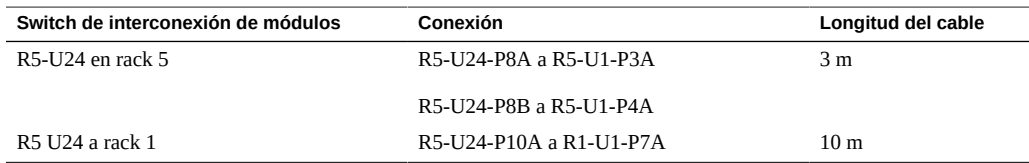

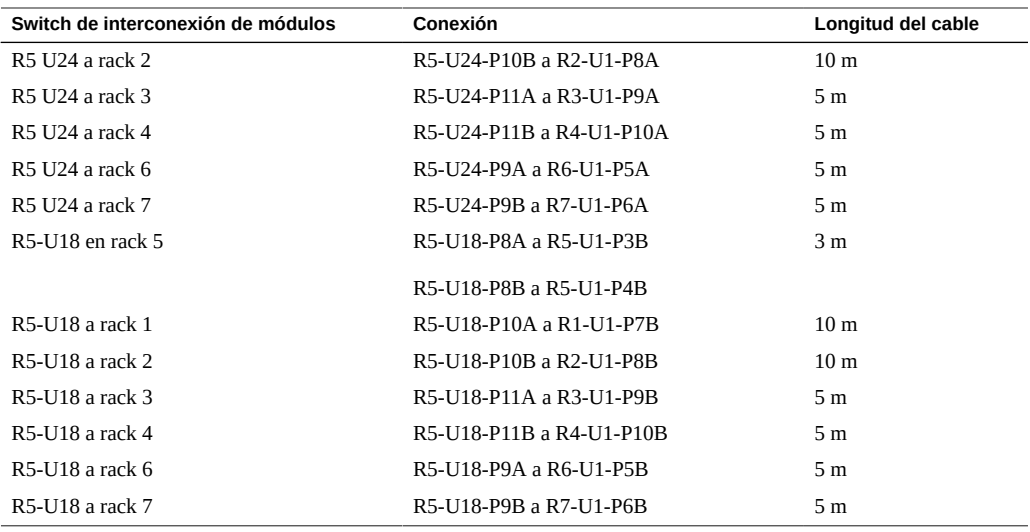

La tabla siguiente muestra las conexiones de cables para el sexto switch de interconexión de racks (R6-U1) al realizar la interconexión entre siete racks completos.

| Switch de interconexión de módulos | Conexión                 | Longitud del cable |
|------------------------------------|--------------------------|--------------------|
| R6-U24 en rack 6                   | R6-U24-P8A a R6-U1-P3A   | 3 <sub>m</sub>     |
|                                    | R6-U24-P8B a R6-U1-P4A   |                    |
| R6 U24 a rack 1                    | R6-U24-P9B a R1-U1-P6A   | 10 <sub>m</sub>    |
| R6 U24 a rack 2                    | R6-U24-P10A a R2-U1-P7A  | 10 <sub>m</sub>    |
| R6 U24 a rack 3                    | R6-U24-P10B a R3-U1-P8A  | 5 <sub>m</sub>     |
| R6 U24 a rack 4                    | R6-U24-P11A a R4-U1-P9A  | 5 <sub>m</sub>     |
| R6 U24 a rack 5                    | R6-U24-P11B a R5-U1-P10A | 5 <sub>m</sub>     |
| R6 U24 a rack 7                    | R6-U24-P9A a R7-U1-P5A   | 5 <sub>m</sub>     |
| R6-U18 en rack 6                   | R6-U18-P8A a R6-U1-P3B   | 3 <sub>m</sub>     |
|                                    | R6-U18-P8B a R6-U1-P4B   |                    |
| R6-U18 a rack 1                    | R6-U18-P9B a R1-U1-P6B   | 10 <sub>m</sub>    |
| R6-U18 a rack 2                    | R6-U18-P10A a R2-U1-P7B  | 10 <sub>m</sub>    |
| R6-U18 a rack 3                    | R6-U18-P10B a R3-U1-P8B  | 5 <sub>m</sub>     |
| R6-U18 a rack 4                    | R6-U18-P11A a R4-U1-P9B  | 5 <sub>m</sub>     |
| R6-U18 a rack 5                    | R6-U18-P11B a R5-U1-P10B | 5 <sub>m</sub>     |
| R6-U18 a rack 7                    | R6-U18-P9A a R7-U1-P5B   | 5 m                |

**TABLA 49** Conexiones de switches de interconexión de módulos para el sexto rack en un sistema de siete racks

La tabla siguiente muestra las conexiones de cables para el séptimo switch de interconexión de racks (R7-U1) al realizar la interconexión entre siete racks completos.

| Switch de interconexión de módulos | Conexión                 | Longitud del cable |
|------------------------------------|--------------------------|--------------------|
| R7-U24 en rack 7                   | R7-U24-P8A a R7-U1-P3A   | 3 <sub>m</sub>     |
|                                    | R7-U24-P8B a R7-U1-P4A   |                    |
| R7 U24 a rack 1                    | R7-U24-P9A a R1-U1-P5A   | 10 <sub>m</sub>    |
| R7 U24 a rack 2                    | R7-U24-P9B a R2-U1-P6A   | 10 <sub>m</sub>    |
| R7 U24 a rack 3                    | R7-U24-P10A a R3-U1-P7A  | 10 <sub>m</sub>    |
| R7 U24 a rack 4                    | R7-U24-P10B a R4-U1-P8A  | 10 <sub>m</sub>    |
| R7 U24 a rack 5                    | R7-U24-P11A a R5-U1-P9A  | 5 <sub>m</sub>     |
| R7 U24 a rack 6                    | R7-U24-P11B a R6-U1-P10A | 5 <sub>m</sub>     |
| R7-U18 en rack 7                   | R7-U18-P8A a R7-U1-P3B   | 3 <sub>m</sub>     |
|                                    | R7-U18-P8B a R7-U1-P4B   |                    |
| R7-U18 a rack 1                    | R7-U18-P9A a R1-U1-P5B   | 10 <sub>m</sub>    |
| R7-U18 a rack 2                    | R7-U18-P9B a R2-U1-P6B   | 10 <sub>m</sub>    |
| R7-U18 a rack 3                    | R7-U18-P10A a R3-U1-P7B  | 10 <sub>m</sub>    |
| R7-U18 a rack 4                    | R7-U18-P10B a R4-U1-P8B  | 10 <sub>m</sub>    |
| R7-U18 a rack 5                    | R7-U18-P11A a R5-U1-P9B  | 5 <sub>m</sub>     |
| R7-U18 a rack 6                    | R7-U18-P11B a R6-U1-P10B | 5 <sub>m</sub>     |

**TABLA 50** Conexiones de switches de interconexión de módulos para el séptimo rack en un sistema de siete racks

### **Información relacionada**

- ["Visión general de la tarea de instalación de hardware" \[11\]](#page-10-0)
- ["Visión general del cableado de varios racks" \[71\]](#page-70-0)
- [Conexión de racks SuperCluster M7 adicionales \[72\]](#page-71-0)

### <span id="page-92-0"></span>**Cableado para ocho racks**

La tabla siguiente muestra las conexiones de cables para el primer switch de interconexión de racks (R1-U1) al realizar la interconexión entre ocho racks completos.

| Switch de interconexión de módulos                   | Conexión                                                                                             | Longitud del cable |
|------------------------------------------------------|----------------------------------------------------------------------------------------------------|--------------------|
| R <sub>1</sub> U <sub>24</sub> en rack <sub>1</sub>  | R1-U24-P8A a R1-U1-P3A                                                                               | 3 <sub>m</sub>     |
| R <sub>1</sub> U <sub>24</sub> a rack 2              | R1-U24-P8B a R2-U1-P4A                                                                               | 5 <sub>m</sub>     |
| R1 U24 a rack 3                                      | R1-U24-P9A a R3-U1-P5A                                                                               | 5 <sub>m</sub>     |
| R1 U24 a rack 4                                      | R1-U24-P9B a R4-U1-P6A                                                                               | 10 <sub>m</sub>    |
| R1 U24 a rack 5                                      | R1-U24-P10A a R5-U1-P7A                                                                              | 10 <sub>m</sub>    |
| R <sub>1</sub> U <sub>24</sub> a rack 6              | R1-U24-P10B a R6-U1-P8A                                                                              | 10 <sub>m</sub>    |
| R1 U24 a rack 7                                      | R1-U24-P11A a R7-U1-P9A                                                                              | 10 <sub>m</sub>    |
| R1 U24 a rack 8                                      | R1-U24-P11B a R8-U1-P10A                                                                             | 10 <sub>m</sub>    |
| R <sub>1</sub> -U <sub>18</sub> en rack <sub>1</sub> | R <sub>1</sub> -U <sub>18</sub> -P <sub>8</sub> A a R <sub>1</sub> -U <sub>1</sub> -P <sub>3</sub> B | 3 <sub>m</sub>     |
| R <sub>1</sub> U <sub>18</sub> a rack 2              | R1-U18-P8B a R2-U1-P4B                                                                               | 5 <sub>m</sub>     |
| R <sub>1</sub> U <sub>18</sub> a rack 3              | R1-U18-P9A a R3-U1-P5B                                                                               | 5 <sub>m</sub>     |
| R <sub>1</sub> U <sub>18</sub> a rack 4              | R1-U18-P9B a R4-U1-P6B                                                                               | 10 <sub>m</sub>    |
| <b>R1 U18 a rack 5</b>                               | R1-U18-P10A a R5-U1-P7B                                                                              | 10 <sub>m</sub>    |
| R <sub>1</sub> U <sub>18</sub> a rack 6              | R1-U18-P10B a R6-U1-P8B                                                                              | 10 <sub>m</sub>    |
| R <sub>1</sub> U <sub>18</sub> a rack 7              | R1-U18-P11A a R7-U1-P8B                                                                              | 10 <sub>m</sub>    |
| R <sub>1</sub> U <sub>18</sub> a rack 8              | R1-U18-P11B a R8-U1-P10B                                                                             | 10 <sub>m</sub>    |

**TABLA 51** Conexiones de switches de interconexión de módulos para el primer rack en un sistema de ocho racks

La tabla siguiente muestra las conexiones de cables para el segundo switch de interconexión de racks (R2-U1) al realizar la interconexión entre ocho racks completos.

| Switch de interconexión de módulos        | Conexión                                                                                             | Longitud del cable |
|-------------------------------------------|----------------------------------------------------------------------------------------------------|--------------------|
| $R2$ -U24 en rack 2                       | R <sub>2</sub> -U <sub>24</sub> -P <sub>8</sub> A a R <sub>2</sub> -U <sub>1</sub> -P <sub>3</sub> A | 3 <sub>m</sub>     |
| R <sub>2</sub> U <sub>24</sub> a rack 1   | R2-U24-P11B a R1-U1-P10A                                                                             | 5 m                |
| R <sub>2</sub> U <sub>24</sub> a rack 3   | R2-U24-P8B a R3-U1-P4A                                                                               | 5 m                |
| R <sub>2</sub> U <sub>24</sub> a rack 4   | R <sub>2</sub> -U <sub>24</sub> -P <sub>9</sub> A a R <sub>4</sub> -U <sub>1</sub> -P <sub>5</sub> A | 5 m                |
| R <sub>2</sub> U <sub>24</sub> a rack 5   | R2-U24-P9B a R5-U1-P6A                                                                               | 10 <sub>m</sub>    |
| R <sub>2</sub> U <sub>24</sub> a rack 6   | R2-U24-P10A a R6-U1-P7A                                                                              | 10 <sub>m</sub>    |
| R <sub>2</sub> U <sub>24</sub> a rack 7   | R2-U24-P10B a R7-U1-P8A                                                                              | 10 <sub>m</sub>    |
| R <sub>2</sub> U <sub>24</sub> a rack 8   | R2-U24-P11A a R8-U1-P9A                                                                              | 10 <sub>m</sub>    |
| R <sub>2</sub> -U <sub>18</sub> en rack 2 | R2-U18-P8A a R2-U1-P3B                                                                               | 3 m                |
| R <sub>2</sub> -U <sub>18</sub> a rack 1  | R2-U18-P11B a R1-U1-P10B                                                                             | 5 m                |
| R <sub>2</sub> -U <sub>18</sub> a rack 3  | R2-U18-P8B a R3-U1-P4B                                                                               | 5 m                |
| R2-U18 a rack 4                           | R <sub>2</sub> -U <sub>18</sub> -P <sub>9</sub> A a R <sub>4</sub> -U <sub>1</sub> -P <sub>5</sub> B | 5 m                |

**TABLA 52** Conexiones de switches de interconexión de módulos para el segundo rack en un sistema de ocho racks

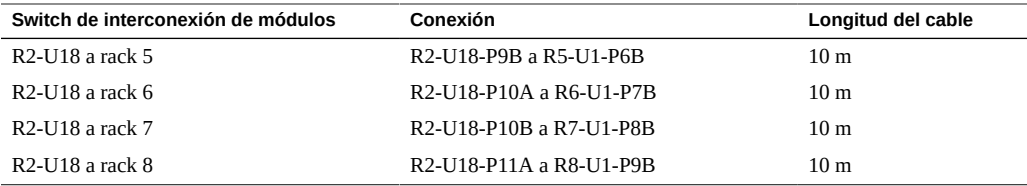

La tabla siguiente muestra las conexiones de cables para el tercer switch de interconexión de racks (R3-U1) al realizar la interconexión entre ocho racks completos.

**TABLA 53** Conexiones de switches de interconexión de módulos para el tercer rack en un sistema de ocho racks

| Switch de interconexión de módulos      | Conexión                 | Longitud del cable |
|-----------------------------------------|--------------------------|--------------------|
| R3-U24 en rack 3                        | R3-U24-P8A a R3-U1-P3A   | 3 m                |
| R3 U24 a rack 1                         | R3-U24-P11A a R1-U1-P9A  | 5 <sub>m</sub>     |
| R <sub>3</sub> U <sub>24</sub> a rack 2 | R3-U24-P11B a R2-U1-P10A | 5 <sub>m</sub>     |
| R <sub>3</sub> U <sub>24</sub> a rack 4 | R3-U24-P8B a R4-U1-P4A   | 5 m                |
| R3 U24 a rack 5                         | R3-U24-P9A a R5-U1-P5A   | 5 <sub>m</sub>     |
| R3 U24 a rack 6                         | R3-U24-P9B a R6-U1-P6A   | 5 <sub>m</sub>     |
| R <sub>3</sub> U <sub>24</sub> a rack 7 | R3-U24-P10A a R7-U1-P7A  | 10 <sub>m</sub>    |
| R <sub>3</sub> U <sub>24</sub> a rack 8 | R3-U24-P10B a R8-U1-P8A  | 10 <sub>m</sub>    |
| R3-U18 en rack 3                        | R3-U18-P8A a R3-U1-P3B   | 3 <sub>m</sub>     |
| R3-U18 a rack 1                         | R3-U18-P11A a R1-U1-P9B  | 5 m                |
| R3-U18 a rack 2                         | R3-U18-P11B a R2-U1-P10B | 5 <sub>m</sub>     |
| R3-U18 a rack 4                         | R3-U18-P8B a R4-U1-P4B   | 5 <sub>m</sub>     |
| R3-U18 a rack 5                         | R3-U18-P9A a R5-U1-P5B   | 5 <sub>m</sub>     |
| R3-U18 a rack 6                         | R3-U18-P9B a R6-U1-P6B   | 5 <sub>m</sub>     |
| R3-U18 a rack 7                         | R3-U18-P10A a R7-U1-P7B  | 10 <sub>m</sub>    |
| R3-U18 a rack 8                         | R3-U18-P10B a R8-U1-P8B  | 10 <sub>m</sub>    |

La tabla siguiente muestra las conexiones de cables para el cuarto switch de interconexión de racks (R4-U1) al realizar la interconexión entre ocho racks completos.

**TABLA 54** Conexiones de switches de interconexión de módulos para el cuarto rack en un sistema de ocho racks

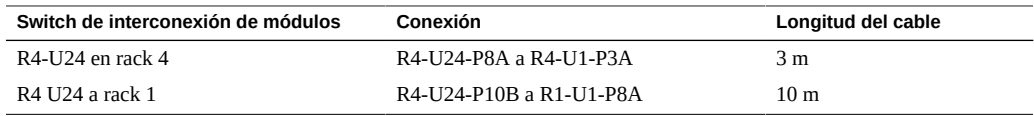

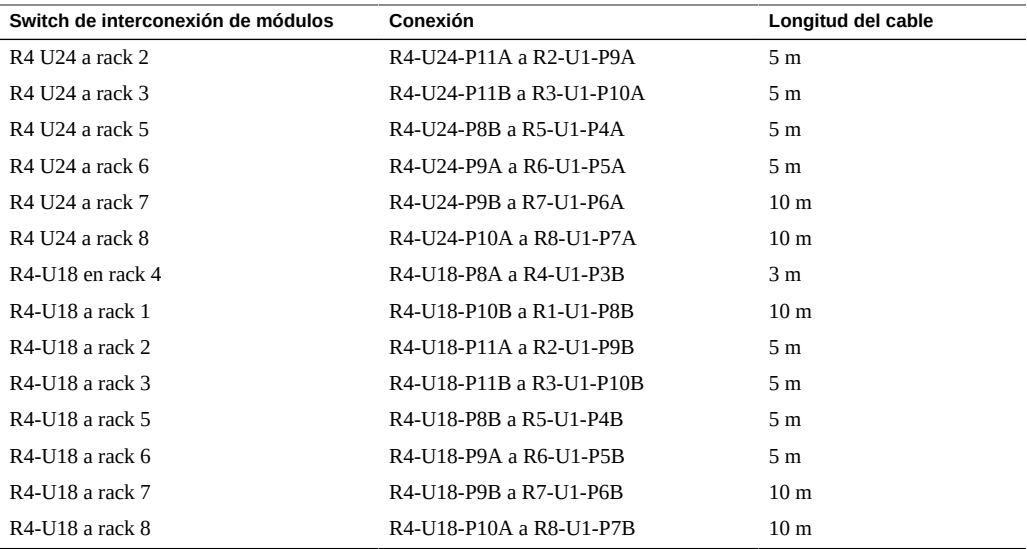

La tabla siguiente muestra las conexiones de cables para el quinto switch de interconexión de racks (R5-U1) al realizar la interconexión entre ocho racks completos.

| Switch de interconexión de módulos | Conexión                 | Longitud del cable |
|------------------------------------|--------------------------|--------------------|
| R5-U24 en rack 5                   | R5-U24-P8A a R5-U1-P3A   | 3 <sub>m</sub>     |
| R5 U24 a rack 1                    | R5-U24-P10A a R1-U1-P7A  | 10 <sub>m</sub>    |
| R5 U24 a rack 2                    | R5-U24-P10B a R2-U1-P8A  | 10 <sub>m</sub>    |
| <b>R5 U24 a rack 3</b>             | R5-U24-P11A a R3-U1-P9A  | 5 <sub>m</sub>     |
| R5 U24 a rack 4                    | R5-U24-P11B a R4-U1-P10A | 5 m                |
| R5 U24 a rack 6                    | R5-U24-P8B a R6-U1-P4A   | 5 <sub>m</sub>     |
| <b>R5 U24 a rack 7</b>             | R5-U24-P9A a R7-U1-P5A   | 5 m                |
| <b>R5 U24 a rack 8</b>             | R5-U24-P9B a R8-U1-P6A   | 10 <sub>m</sub>    |
| R5-U18 en rack 5                   | R5-U18-P8A a R5-U1-P3B   | 3 <sub>m</sub>     |
| R5-U18 a rack 1                    | R5-U18-P10A a R1-U1-P7B  | 10 <sub>m</sub>    |
| R5-U18 a rack 2                    | R5-U18-P10B a R2-U1-P8B  | 10 <sub>m</sub>    |
| R5-U18 a rack 3                    | R5-U18-P11A a R3-U1-P9B  | 5 <sub>m</sub>     |
| R5-U18 a rack 4                    | R5-U18-P11B a R4-U1-P10B | 5 <sub>m</sub>     |
| R5-U18 a rack 6                    | R5-U18-P8B a R6-U1-P4B   | 5 m                |
| R5-U18 a rack 7                    | R5-U18-P9A a R7-U1-P5B   | 5 <sub>m</sub>     |
| R5-U18 a rack 8                    | R5-U18-P9B a R8-U1-P6B   | 10 <sub>m</sub>    |

**TABLA 55** Conexiones de switches de interconexión de módulos para el quinto rack en un sistema de ocho racks

La tabla siguiente muestra las conexiones de cables para el sexto switch de interconexión de racks (R6-U1) al realizar la interconexión entre ocho racks completos.

**Switch de interconexión de módulos Conexión Longitud del cable** R6-U24-P8A a R6-U1-P3A 3 m R6 U24 a rack 1 R6-U24-P9B a R1-U1-P6A 10 m R6 U24 a rack 2 R6-U24-P10A a R2-U1-P7A 10 m R6 U24 a rack 3 R6-U24-P10B a R3-U1-P8A 5 m R6 U24 a rack 4 R6-U24-P11A a R4-U1-P9A 5 m R6 U24 a rack 5 R6-U24-P11B a R5-U1-P10A 5 m R6 U24 a rack 7 R6-U24-P8B a R7-U1-P4A 5 m R6 U24 a rack 8 R6-U24-P9A a R8-U1-P5A 5 m R6-U18 en rack 6 R6-U18-P8A a R6-U1-P3B 3 m R6-U18 a rack 1 10 m R6-U18 a rack 2 R6-U18-P10A a R2-U1-P7B 10 m R6-U18 a rack 3 R6-U18-P10B a R3-U1-P8B 5 m R6-U18 a rack 4 R6-U18-P11A a R4-U1-P9B 5 m R6-U18 a rack 5 R6-U18-P11B a R5-U1-P10B 5 m R6-U18 a rack 7 R6-U18-P8B a R7-U1-P4B 5 m R6-U18 a rack 8 R6-U18-P9A a R8-U1-P5B 5 m

**TABLA 56** Conexiones de switches de interconexión de módulos para el sexto rack en un sistema de ocho racks

La tabla siguiente muestra las conexiones de cables para el séptimo switch de interconexión de racks (R7-U1) al realizar la interconexión entre ocho racks completos.

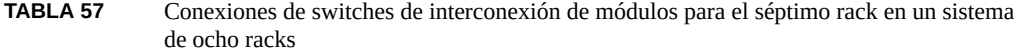

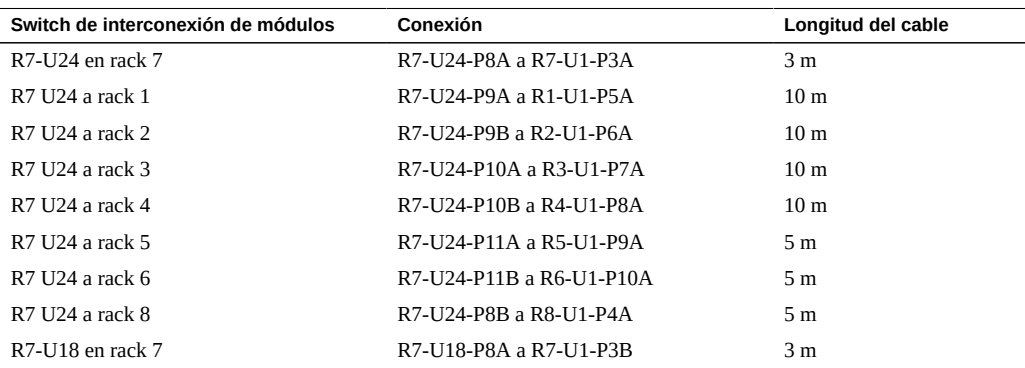

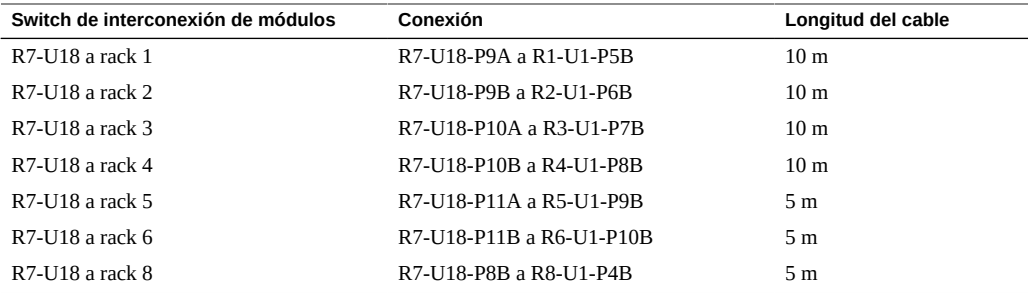

La tabla siguiente muestra las conexiones de cables para el octavo switch de interconexión de racks (R8-U1) al realizar la interconexión entre ocho racks completos.

**TABLA 58** Conexiones de switches de interconexión de módulos para el octavo rack en un sistema de ocho racks

| Switch de interconexión de módulos | Conexión                 | Longitud del cable |
|------------------------------------|--------------------------|--------------------|
| R8-U24 en rack 8                   | R8-U24-P8A a R8-U1-P3A   | 3 <sub>m</sub>     |
| R8 U24 a rack 1                    | R8-U24-P8B a R1-U1-P4A   | 10 <sub>m</sub>    |
| <b>R8 U24 a rack 2</b>             | R8-U24-P9A a R2-U1-P5A   | 10 <sub>m</sub>    |
| R8 U24 a rack 3                    | R8-U24-P9B a R3-U1-P6A   | 10 <sub>m</sub>    |
| R8 U24 a rack 4                    | R8-U24-P10A a R4-U1-P7A  | 10 <sub>m</sub>    |
| <b>R8 U24 a rack 5</b>             | R8-U24-P10B a R5-U1-P8A  | 5 <sub>m</sub>     |
| R8 U24 a rack 6                    | R8-U24-P11A a R6-U1-P9A  | 5 m                |
| <b>R8 U24 a rack 7</b>             | R8-U24-P11B a R7-U1-P10A | 5 m                |
| R8-U18 en rack 8                   | R8-U18-P8A a R8-U1-P3B   | 3 m                |
| R8-U18 a rack 1                    | R8-U18-P8B a R1-U1-P4B   | 10 <sub>m</sub>    |
| R8-U18 a rack 2                    | R8-U18-P9A a R2-U1-P5B   | 10 <sub>m</sub>    |
| R8-U18 a rack 3                    | R8-U18-P9B a R3-U1-P6B   | 10 <sub>m</sub>    |
| R8-U18 a rack 4                    | R8-U18-P10A a R4-U1-P7B  | 10 <sub>m</sub>    |
| R8-U18 a rack 5                    | R8-U18-P10B a R5-U1-P8B  | 5 <sub>m</sub>     |
| R8-U18 a rack 6                    | R8-U18-P11A a R6-U1-P9B  | 5 m                |
| R8-U18 a rack 7                    | R8-U18-P1B a R7-U1-P10B  | 5 m                |

### **Información relacionada**

- ["Visión general de la tarea de instalación de hardware" \[11\]](#page-10-0)
- ["Visión general del cableado de varios racks" \[71\]](#page-70-0)
- [Conexión de racks SuperCluster M7 adicionales \[72\]](#page-71-0)

# Conexión de racks de expansión

En estos temas, se describe cómo agregar racks de expansión opcionales a Oracle SuperCluster M7.

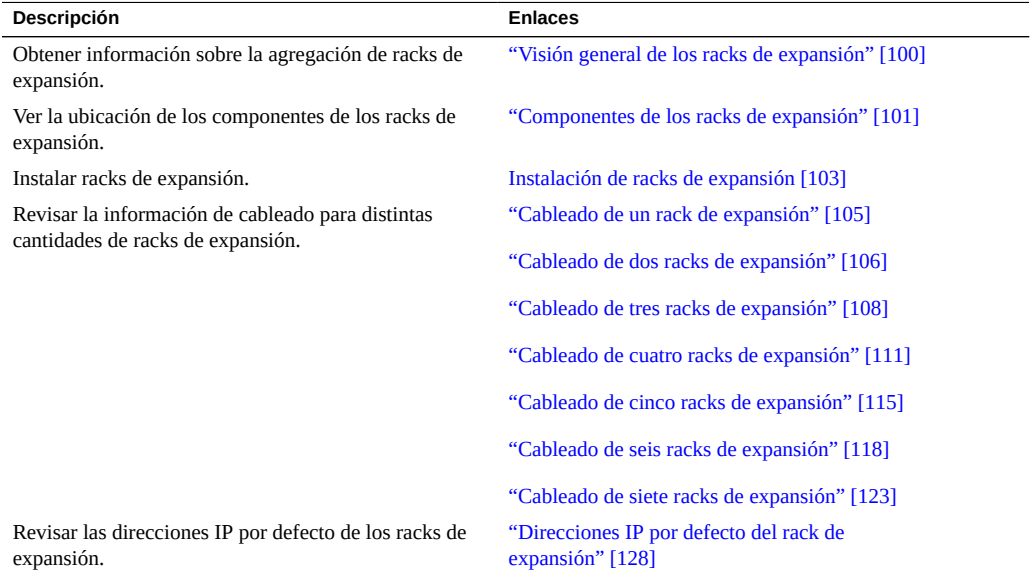

### **Información relacionada**

- [Instalación de sistemas SuperCluster M7 \[11\]](#page-10-1)
- [Preparación del sitio \[21\]](#page-20-0)
- [Preparación de las redes \[39\]](#page-38-0)
- [Cableado de sistemas SuperCluster M7 \[47\]](#page-46-0)

### <span id="page-99-0"></span>**Visión general de los racks de expansión**

Los racks de expansión proporcionan almacenamiento adicional para SuperCluster M7. El almacenamiento adicional se puede utilizar para copias de seguridad, datos históricos y datos no estructurados.

Los racks de expansión están disponibles con un máximo de 19 servidores de almacenamiento. Consulte ["Componentes de los racks de expansión" \[101\]](#page-100-0).

Los racks de expansión proporcionan los mismos tipos de servidores de almacenamiento que el rack de SuperCluster M7:

- **Servidor de almacenamiento EF**: contiene dispositivos con flash extremo, 2 puertos QDR 4x IB, puertos GbE y 1 puerto Ethernet.
- **Servidor de almacenamiento HC**: contiene unidades de alta capacidad, 2 puertos QDR 4x IB, puertos GbE y 1 puerto Ethernet.

Los racks de expansión están conectados al rack SuperCluster M7 y entre sí mediante los switches de interconexión de racks y de módulos.

Esta figura muestra cómo los switches IP se conectan a través de dos racks.

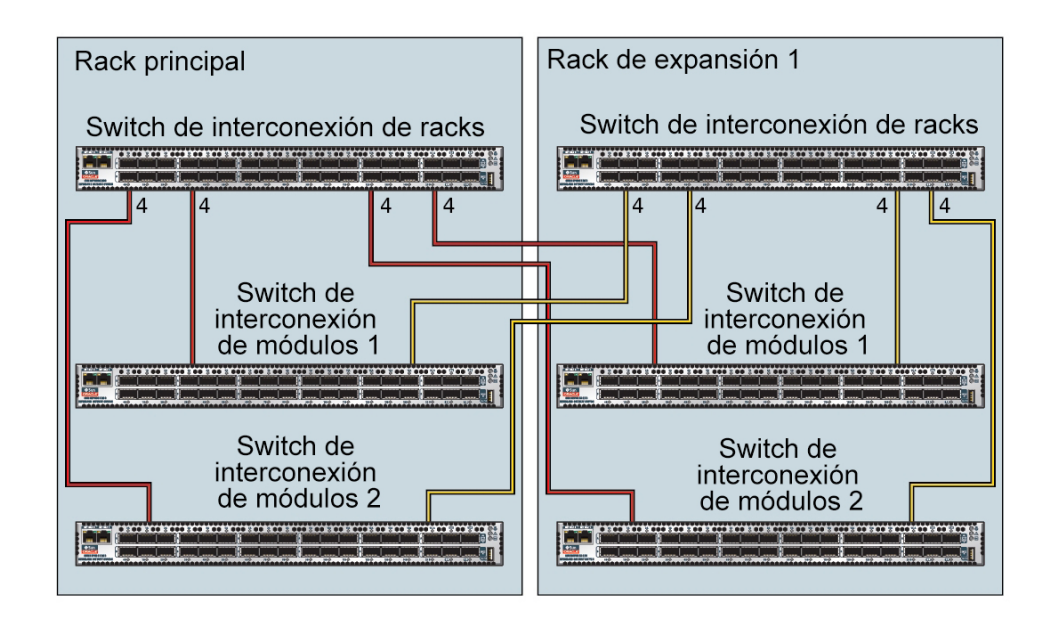

Cada switch de interconexión de módulos en un rack se conecta a los siguientes switches:

- Cuatro conexiones a su switch de interconexión de racks interno
- Cuatro conexiones al switch de interconexión de racks en el rack 2

El switch de interconexión de racks en el rack 1 se conecta a los siguientes switches:

- Ocho conexiones a ambos switches de interconexión de módulos internos
- Ocho conexiones a ambos switches de interconexión de módulos en el rack 2

### **Información relacionada**

- [Preparación del sitio \[21\]](#page-20-0)
- ["Componentes de los racks de expansión" \[101\]](#page-100-0)
- [Instalación de racks de expansión \[103\]](#page-102-0)
- ["Direcciones IP por defecto del rack de expansión" \[128\]](#page-127-0)

### <span id="page-100-0"></span>**Componentes de los racks de expansión**

Use esta ilustración y tabla para identificar las ubicaciones de los componentes principales en el rack de expansión.

La siguiente ilustración muestra un rack de expansión totalmente completo. Los racks de expansión pueden tener menos componentes.

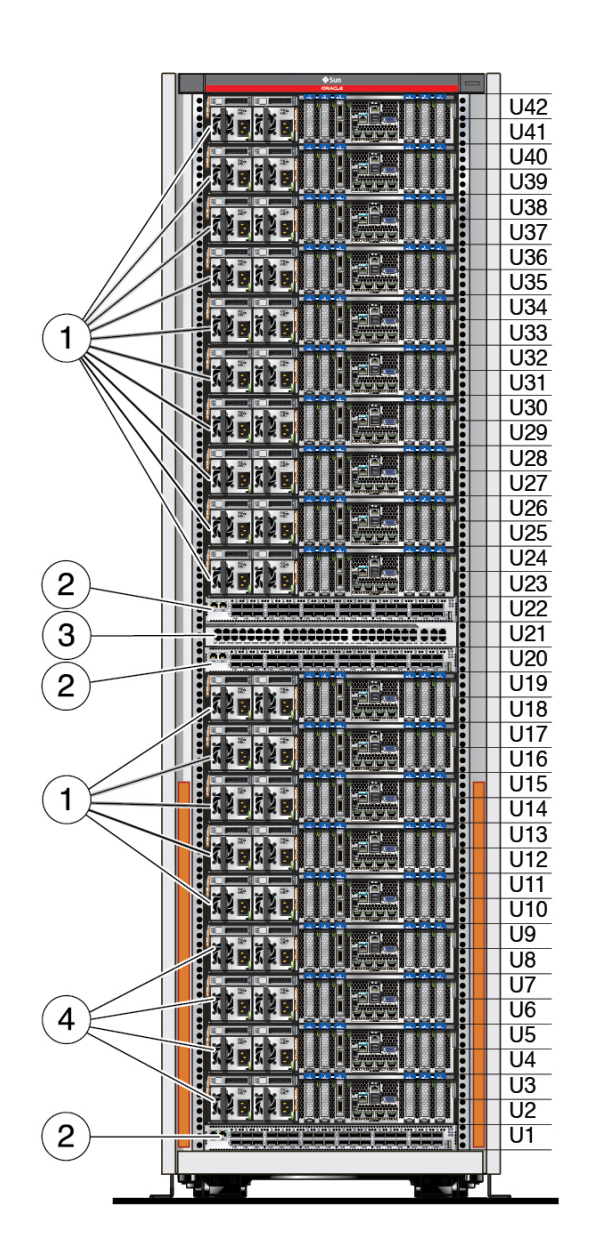

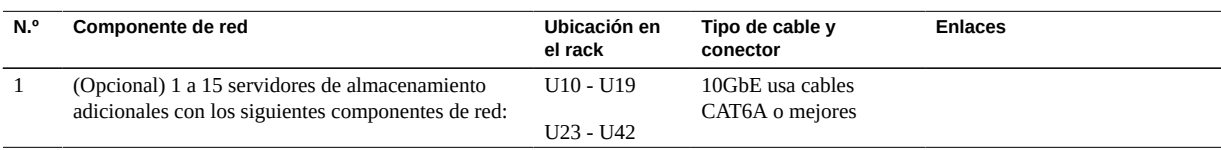

#### 102 Guía de instalación de Oracle SuperCluster serie M7 • Febrero de 2016

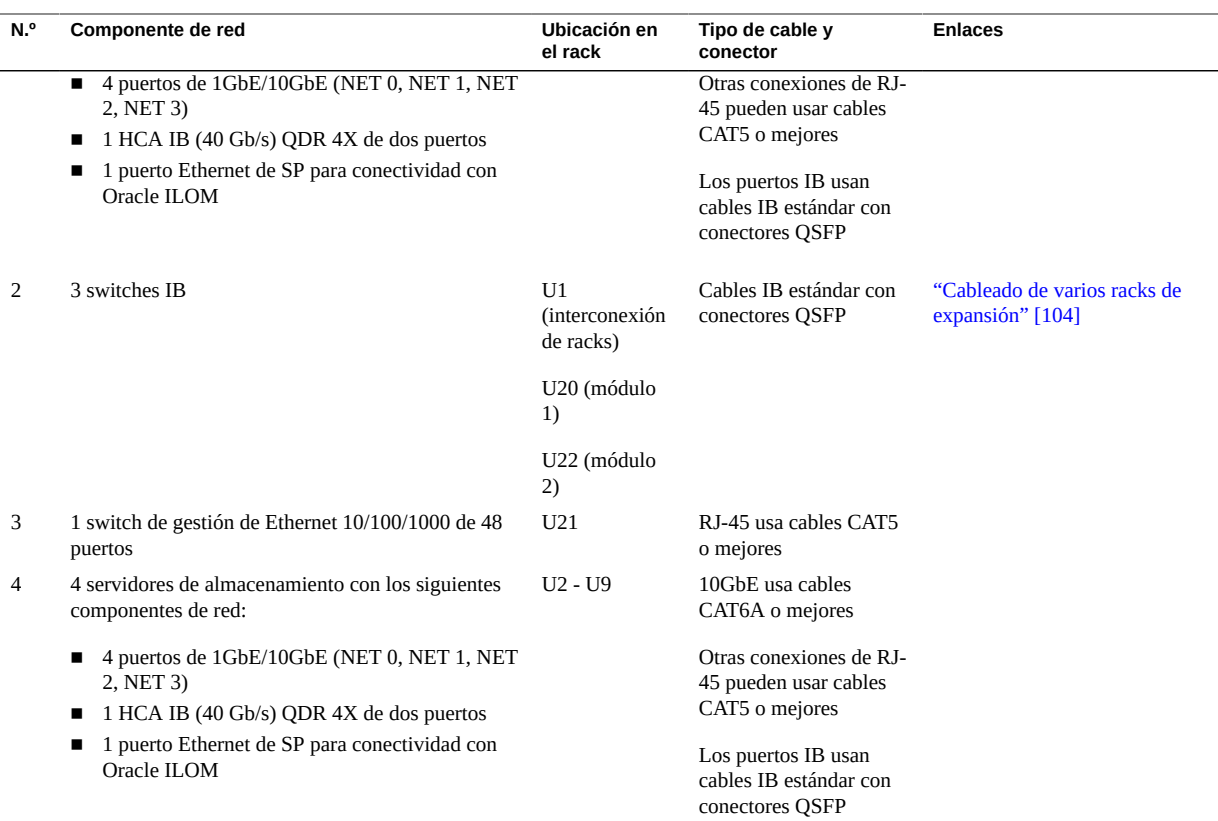

### **Información relacionada**

- [Preparación del sitio \[21\]](#page-20-0)
- ["Visión general de los racks de expansión" \[100\]](#page-99-0)
- ["Componentes de los racks de expansión" \[101\]](#page-100-0)
- [Instalación de racks de expansión \[103\]](#page-102-0)
- ["Direcciones IP por defecto del rack de expansión" \[128\]](#page-127-0)

#### <span id="page-102-0"></span>**Instalación de racks de expansión** ▼

**Nota -** Para obtener información sobre cómo preparar el sitio para los racks de expansión, consulte [Preparación del sitio \[21\]](#page-20-0).

**1. Coloque los racks de expansión junto a SuperCluster M7.**

Consulte ["Visión general de la tarea de instalación de hardware" \[11\].](#page-10-0)

**2. Conecte los cables de alimentación de los racks de expansión a la fuente de alimentación de la instalación y encienda la alimentación.**

Esta acción permite que los racks de expansión se inicialicen mientras usted realiza los pasos de instalación restantes. Consulte la *Guía del usuario de Sun Rack II*. Para encontrar este documento, consulte ["Documentos de instalación de hardware" \[14\].](#page-13-0)

**3. Conecte mediante cables los racks de expansión entre sí y con los switches IB de SuperCluster.**

Consulte una de estas secciones según la cantidad de racks de expansión que desee agregar:

- ["Cableado de un rack de expansión" \[105\]](#page-104-0)
- ["Cableado de dos racks de expansión" \[106\]](#page-105-0)
- ["Cableado de tres racks de expansión" \[108\]](#page-107-0)
- ["Cableado de cuatro racks de expansión" \[111\]](#page-110-0)
- ["Cableado de cinco racks de expansión" \[115\]](#page-114-0)
- ["Cableado de seis racks de expansión" \[118\]](#page-117-0)
- ["Cableado de siete racks de expansión" \[123\]](#page-122-0)
- **4. Continúe con el siguiente paso de instalación de SuperCluster M7.** Consulte ["Visión general de la tarea de instalación de hardware" \[11\].](#page-10-0)

### **Información relacionada**

- [Preparación del sitio \[21\]](#page-20-0)
- ["Visión general de los racks de expansión" \[100\]](#page-99-0)
- ["Componentes de los racks de expansión" \[101\]](#page-100-0)
- ["Direcciones IP por defecto del rack de expansión" \[128\]](#page-127-0)

### <span id="page-103-0"></span>**Cableado de varios racks de expansión**

Consulte uno de los siguientes temas según la cantidad de racks de expansión:

- ["Cableado de un rack de expansión" \[105\]](#page-104-0)
- ["Cableado de dos racks de expansión" \[106\]](#page-105-0)
- ["Cableado de tres racks de expansión" \[108\]](#page-107-0)
- ["Cableado de cuatro racks de expansión" \[111\]](#page-110-0)
- ["Cableado de cinco racks de expansión" \[115\]](#page-114-0)
- ["Cableado de seis racks de expansión" \[118\]](#page-117-0)
- ["Cableado de siete racks de expansión" \[123\]](#page-122-0)

# <span id="page-104-0"></span>**Cableado de un rack de expansión**

En las tablas, se utilizan las siguientes abreviaturas:

- **R***n*: rack *n* (R1 es el rack SuperCluster M7, R2 es el primer rack de expansión y así sucesivamente).
- **Un**: ubicación de la unidad en el rack.
- **P***n*: puerto *n*.

**Nota -** Para conocer las conexiones de switch a switch dentro del rack 1, consulte ["Cableado](#page-55-0) [de switch de interconexión de módulos \(servidor único\)" \[56\]](#page-55-0) y ["Cableado de switch de](#page-58-0) [interconexión de módulos \(dos servidores\)" \[59\]](#page-58-0).

| Switch de interconexión de<br>módulos    | Conexión                                                                                                    | Longitud del cable |
|------------------------------------------|----------------------------------------------------------------------------------------------------|--------------------|
| $R1-IJ24$ a rack 2                       | R <sub>1</sub> -U <sub>24</sub> -P <sub>10</sub> A a R <sub>2</sub> -U <sub>1</sub> -P <sub>7</sub> A             | 5 <sub>m</sub>     |
|                                          | R <sub>1</sub> -U <sub>24</sub> -P <sub>10</sub> B <sub>a</sub> R <sub>2</sub> -U <sub>1</sub> -P <sub>8</sub> A  |                    |
|                                          | R <sub>1</sub> -U <sub>24</sub> -P <sub>11</sub> A a R <sub>2</sub> -U <sub>1</sub> -P <sub>9</sub> A             |                    |
|                                          | R <sub>1</sub> -U <sub>24</sub> -P <sub>11</sub> B <sub>a</sub> R <sub>2</sub> -U <sub>1</sub> -P <sub>10</sub> A |                    |
| R <sub>1</sub> -U <sub>18</sub> a rack 2 | R <sub>1</sub> -U <sub>18</sub> -P <sub>10</sub> A a R <sub>2</sub> -U <sub>1</sub> -P <sub>7</sub> B             | 5 <sub>m</sub>     |
|                                          | R1-U18-P10B a R2-U1-P8B                                                                                           |                    |
|                                          | R1-U18-P11A a R2-U1-P9B                                                                                           |                    |
|                                          | R1-U18-P11B a R2-U1-P10B                                                                                          |                    |

**TABLA 59** Conexiones de switch de interconexión de módulos para el rack 1 (rack SuperCluster M7)

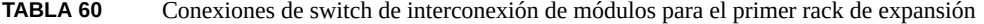

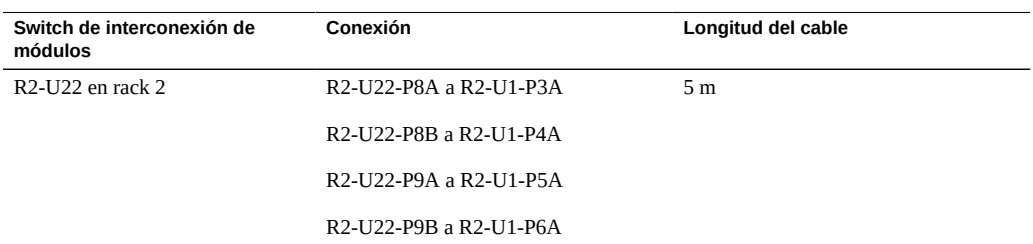

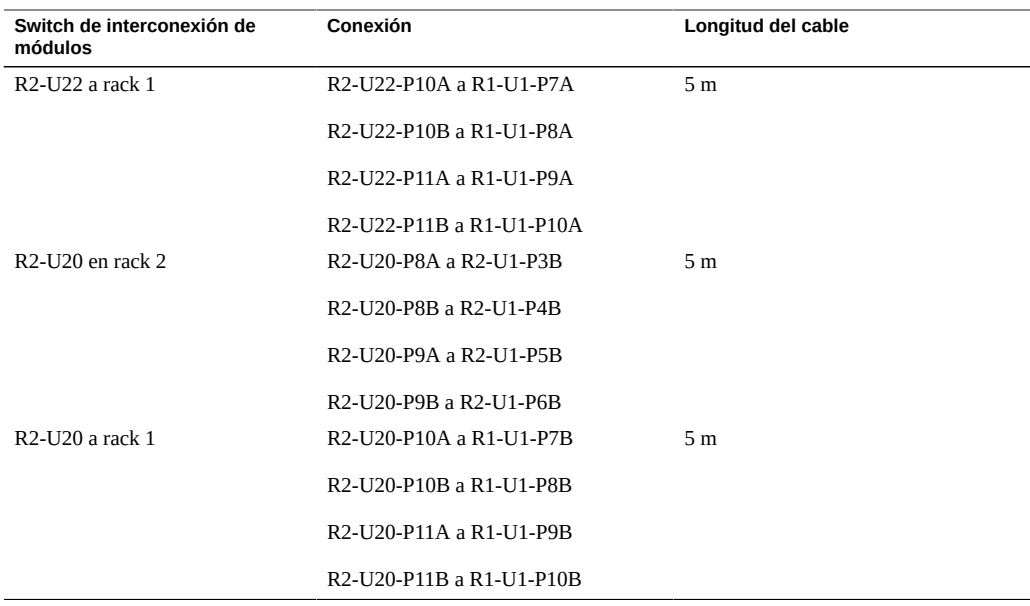

### **Información relacionada**

- [Instalación de racks de expansión \[103\]](#page-102-0)
- ["Direcciones IP por defecto del rack de expansión" \[128\]](#page-127-0)

# <span id="page-105-0"></span>**Cableado de dos racks de expansión**

En las tablas, se utilizan las siguientes abreviaturas:

- **R***n*: rack *n* (R1 es el rack SuperCluster M7, R2 es el primer rack de expansión y así sucesivamente).
- **Un**: ubicación de la unidad en el rack.
- **P***n*: puerto *n*.

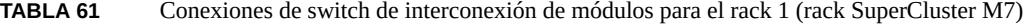

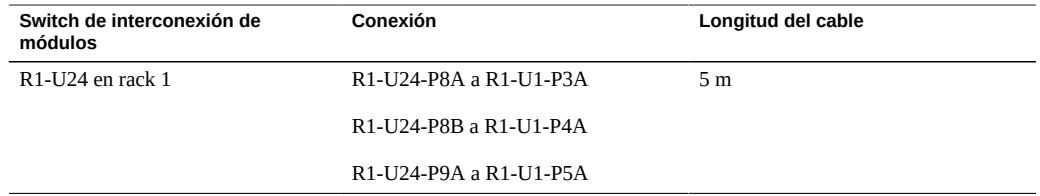

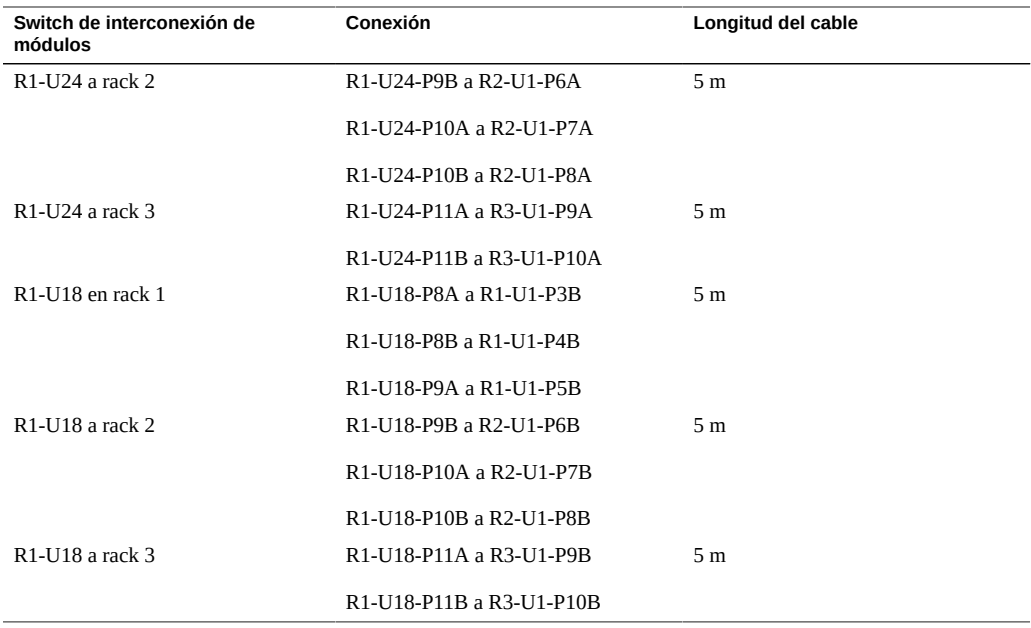

### **TABLA 62** Conexiones de switch de interconexión de módulos para rack 2 de 3

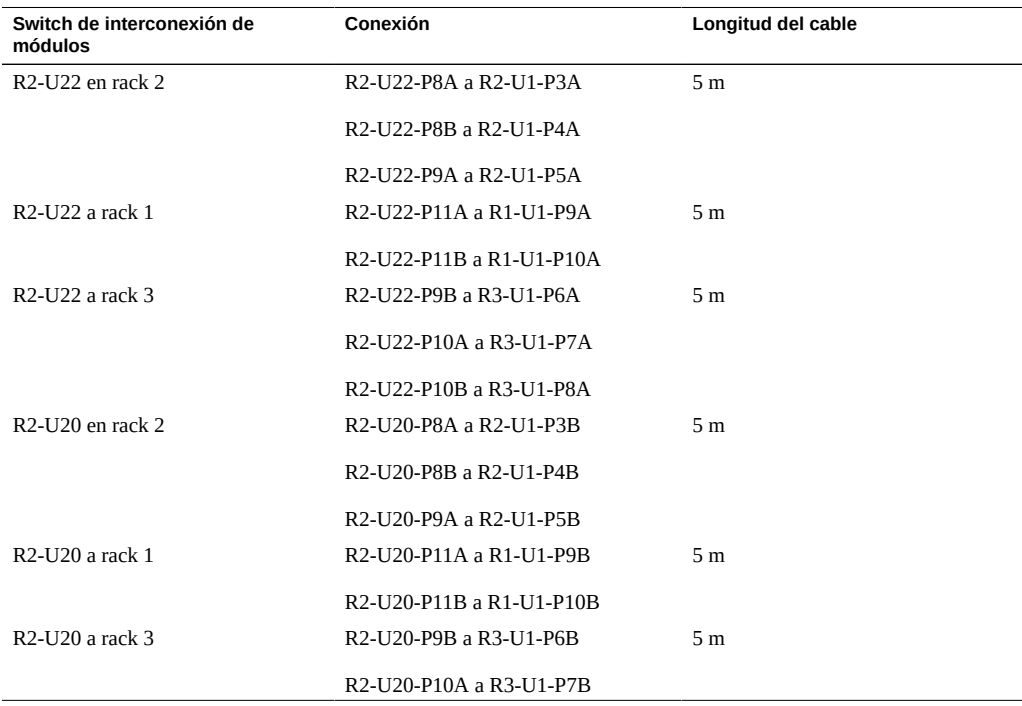

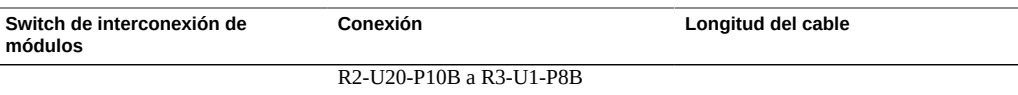

#### **TABLA 63** Conexiones de switch de interconexión de módulos para rack 3 de 3

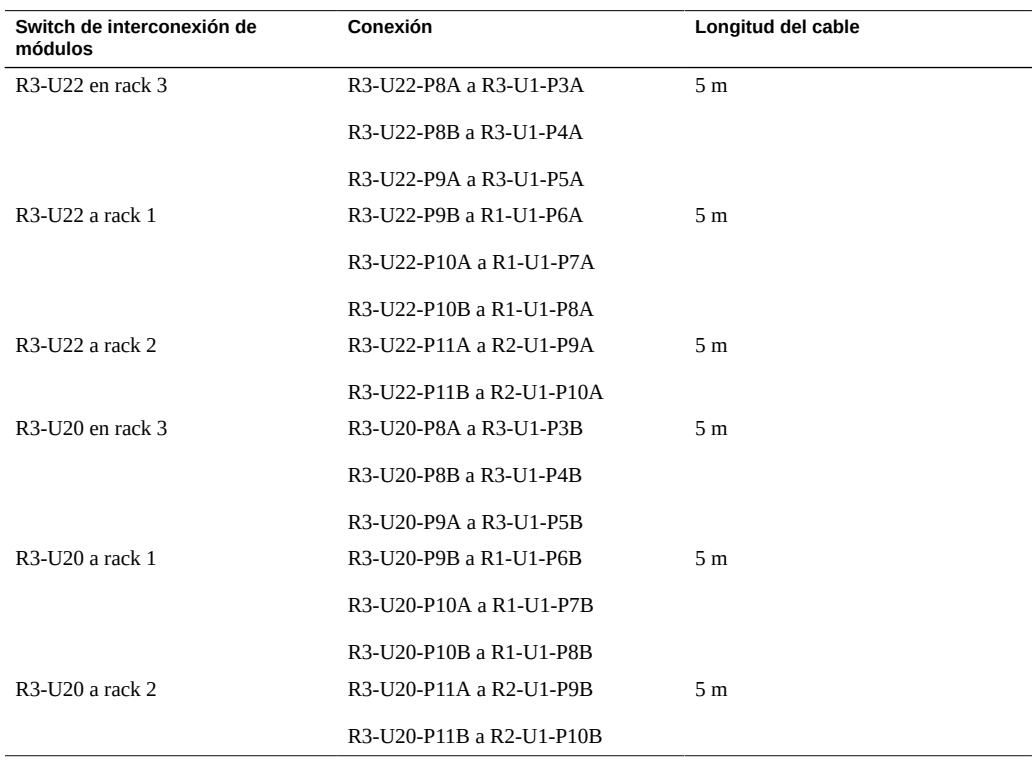

### **Información relacionada**

- [Instalación de racks de expansión \[103\]](#page-102-0)
- ["Direcciones IP por defecto del rack de expansión" \[128\]](#page-127-0)

# <span id="page-107-0"></span>**Cableado de tres racks de expansión**

En las tablas, se utilizan las siguientes abreviaturas:

■ **R***n*: rack *n* (R1 es el rack SuperCluster M7, R2 es el primer rack de expansión y así sucesivamente).
- **Un**: ubicación de la unidad en el rack.
- **P***n*: puerto *n*.

**TABLA 64** Conexiones de switch de interconexión de módulos para el rack 1 (rack SuperCluster M7)

| Switch de interconexión de<br>módulos                | Conexión                 | Longitud del cable |
|------------------------------------------------------|--------------------------|--------------------|
| R <sub>1</sub> -U <sub>24</sub> en rack 1            | R1-U24-P8A a R1-U1-P3A   | 5 <sub>m</sub>     |
|                                                      | R1-U24-P8B a R1-U1-P4A   |                    |
| R <sub>1</sub> -U <sub>24</sub> a rack 2             | R1-U24-P9A a R2-U1-P5A   | 5 <sub>m</sub>     |
|                                                      | R1-U24-P9B a R2-U1-P6A   |                    |
| $R1-U24$ a rack 3                                    | R1-U24-P10A a R3-U1-P7A  | 5 <sub>m</sub>     |
|                                                      | R1-U24-P10B a R3-U1-P8A  |                    |
| R <sub>1</sub> -U <sub>24</sub> a rack 4             | R1-U24-P11A a R4-U1-P9A  | 10 <sub>m</sub>    |
|                                                      | R1-U24-P11B a R4-U1-P10A |                    |
| R <sub>1</sub> -U <sub>18</sub> en rack <sub>1</sub> | R1-U18-P8A a R1-U1-P3B   | 5 <sub>m</sub>     |
|                                                      | R1-U18-P8B a R1-U1-P4B   |                    |
| R <sub>1</sub> -U <sub>18</sub> a rack 2             | R1-U18-P9A a R2-U1-P5B   | 5 <sub>m</sub>     |
|                                                      | R1-U18-P9B a R2-U1-P6B   |                    |
| R <sub>1</sub> -U <sub>18</sub> a rack 3             | R1-U18-P10A a R3-U1-P7B  | 5 <sub>m</sub>     |
|                                                      | R1-U18-P10B a R3-U1-P8B  |                    |
| R1-U18 a rack 4                                      | R1-U18-P11A a R4-U1-P9B  | 10 <sub>m</sub>    |
|                                                      | R1-U18-P11B a R4-U1-P10B |                    |

#### **TABLA 65** Conexiones de switch de interconexión de módulos para rack 2 de 4

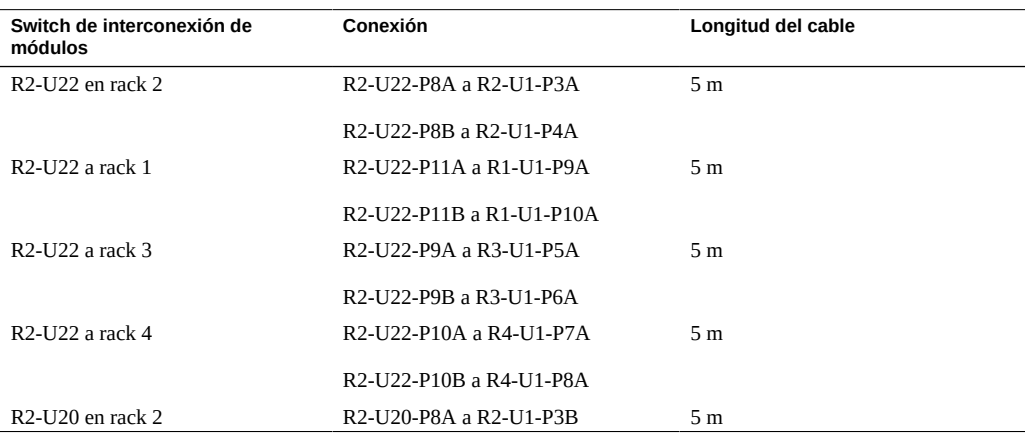

| Switch de interconexión de<br>módulos    | Conexión                                                                                              | Longitud del cable |
|------------------------------------------|----------------------------------------------------------------------------------------------------|--------------------|
|                                          | R2-U20-P8B a R2-U1-P4B                                                                                |                    |
| R <sub>2</sub> -U <sub>20</sub> a rack 1 | R2-U20-P11A a R1-U1-P9B                                                                               | 5 m                |
|                                          | R2-U20-P11B a R1-U1-P10B                                                                              |                    |
| $R2-U20$ a rack 3                        | R <sub>2</sub> -U <sub>20</sub> -P <sub>9</sub> A a R <sub>3</sub> -U <sub>1</sub> -P <sub>5</sub> B  | 5 <sub>m</sub>     |
|                                          | R2-U20-P9B a R3-U1-P6B                                                                                |                    |
| R <sub>2</sub> -U <sub>20</sub> a rack 4 | R2-U20-P10A a R4-U1-P7B                                                                               | 5 <sub>m</sub>     |
|                                          | R <sub>2</sub> -U <sub>20</sub> -P <sub>10</sub> B a R <sub>4</sub> -U <sub>1</sub> -P <sub>8</sub> B |                    |
|                                          |                                                                                                    |                    |

**TABLA 66** Conexiones de switch de interconexión de módulos para rack 3 de 4

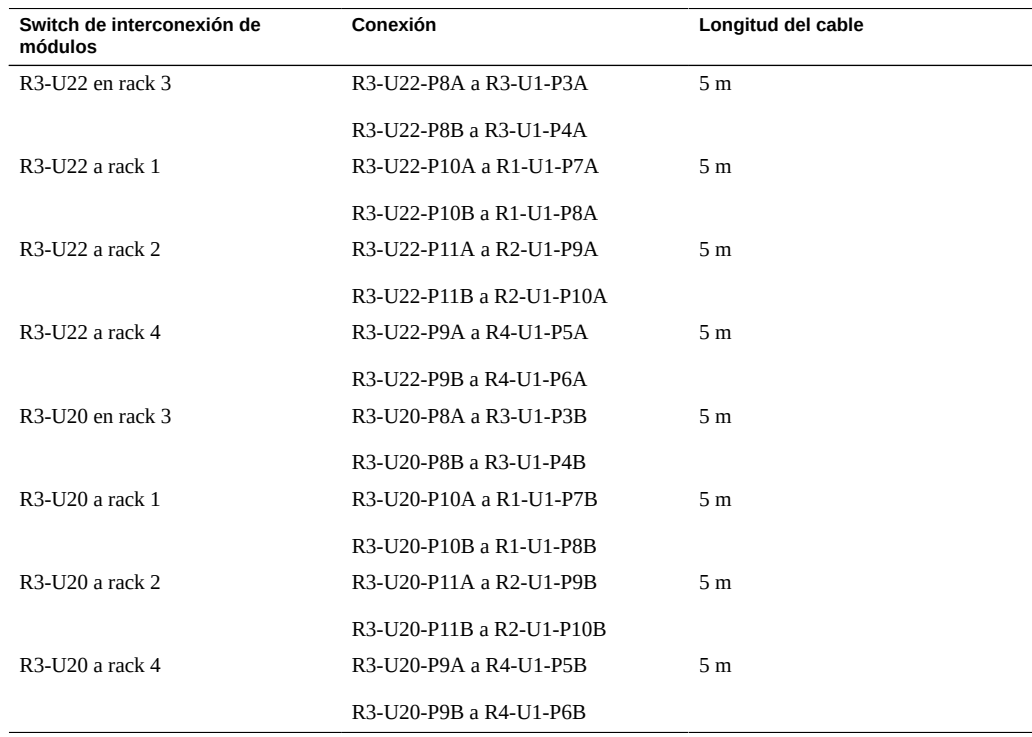

**TABLA 67** Conexiones de switch de interconexión de módulos para rack 4 de 4

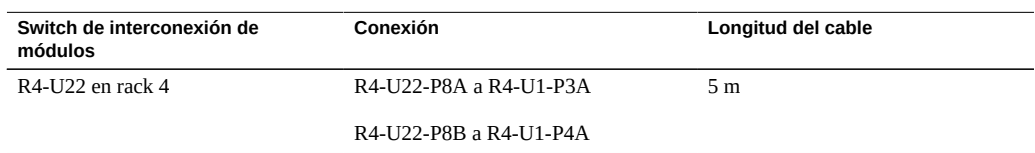

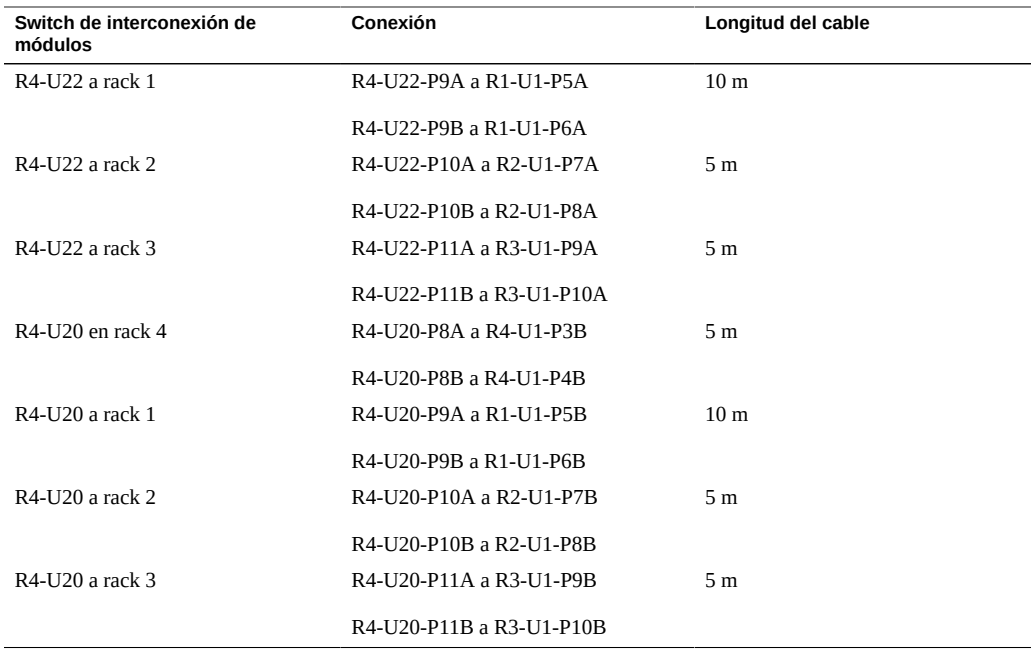

- [Instalación de racks de expansión \[103\]](#page-102-0)
- ["Direcciones IP por defecto del rack de expansión" \[128\]](#page-127-0)

# **Cableado de cuatro racks de expansión**

<span id="page-110-0"></span>En las tablas, se utilizan las siguientes abreviaturas:

- **R***n*: rack *n* (R1 es el rack SuperCluster M7, R2 es el primer rack de expansión y así sucesivamente).
- **Un**: ubicación de la unidad en el rack.
- **P***n*: puerto *n*.

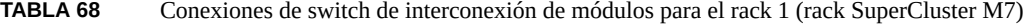

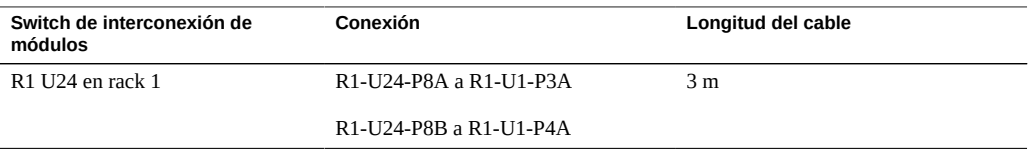

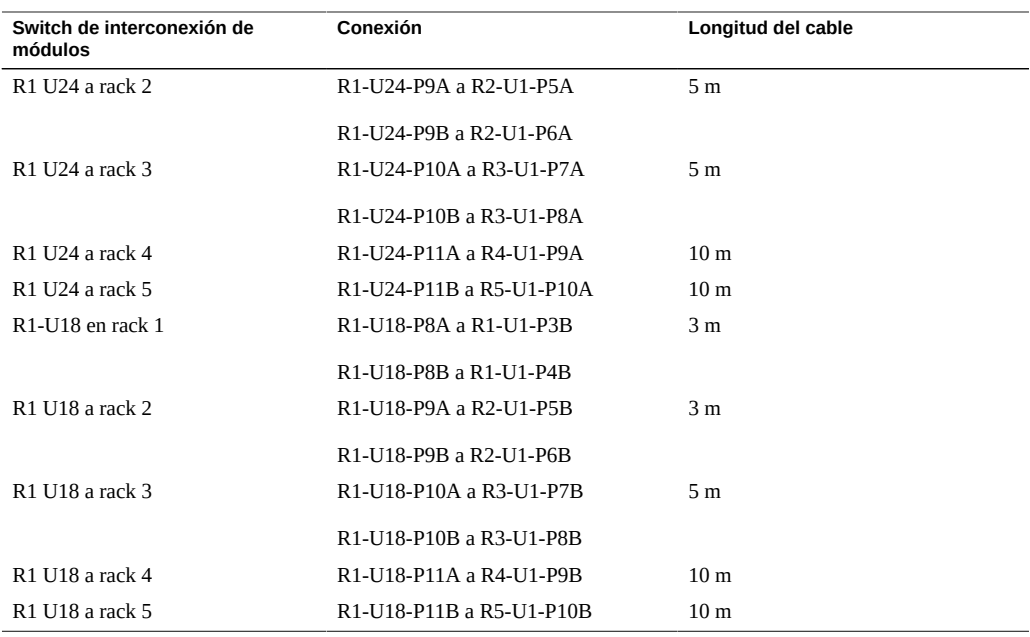

#### **TABLA 69** Conexiones de switch de interconexión de módulos para rack 2 de 5

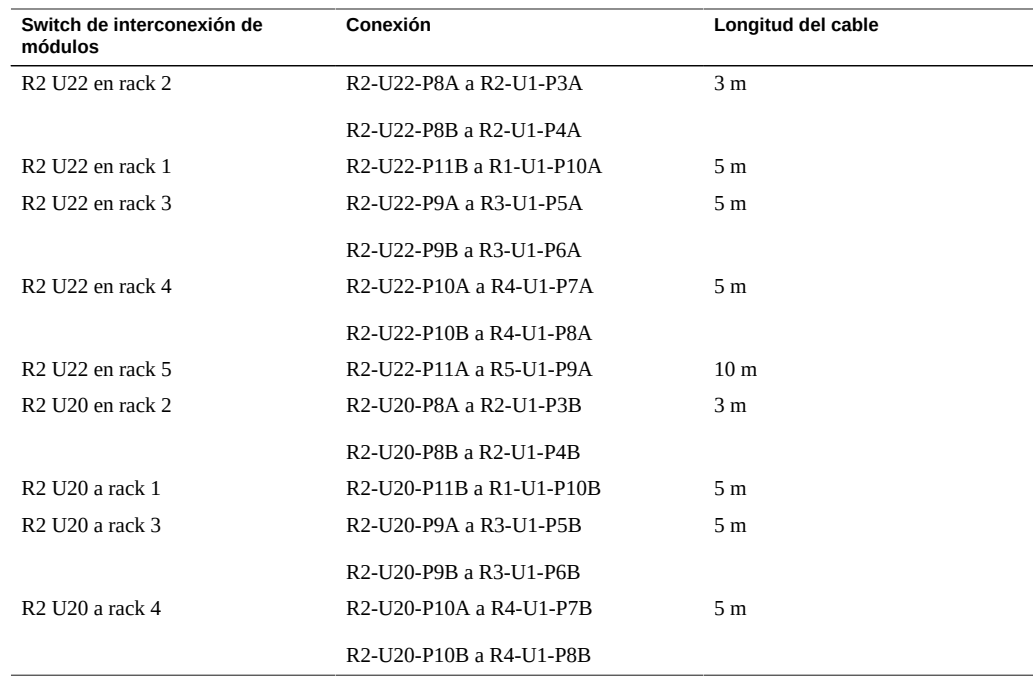

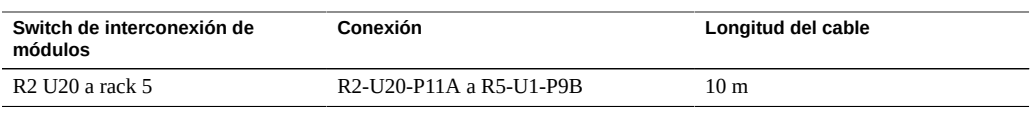

#### **TABLA 70** Conexiones de switch de interconexión de módulos para rack 3 de 5

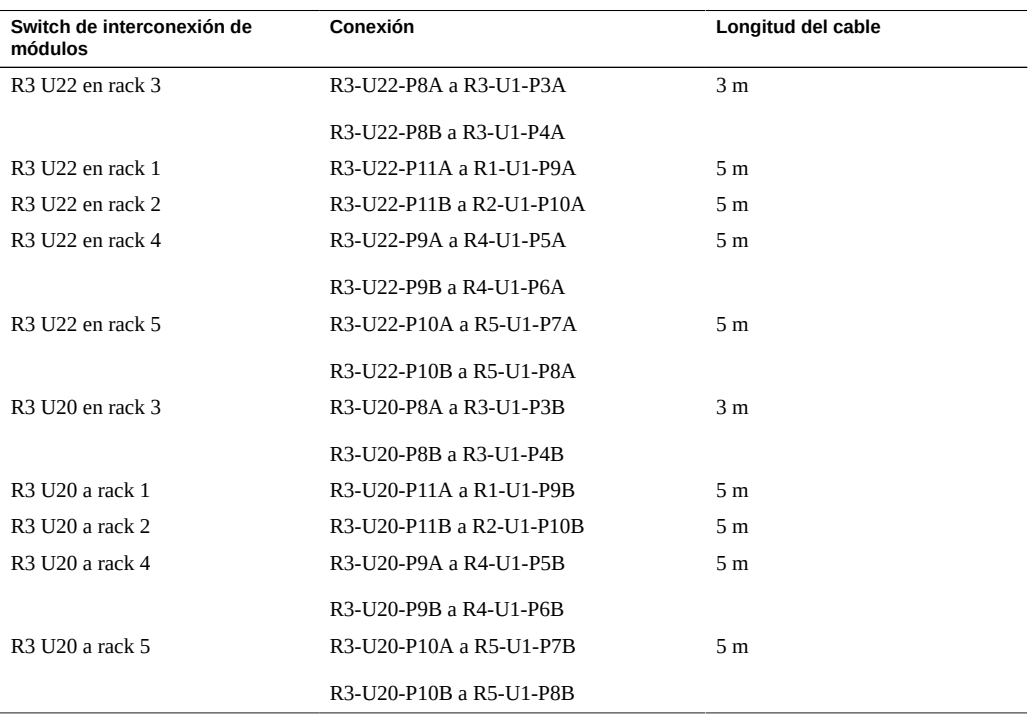

#### **TABLA 71** Conexiones de switch de interconexión de módulos para rack 4 de 5

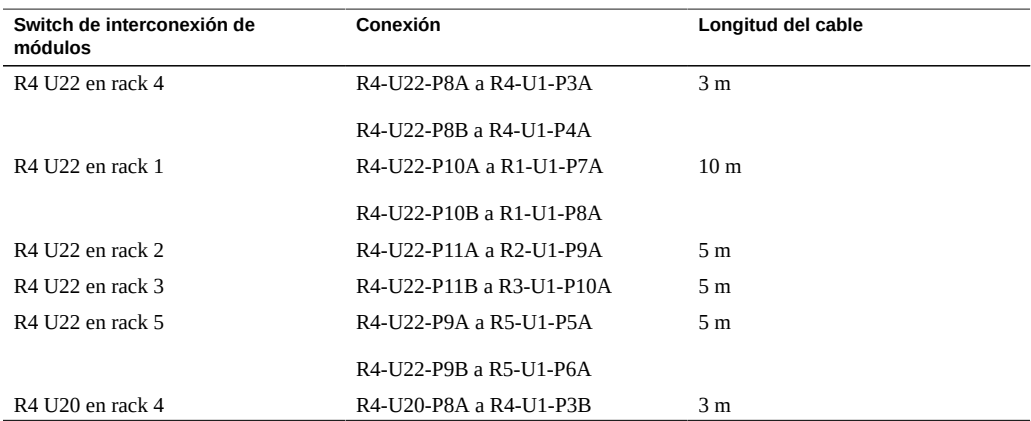

| Switch de interconexión de<br>módulos | Conexión                 | Longitud del cable |
|---------------------------------------|--------------------------|--------------------|
|                                       | R4-U20-P8B a R4-U1-P4B   |                    |
| R4 U20 a rack 1                       | R4-U20-P10A a R1-U1-P7B  | 10 <sub>m</sub>    |
|                                       | R4-U20-P10B a R1-U1-P8B  |                    |
| R4 U20 a rack 2                       | R4-U20-P11A a R2-U1-P9B  | 5 <sub>m</sub>     |
| R4 U20 a rack 3                       | R4-U20-P11B a R3-U1-P10B | 5 <sub>m</sub>     |
| R4 U20 a rack 5                       | R4-U20-P9A a R5-U1-P5B   | 5 <sub>m</sub>     |
|                                       | R4-U20-P9B a R5-U1-P6B   |                    |

**TABLA 72** Conexiones de switch de interconexión de módulos para rack 5 de 5

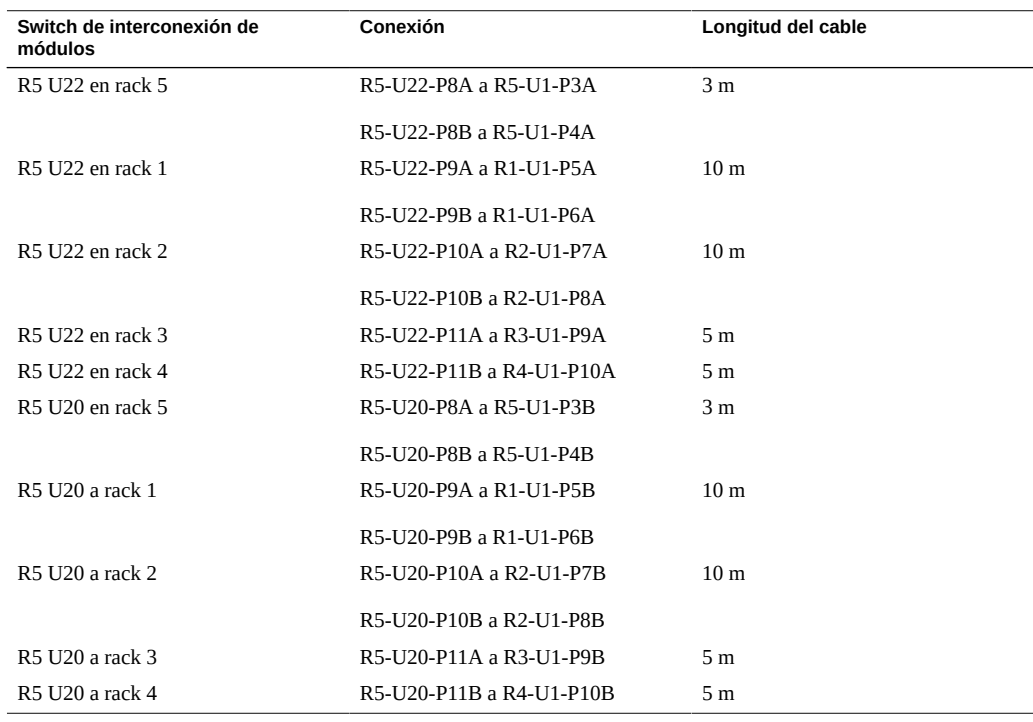

- [Instalación de racks de expansión \[103\]](#page-102-0)
- ["Direcciones IP por defecto del rack de expansión" \[128\]](#page-127-0)

# **Cableado de cinco racks de expansión**

<span id="page-114-0"></span>En las tablas, se utilizan las siguientes abreviaturas:

- **R***n*: rack *n* (R1 es el rack SuperCluster M7, R2 es el primer rack de expansión y así sucesivamente).
- **Un**: ubicación de la unidad en el rack.
- **P***n*: puerto *n*.

| Conexión                                                                                                    | Longitud del cable |
|----------------------------------------------------------------------------------------------------|--------------------|
| R1-U24-P8A a R1-U1-P3A                                                                                            | 3 <sub>m</sub>     |
| R1-U24-P8B a R1-U1-P4A                                                                                            |                    |
| R <sub>1</sub> -U <sub>24</sub> -P <sub>9</sub> A a R <sub>2</sub> -U <sub>1</sub> -P <sub>5</sub> A              | 5 <sub>m</sub>     |
| R1-U24-P9B a R2-U1-P6A                                                                                            |                    |
| R1-U24-P10A a R3-U1-P7A                                                                                           | 5 <sub>m</sub>     |
| R1-U24-P10B a R4-U1-P8A                                                                                           | 10 <sub>m</sub>    |
| R1-U24-P11A a R5-U1-P9A                                                                                           | 10 <sub>m</sub>    |
| R <sub>1</sub> -U <sub>24</sub> -P <sub>11</sub> B <sub>a</sub> R <sub>6</sub> -U <sub>1</sub> -P <sub>10</sub> A | 10 <sub>m</sub>    |
| R1-U18-P8A a R1-U1-P3B                                                                                            | 3 <sub>m</sub>     |
| R1-U18-P8B a R1-U1-P4B                                                                                            |                    |
| R1-U18-P9A a R2-U1-P5B                                                                                            | 5 <sub>m</sub>     |
| R1-U18-P9B a R2-U1-P6B                                                                                            |                    |
| R1-U18-P10A a R3-U1-P7B                                                                                           | 5 m                |
| R1-U18-P10B a R4-U1-P8B                                                                                           | 10 <sub>m</sub>    |
| R1-U18-P11A a R5-U1-P9B                                                                                           | 10 <sub>m</sub>    |
| R1-U18-P11B a R6-U1-P10B                                                                                          | 10 <sub>m</sub>    |
|                                                                                                    |                    |

**TABLA 73** Conexiones de switch de interconexión de módulos para el rack 1 (rack SuperCluster M7)

**TABLA 74** Conexiones de switch de interconexión de módulos para rack 2 de 6

| Switch de interconexión de<br>módulos    | Conexión                                                                                                    | Longitud del cable |
|------------------------------------------|----------------------------------------------------------------------------------------------------|--------------------|
| R <sub>2</sub> U <sub>22</sub> en rack 2 | R <sub>2</sub> -U <sub>2</sub> 2-P <sub>8</sub> A a R <sub>2</sub> -U <sub>1</sub> -P <sub>3</sub> A            | 3 m                |
|                                          | R <sub>2</sub> -U <sub>2</sub> 2-P <sub>8</sub> B <sub>a</sub> R <sub>2</sub> -U <sub>1</sub> -P <sub>4</sub> A |                    |
| R <sub>2</sub> U <sub>22</sub> en rack 1 | R2-U22-P11B a R1-U1-P10A                                                                                        | 5 m                |

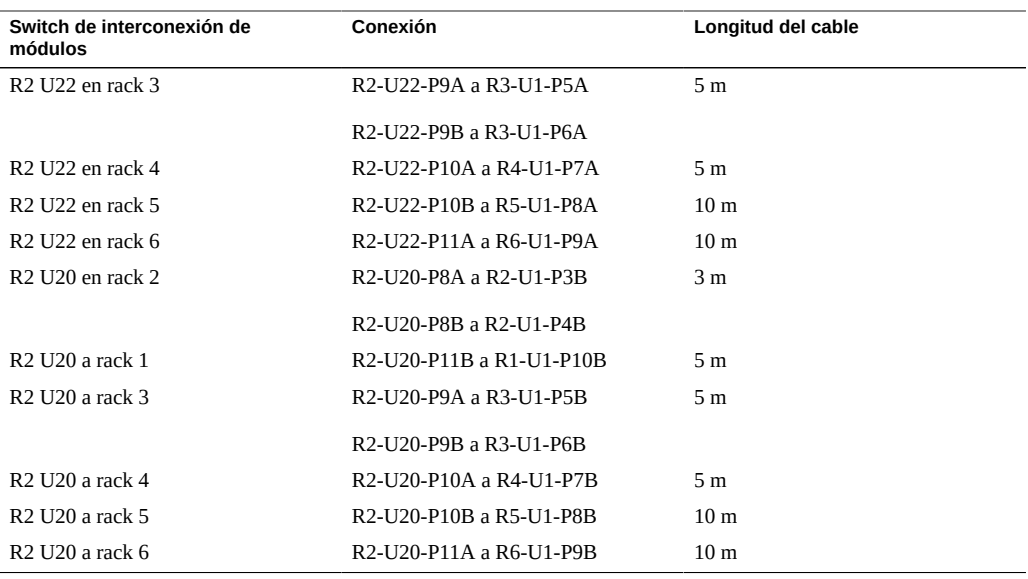

#### **TABLA 75** Conexiones de switch de interconexión de módulos para rack 3 de 6

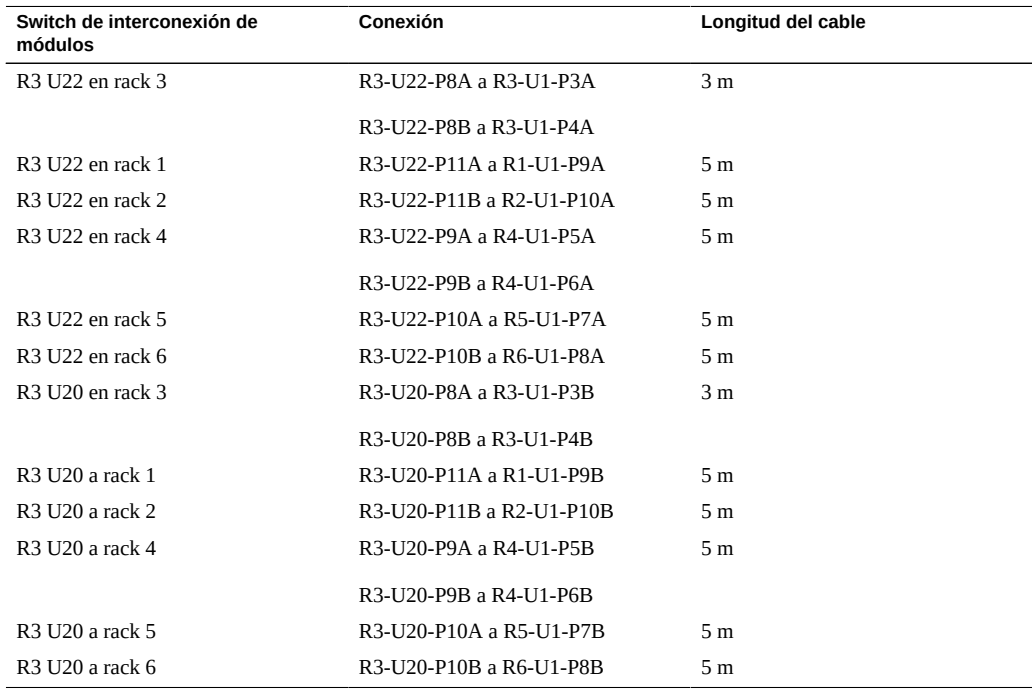

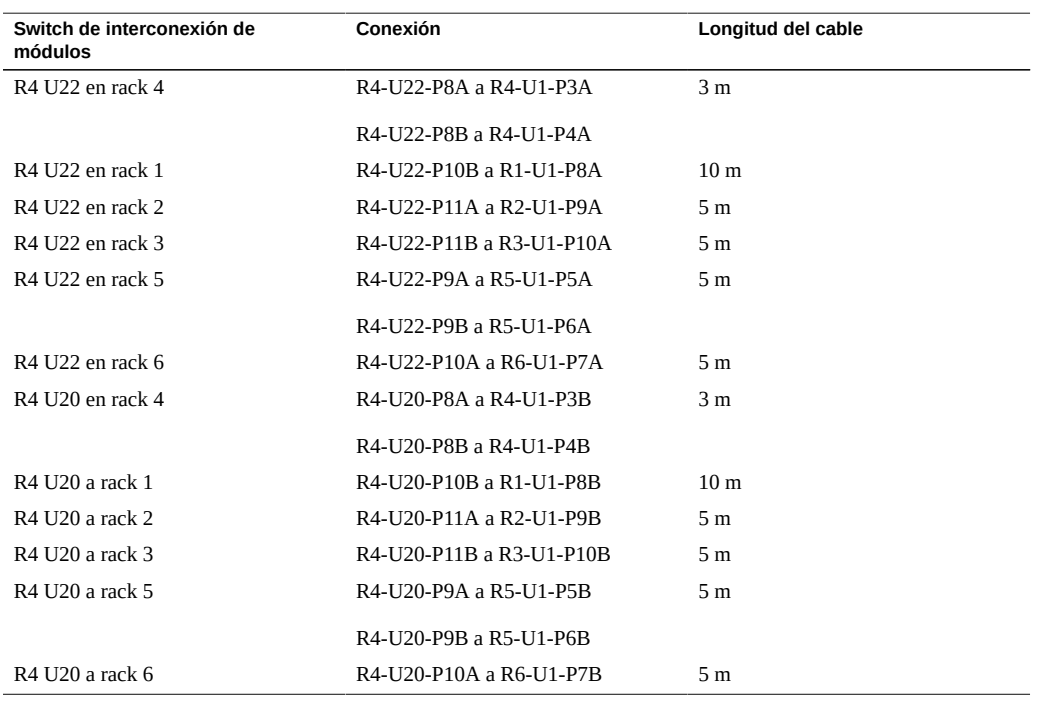

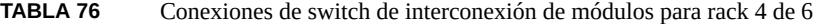

#### **TABLA 77** Conexiones de switch de interconexión de módulos para rack 5 de 6

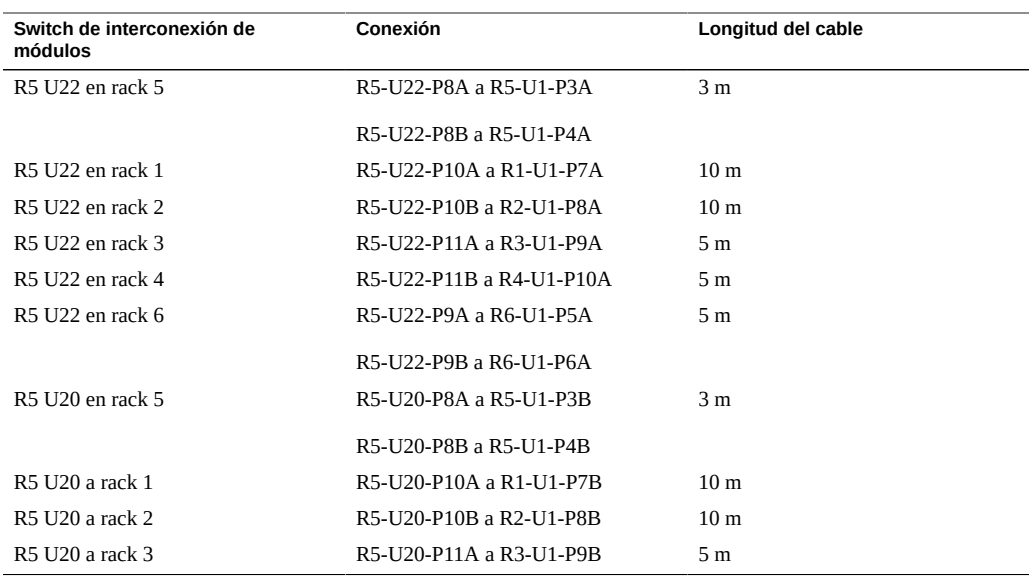

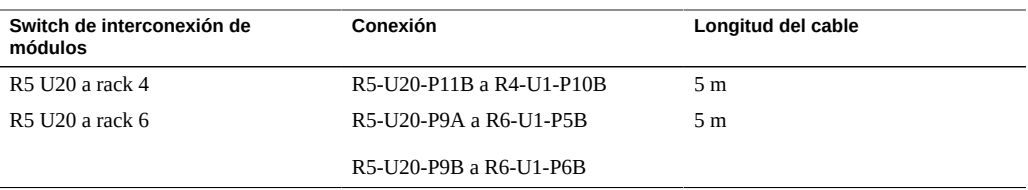

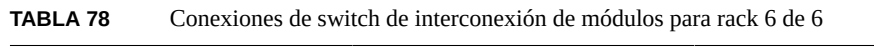

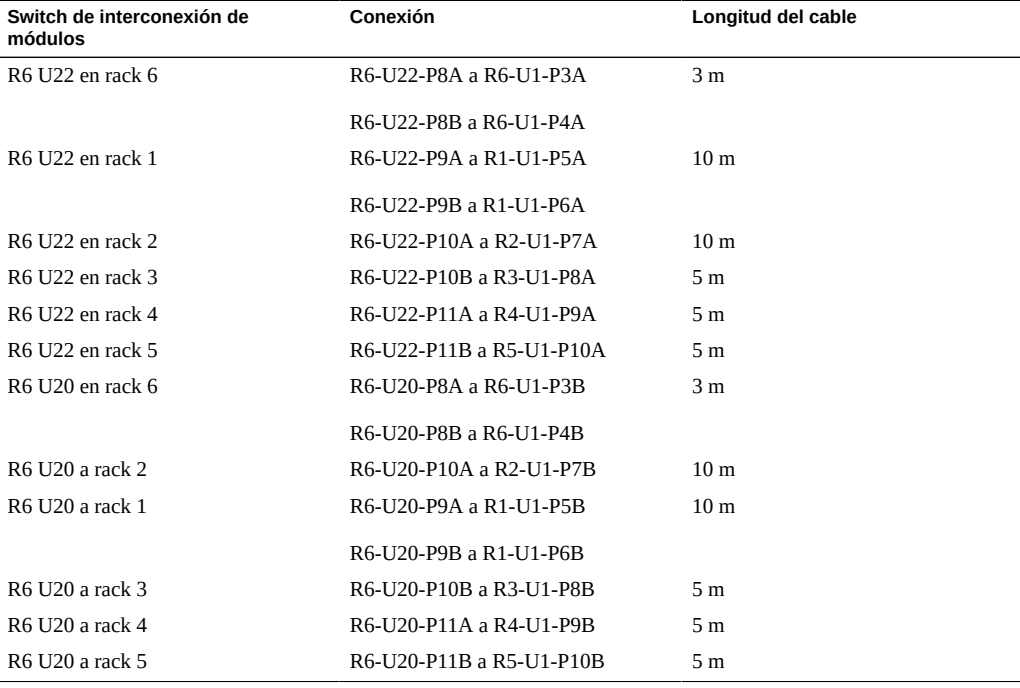

- [Instalación de racks de expansión \[103\]](#page-102-0)
- ["Direcciones IP por defecto del rack de expansión" \[128\]](#page-127-0)

# **Cableado de seis racks de expansión**

<span id="page-117-0"></span>En las tablas, se utilizan las siguientes abreviaturas:

■ **R***n*: rack *n* (R1 es el rack SuperCluster M7, R2 es el primer rack de expansión y así sucesivamente).

- **Un**: ubicación de la unidad en el rack.
- **P***n*: puerto *n*.

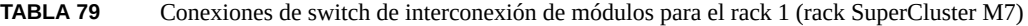

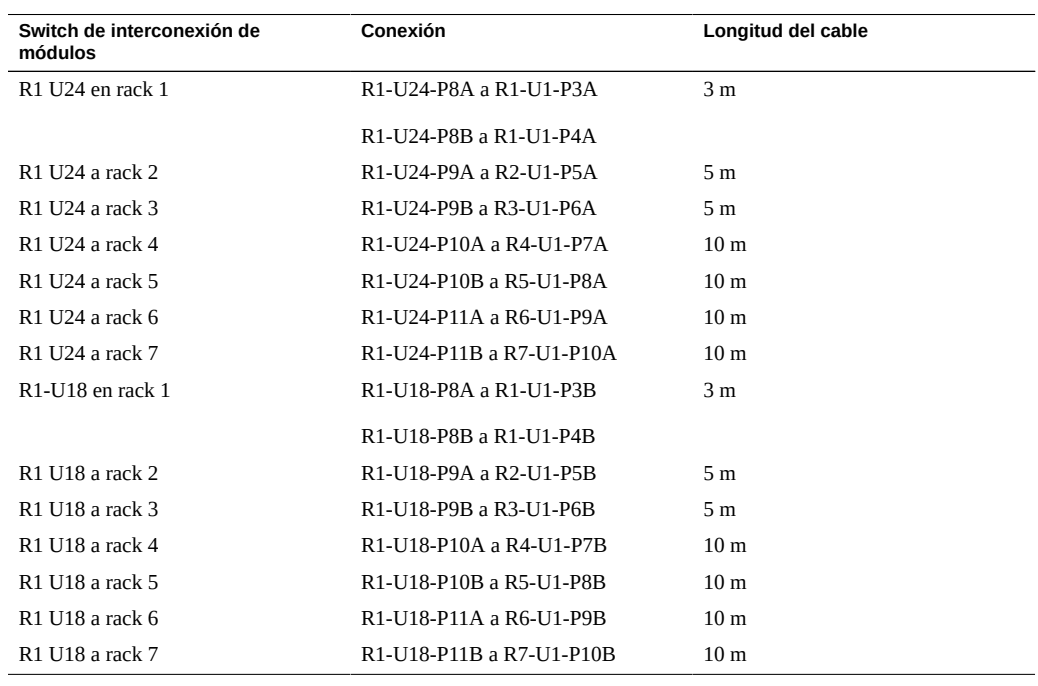

#### **TABLA 80** Conexiones de switch de interconexión de módulos para rack 2 de 7

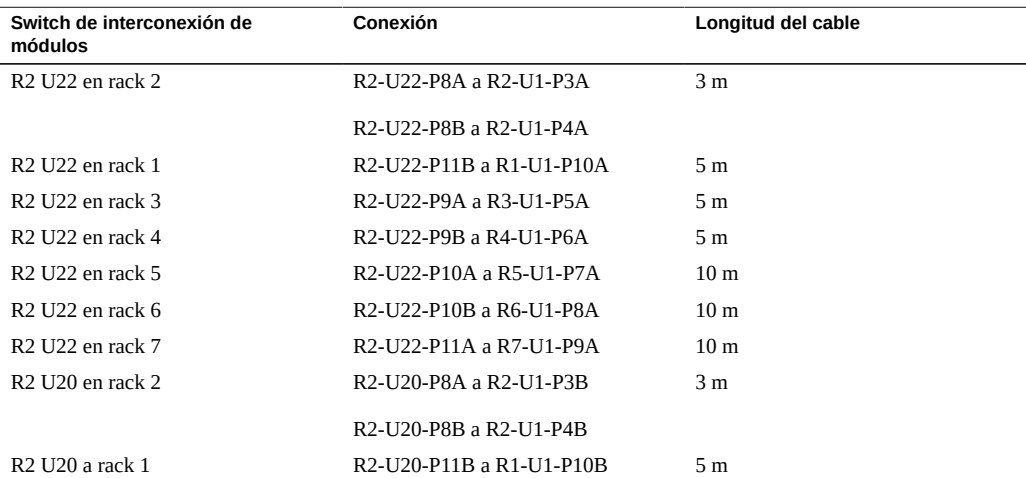

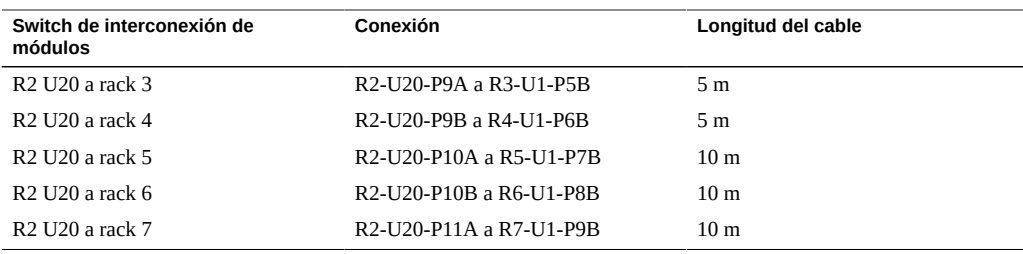

#### **TABLA 81** Conexiones de switch de interconexión de módulos para rack 3 de 7

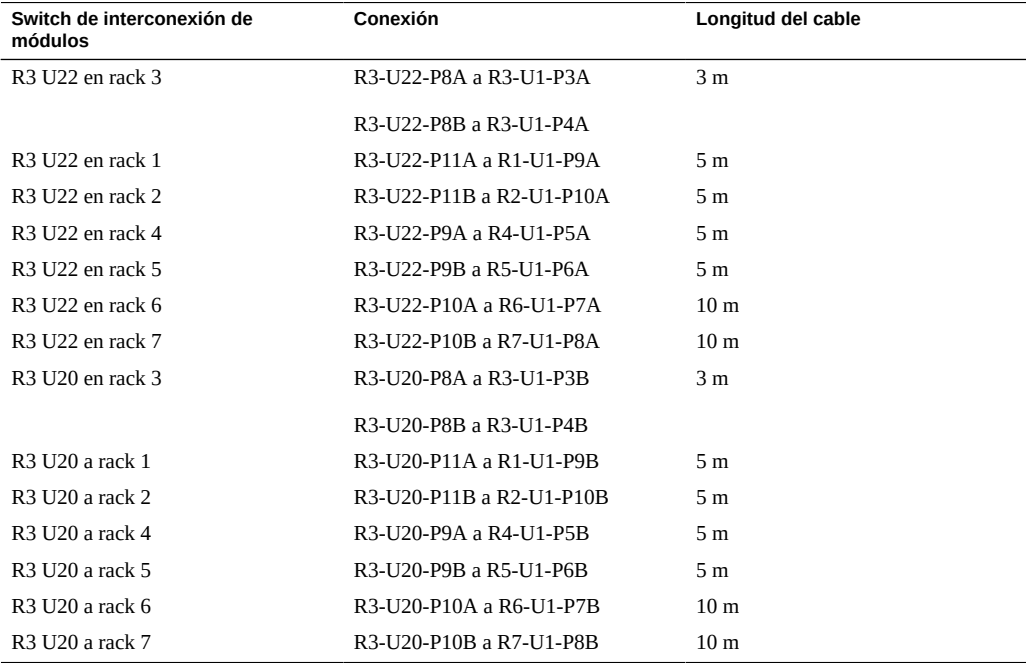

#### **TABLA 82** Conexiones de switch de interconexión de módulos para rack 4 de 7

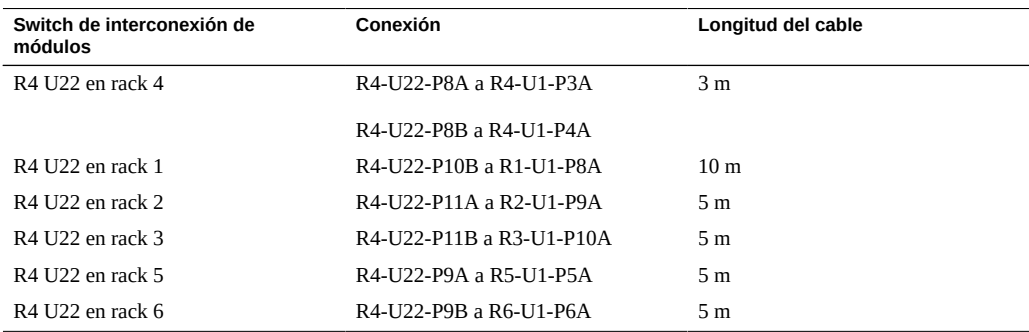

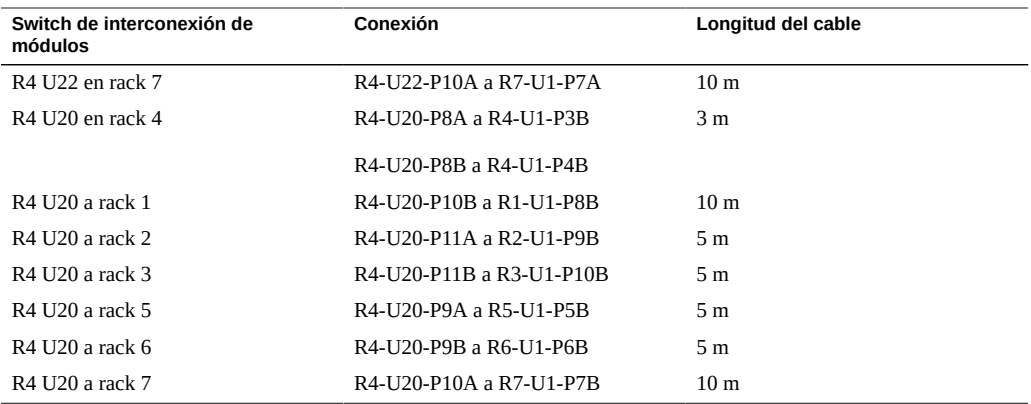

**TABLA 83** Conexiones de switch de interconexión de módulos para rack 5 de 7

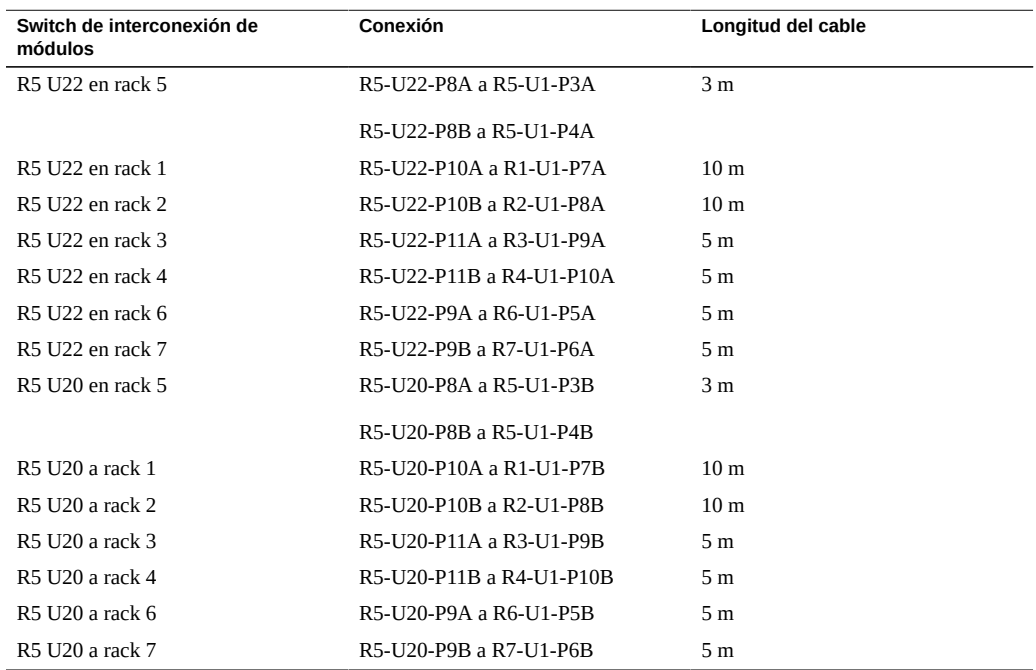

**TABLA 84** Conexiones de switch de interconexión de módulos para rack 6 de 7

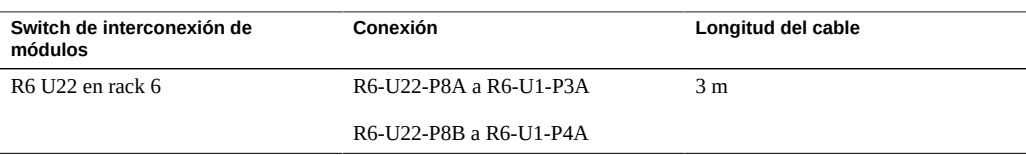

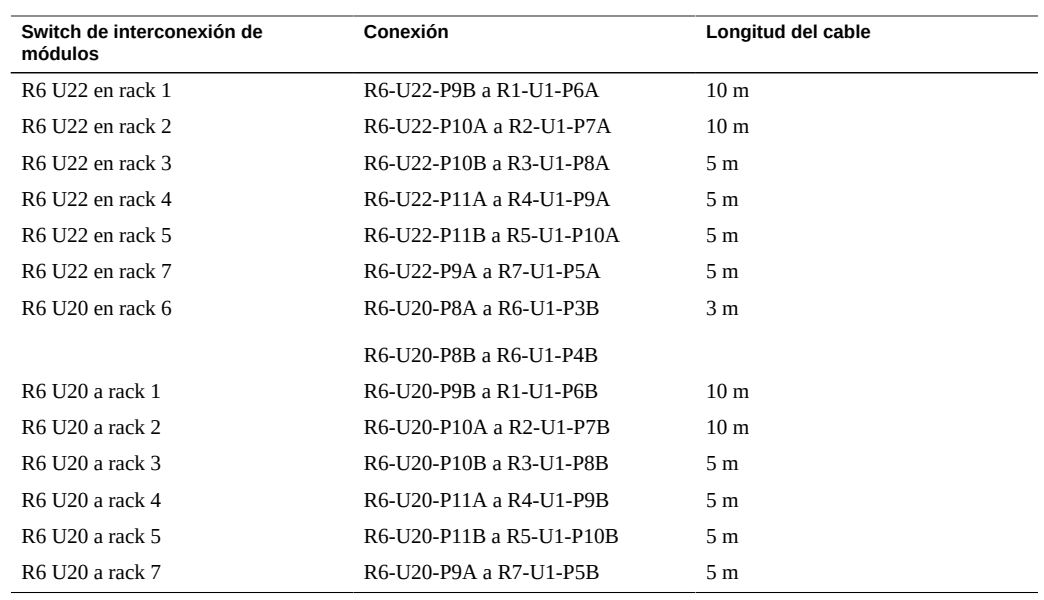

#### **TABLA 85** Conexiones de switch de interconexión de módulos para rack 7 de 7

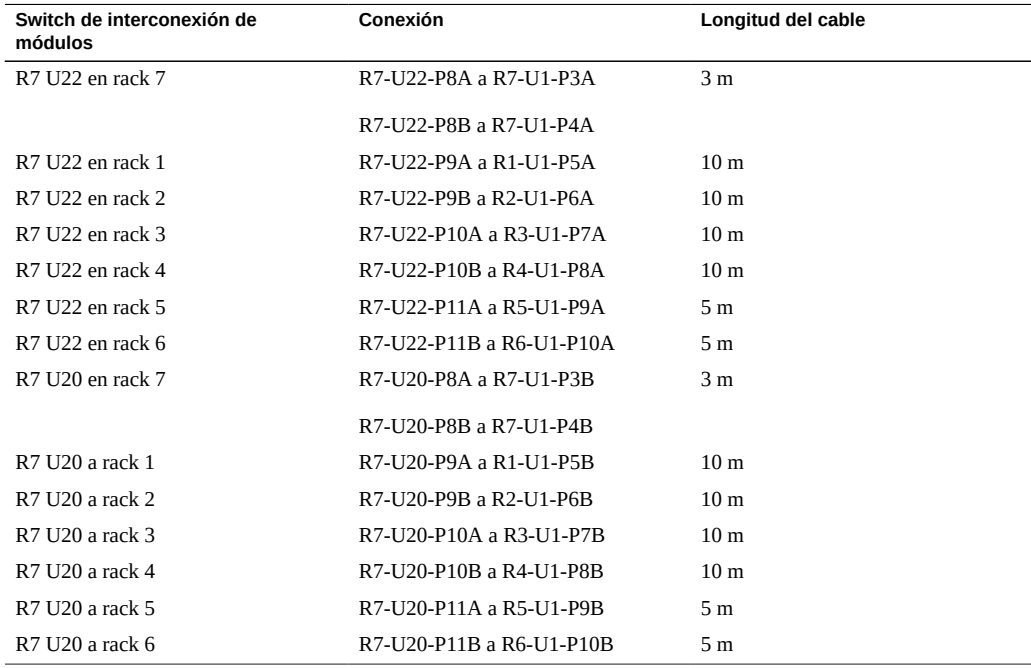

- [Instalación de racks de expansión \[103\]](#page-102-0)
- ["Direcciones IP por defecto del rack de expansión" \[128\]](#page-127-0)

# **Cableado de siete racks de expansión**

<span id="page-122-0"></span>En las tablas, se utilizan las siguientes abreviaturas:

- **R***n*: rack *n* (R1 es el rack SuperCluster M7, R2 es el primer rack de expansión y así sucesivamente).
- **Un**: ubicación de la unidad en el rack.
- **P***n*: puerto *n*.

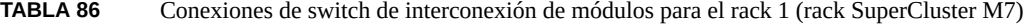

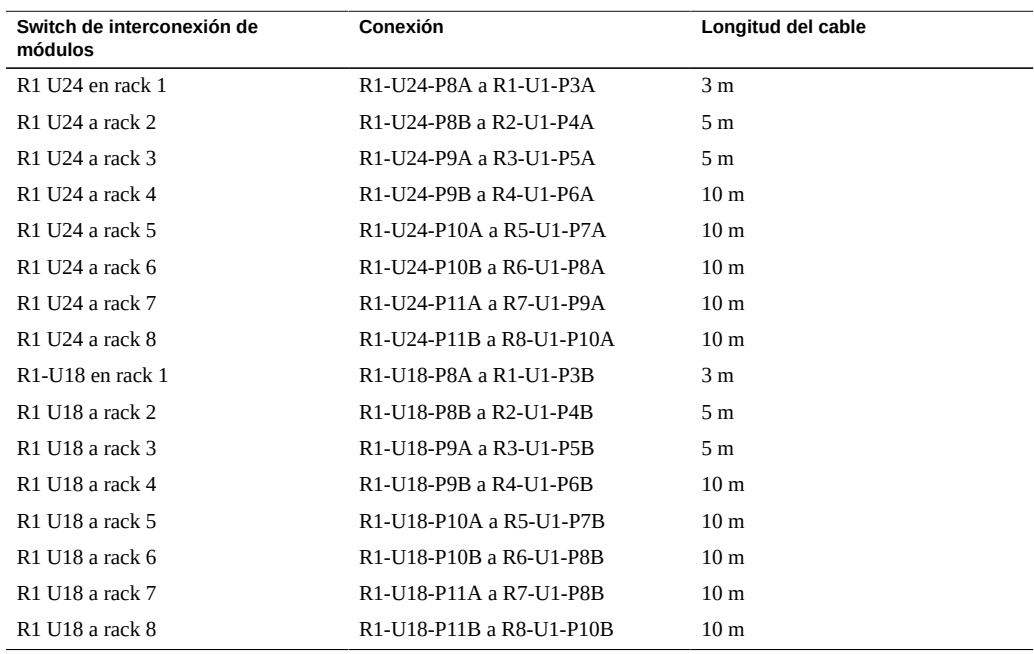

#### **TABLA 87** Conexiones de switch de interconexión de módulos para rack 2 de 8

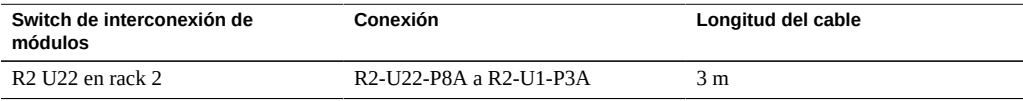

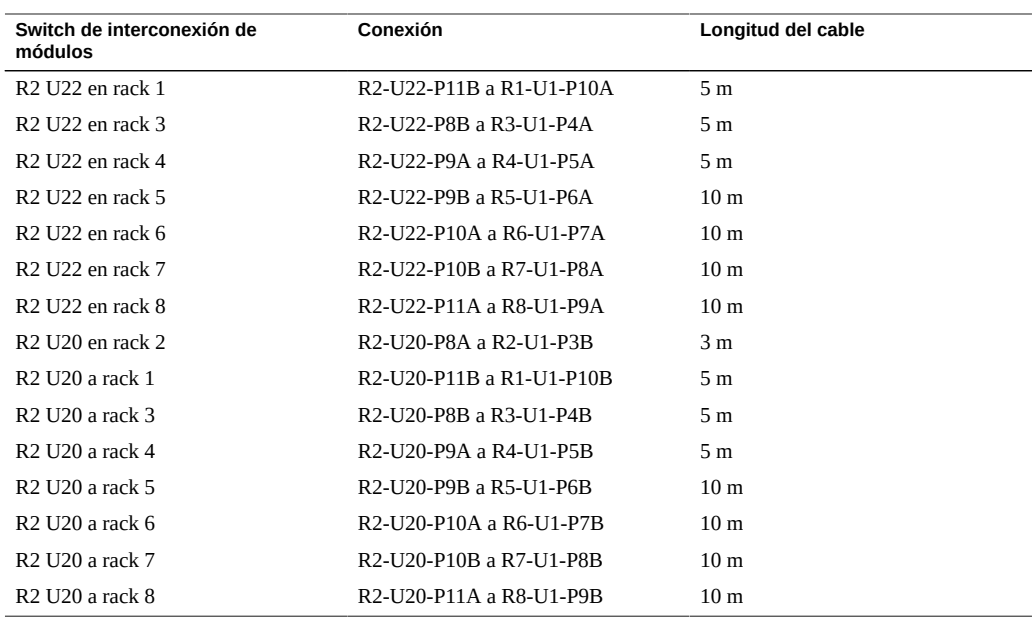

#### **TABLA 88** Conexiones de switch de interconexión de módulos para rack 3 de 8

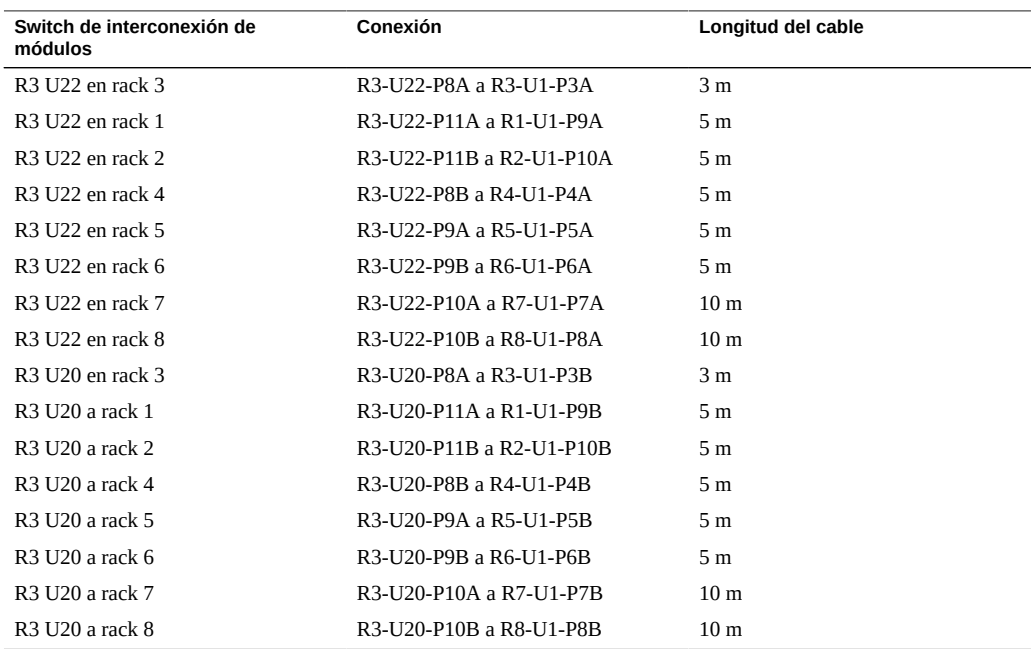

| Switch de interconexión de<br>módulos | Conexión                 | Longitud del cable |
|---------------------------------------|--------------------------|--------------------|
| R4 U22 en rack 4                      | R4-U22-P8A a R4-U1-P3A   | 3 <sub>m</sub>     |
| R4 U22 en rack 1                      | R4-U22-P10B a R1-U1-P8A  | 10 <sub>m</sub>    |
| R4 U22 en rack 2                      | R4-U22-P11A a R2-U1-P9A  | 5 m                |
| R4 U22 en rack 3                      | R4-U22-P11B a R3-U1-P10A | 5 m                |
| R4 U22 en rack 5                      | R4-U22-P8B a R5-U1-P4A   | 5 <sub>m</sub>     |
| R4 U22 en rack 6                      | R4-U22-P9A a R6-U1-P5A   | 5 <sub>m</sub>     |
| R4 U22 en rack 7                      | R4-U22-P9B a R7-U1-P6A   | 10 <sub>m</sub>    |
| R4 U22 en rack 8                      | R4-U22-P10A a R8-U1-P7A  | 10 <sub>m</sub>    |
| R4 U20 en rack 4                      | R4-U20-P8A a R4-U1-P3B   | 3 <sub>m</sub>     |
| R4 U20 a rack 1                       | R4-U20-P10B a R1-U1-P8B  | 10 <sub>m</sub>    |
| R4 U20 a rack 2                       | R4-U20-P11A a R2-U1-P9B  | 5 <sub>m</sub>     |
| R4 U20 a rack 3                       | R4-U20-P11B a R3-U1-P10B | 5 m                |
| R4 U20 a rack 5                       | R4-U20-P8B a R5-U1-P4B   | 5 m                |
| R4 U20 a rack 6                       | R4-U20-P9A a R6-U1-P5B   | 5 <sub>m</sub>     |
| R4 U20 a rack 7                       | R4-U20-P9B a R7-U1-P6B   | 10 <sub>m</sub>    |
| R4 U20 a rack 8                       | R4-U20-P10A a R8-U1-P7B  | 10 <sub>m</sub>    |

**TABLA 89** Conexiones de switch de interconexión de módulos para rack 4 de 8

**TABLA 90** Conexiones de switch de interconexión de módulos para rack 5 de 8

| Switch de interconexión de<br>módulos | Conexión                 | Longitud del cable |
|---------------------------------------|--------------------------|--------------------|
| R5 U22 en rack 5                      | R5-U22-P8A a R5-U1-P3A   | 3 <sub>m</sub>     |
| R5 U22 en rack 1                      | R5-U22-P10A a R1-U1-P7A  | 10 <sub>m</sub>    |
| R5 U22 en rack 2                      | R5-U22-P10B a R2-U1-P8A  | 10 <sub>m</sub>    |
| R5 U22 en rack 3                      | R5-U22-P11A a R3-U1-P9A  | 5 <sub>m</sub>     |
| R5 U22 en rack 4                      | R5-U22-P11B a R4-U1-P10A | 5 <sub>m</sub>     |
| R5 U22 en rack 6                      | R5-U22-P8B a R6-U1-P4A   | 5 <sub>m</sub>     |
| R5 U22 en rack 7                      | R5-U22-P9A a R7-U1-P5A   | 5 <sub>m</sub>     |
| R5 U22 en rack 8                      | R5-U22-P9B a R8-U1-P6A   | 10 <sub>m</sub>    |
| R5 U20 en rack 5                      | R5-U20-P8A a R5-U1-P3B   | 3 <sub>m</sub>     |
| R5 U20 a rack 1                       | R5-U20-P10A a R1-U1-P7B  | 10 <sub>m</sub>    |
| R5 U20 a rack 2                       | R5-U20-P10B a R2-U1-P8B  | 10 <sub>m</sub>    |
| R5 U20 a rack 3                       | R5-U20-P11A a R3-U1-P9B  | 5 m                |
| R5 U20 a rack 4                       | R5-U20-P11B a R4-U1-P10B | 5 <sub>m</sub>     |
| R5 U20 a rack 6                       | R5-U20-P8B a R6-U1-P4B   | 5 <sub>m</sub>     |
| R5 U20 a rack 7                       | R5-U20-P9A a R7-U1-P5B   | 5 <sub>m</sub>     |

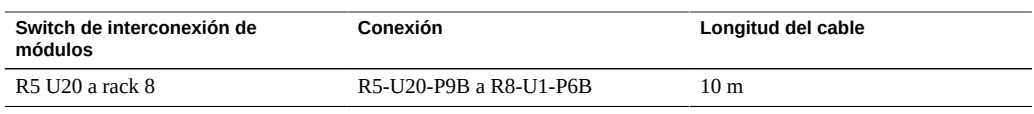

#### **TABLA 91** Conexiones de switch de interconexión de módulos para rack 6 de 8

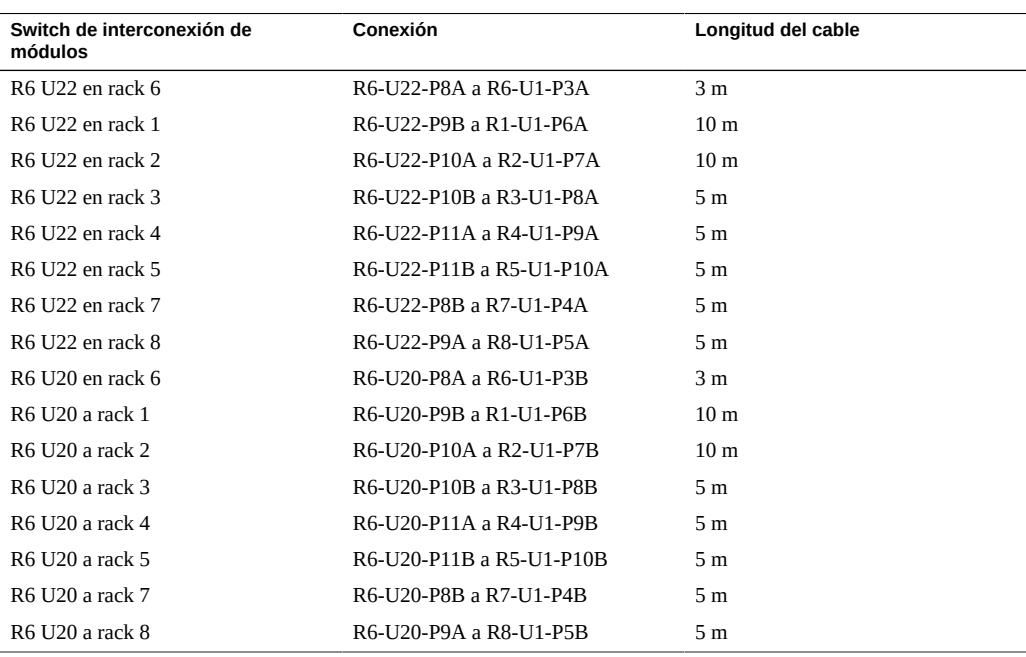

#### **TABLA 92** Conexiones de switch de interconexión de módulos para rack 7 de 8

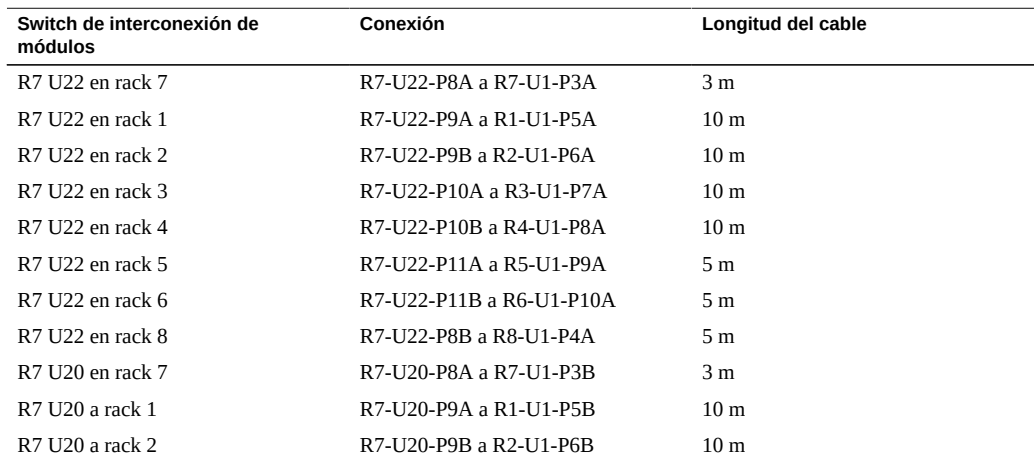

| Switch de interconexión de<br>módulos | Conexión                 | Longitud del cable |
|---------------------------------------|--------------------------|--------------------|
| R7 U20 a rack 3                       | R7-U20-P10A a R3-U1-P7B  | 10 <sub>m</sub>    |
| R7 U20 a rack 4                       | R7-U20-P10B a R4-U1-P8B  | 10 <sub>m</sub>    |
| R7 U20 a rack 5                       | R7-U20-P11A a R5-U1-P9B  | 5 m                |
| R7 U20 a rack 6                       | R7-U20-P11B a R6-U1-P10B | 5 m                |
| R7 U20 a rack 8                       | R7-U20-P8B a R8-U1-P4B   | 5 m                |

**TABLA 93** Conexiones de switch de interconexión de módulos para rack 8 de 8

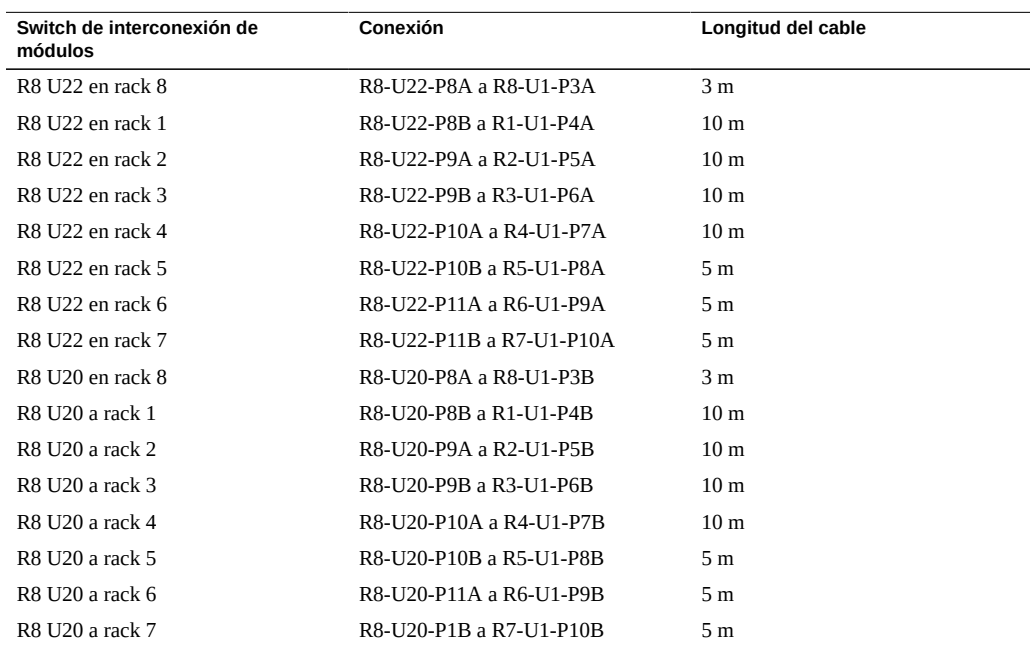

- [Instalación de racks de expansión \[103\]](#page-102-0)
- ["Direcciones IP por defecto del rack de expansión" \[128\]](#page-127-0)

# <span id="page-127-0"></span>**Direcciones IP por defecto del rack de expansión**

<span id="page-127-1"></span>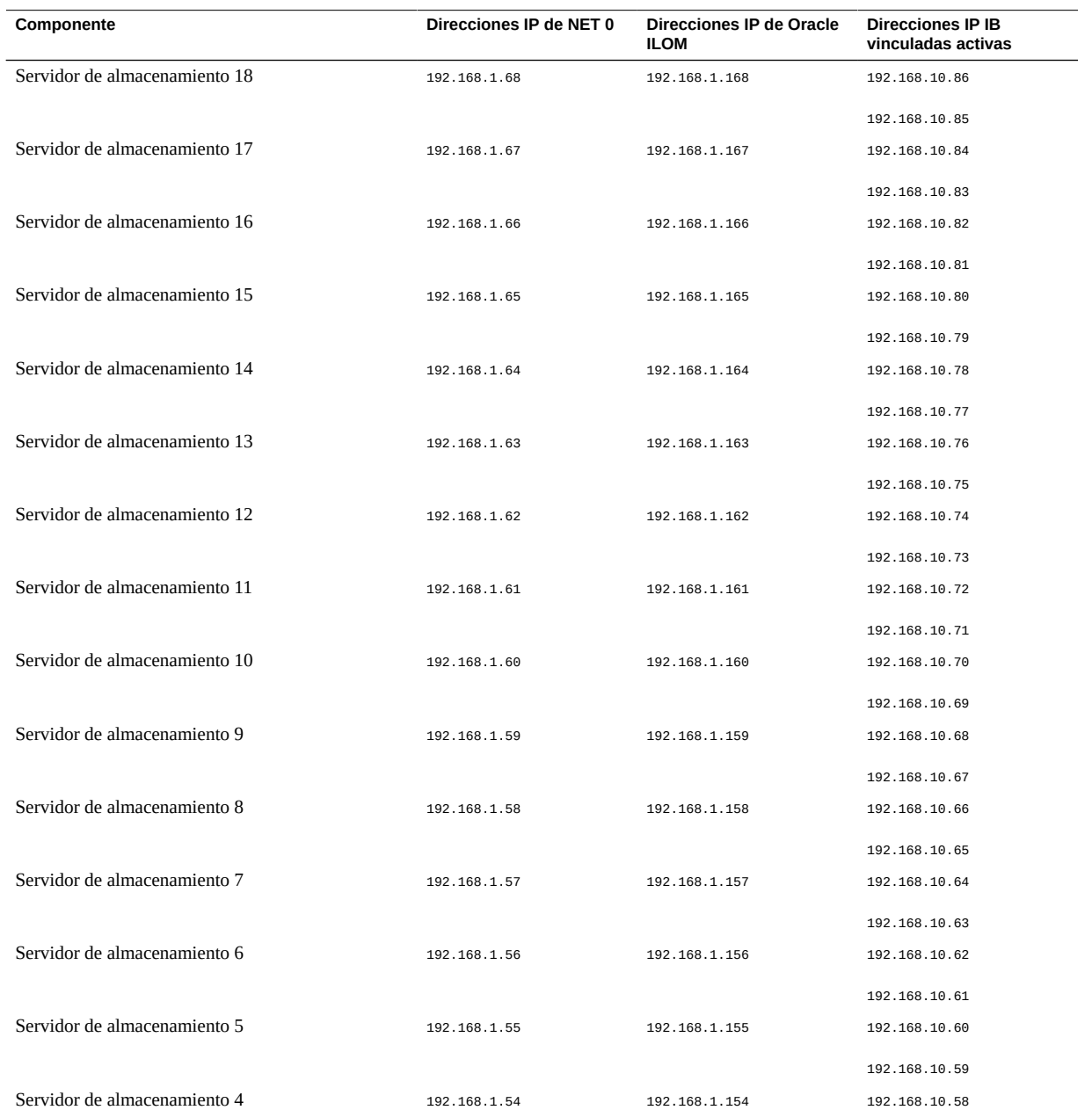

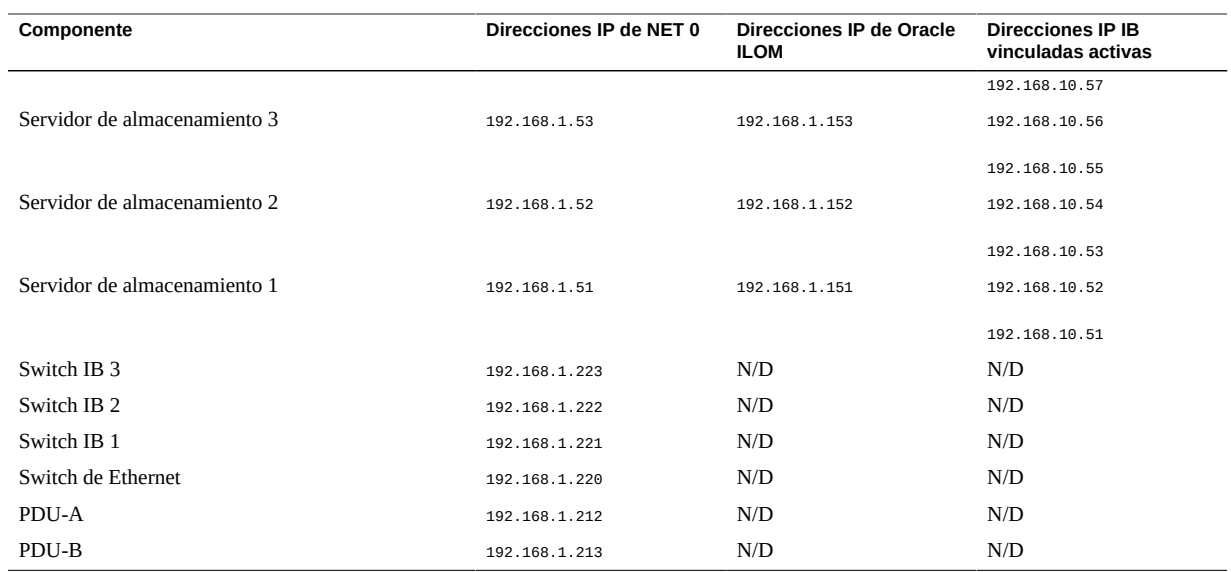

- [Preparación del sitio \[21\]](#page-20-0)
- ["Visión general de los racks de expansión" \[100\]](#page-99-0)
- ["Componentes de los racks de expansión" \[101\]](#page-100-0)
- [Instalación de racks de expansión \[103\]](#page-102-0)

# Glosario

# **A**

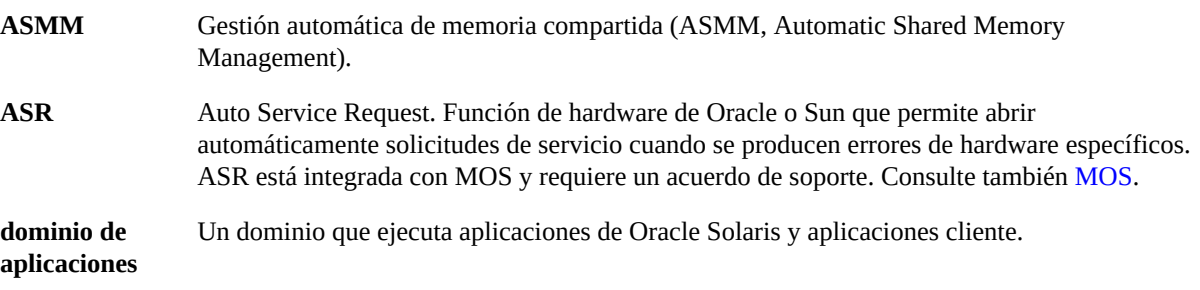

# <span id="page-130-0"></span>**C**

<span id="page-130-2"></span>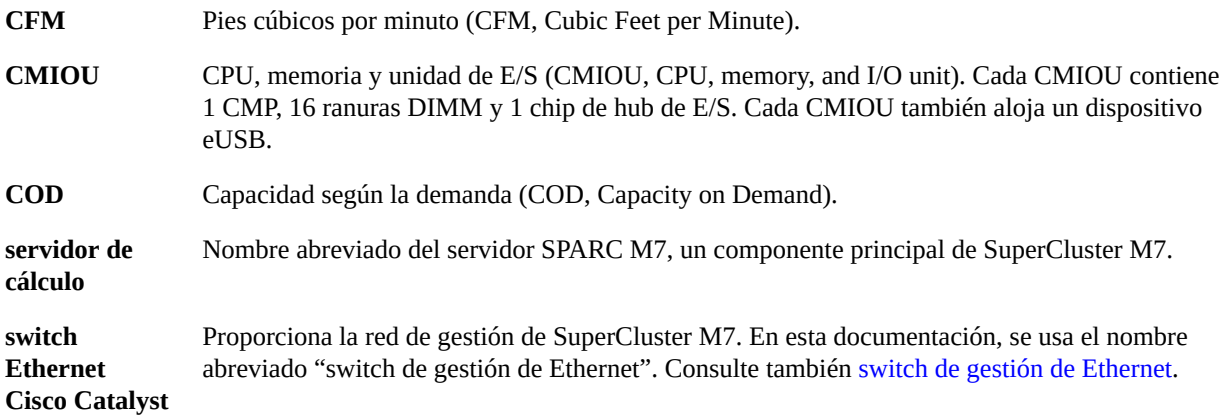

# <span id="page-130-1"></span>**D**

**DB** Base de datos de Oracle.

DCM

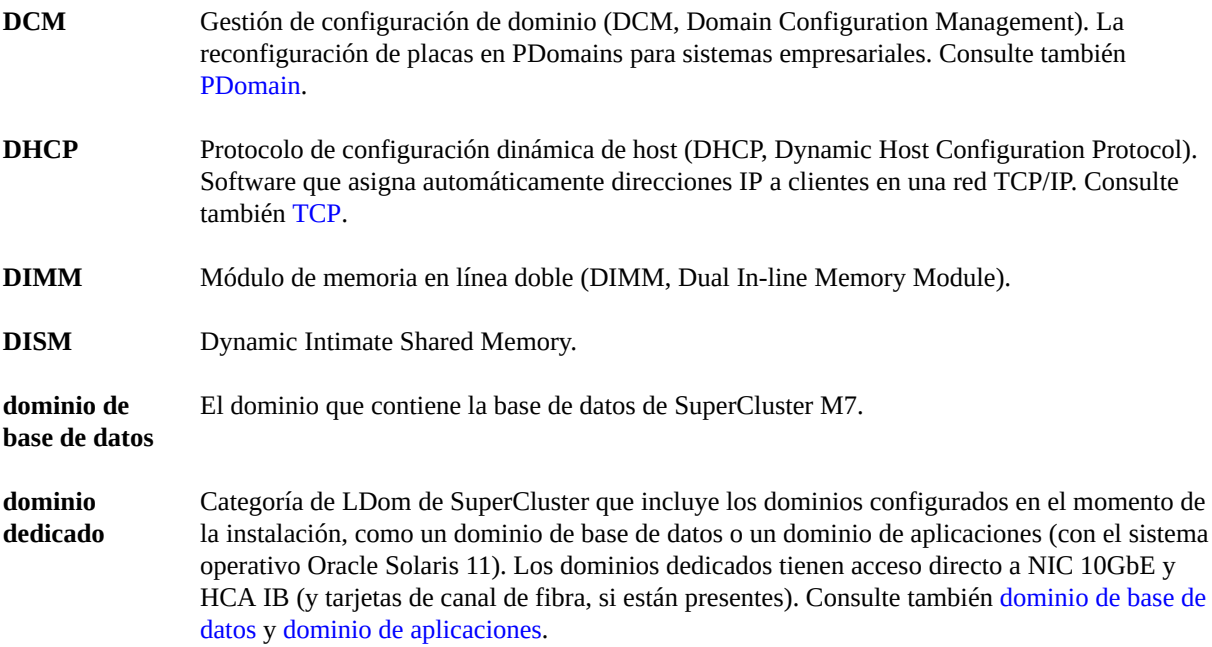

# <span id="page-131-1"></span>**E**

<span id="page-131-2"></span><span id="page-131-0"></span>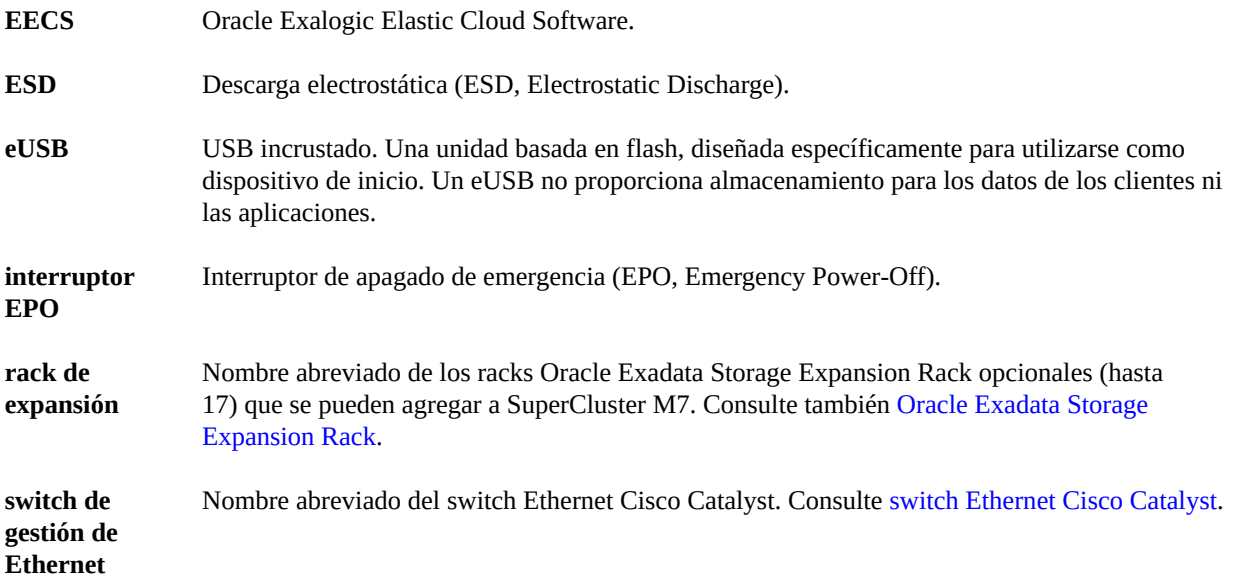

#### **F**

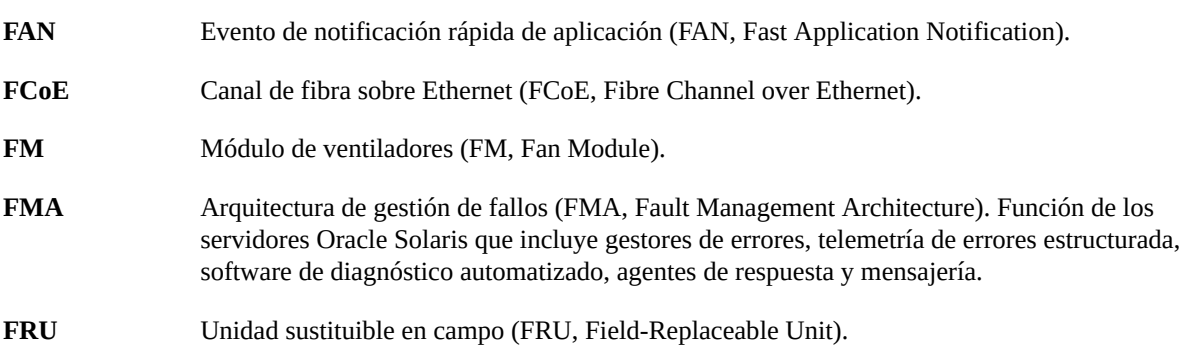

# **G**

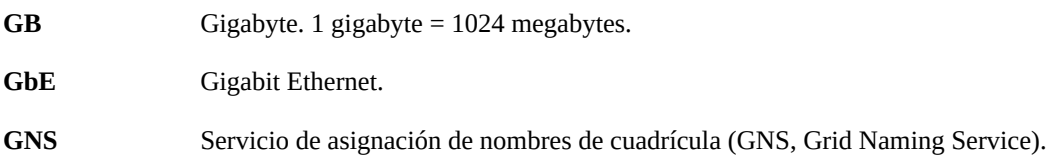

## **H**

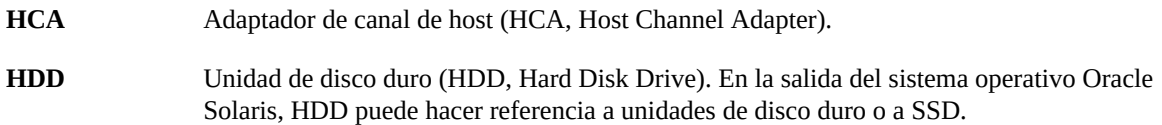

#### **I**

<span id="page-132-0"></span>**dominio de E/ S** Si tiene dominios raíz, cree dominios de E/S con los recursos elegidos en el momento de la elección. La herramienta de creación de dominios de E/S le permite asignar recursos a dominios de E/S desde los repositorios de CPU y memoria, y desde funciones virtuales alojadas por dominios raíz. Cuando crea un dominio de E/S, lo asigna como un dominio de base de datos o un dominio de aplicaciones que ejecuta el sistema operativo Oracle Solaris 11. Consulte también [dominio raíz](#page-136-0).

**IB** InfiniBand.

<span id="page-133-3"></span><span id="page-133-2"></span><span id="page-133-1"></span><span id="page-133-0"></span>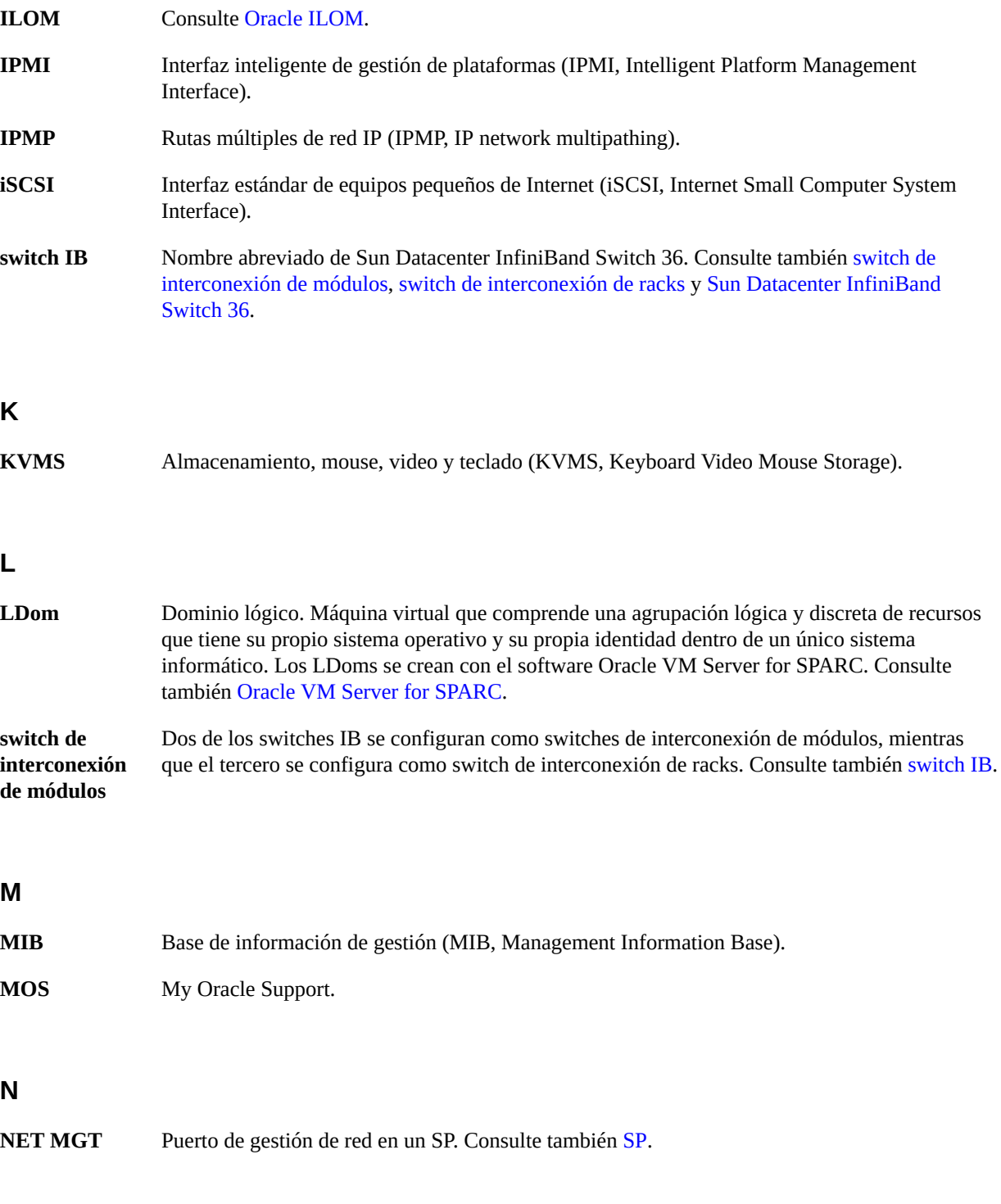

**NIC** Tarjeta de interfaz de red (NIC, Networking Interface Card).

# **NUMA** Acceso de memoria no uniforme (NUMA, Nonuniform Memory Access).

# **O**

<span id="page-134-4"></span><span id="page-134-3"></span><span id="page-134-2"></span><span id="page-134-1"></span><span id="page-134-0"></span>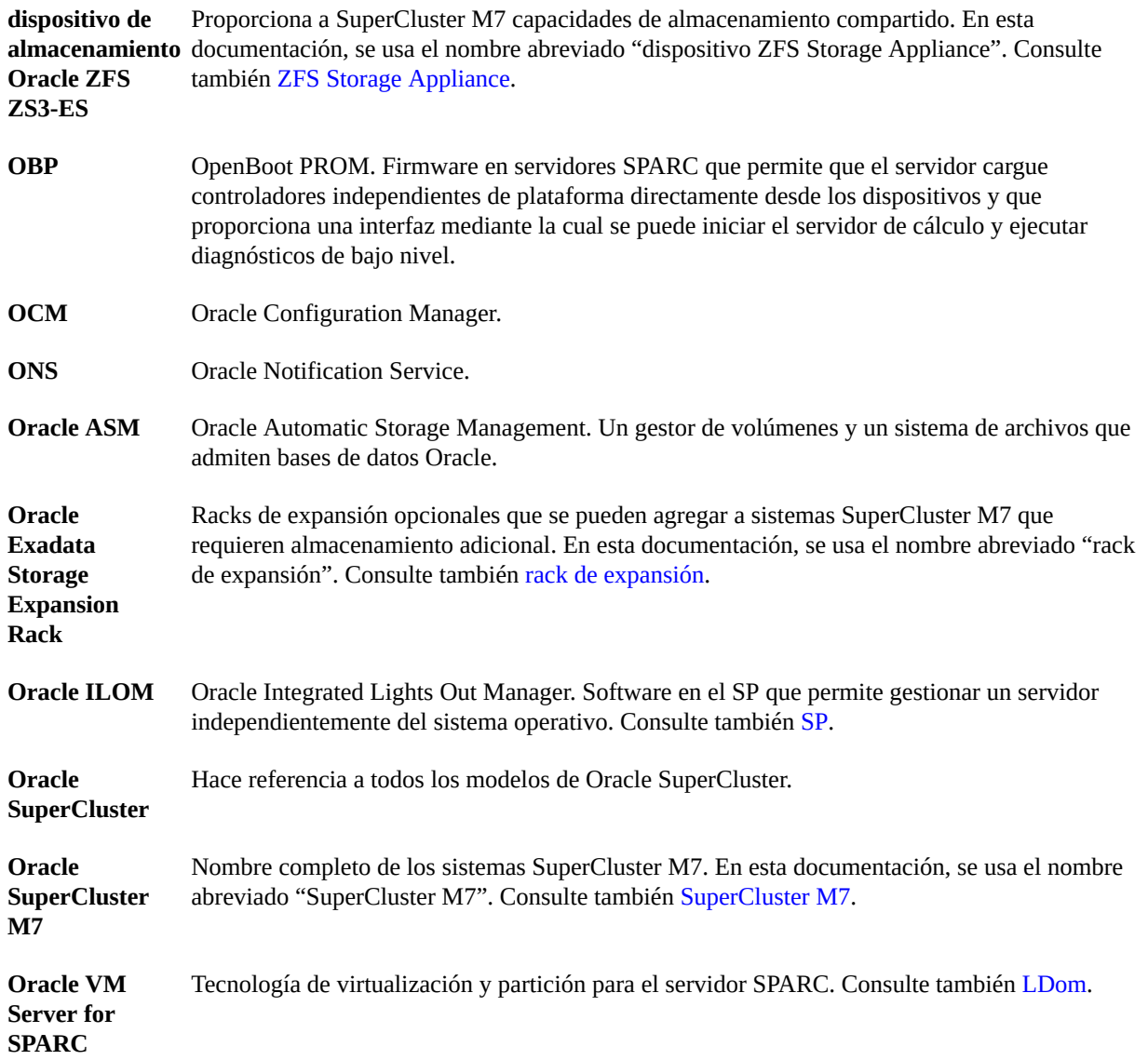

<span id="page-135-1"></span>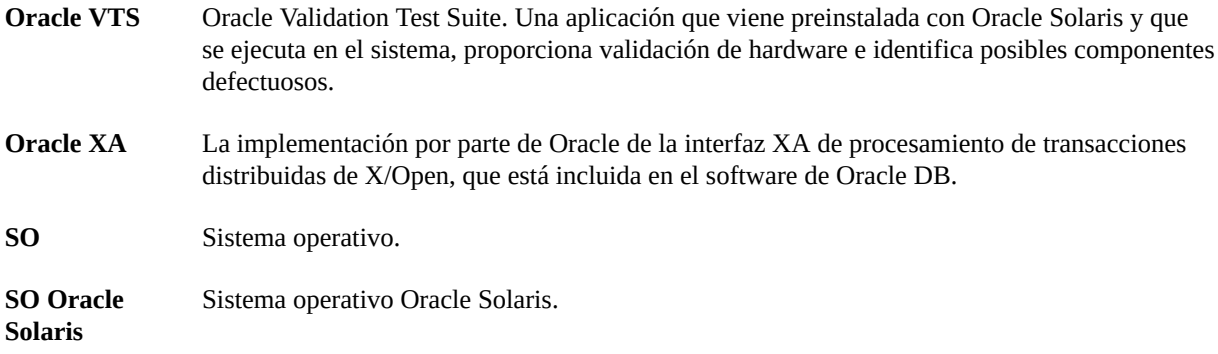

## **P**

<span id="page-135-0"></span>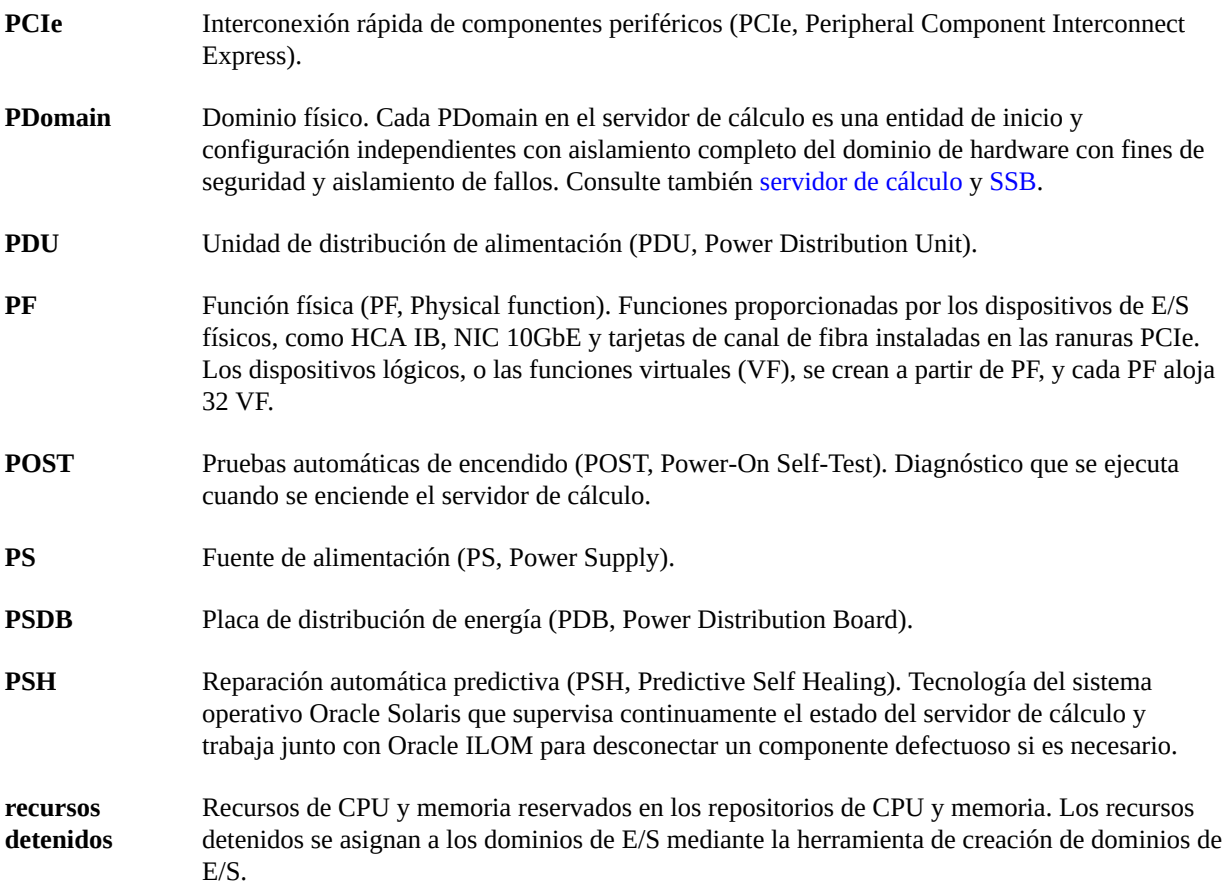

<span id="page-136-2"></span>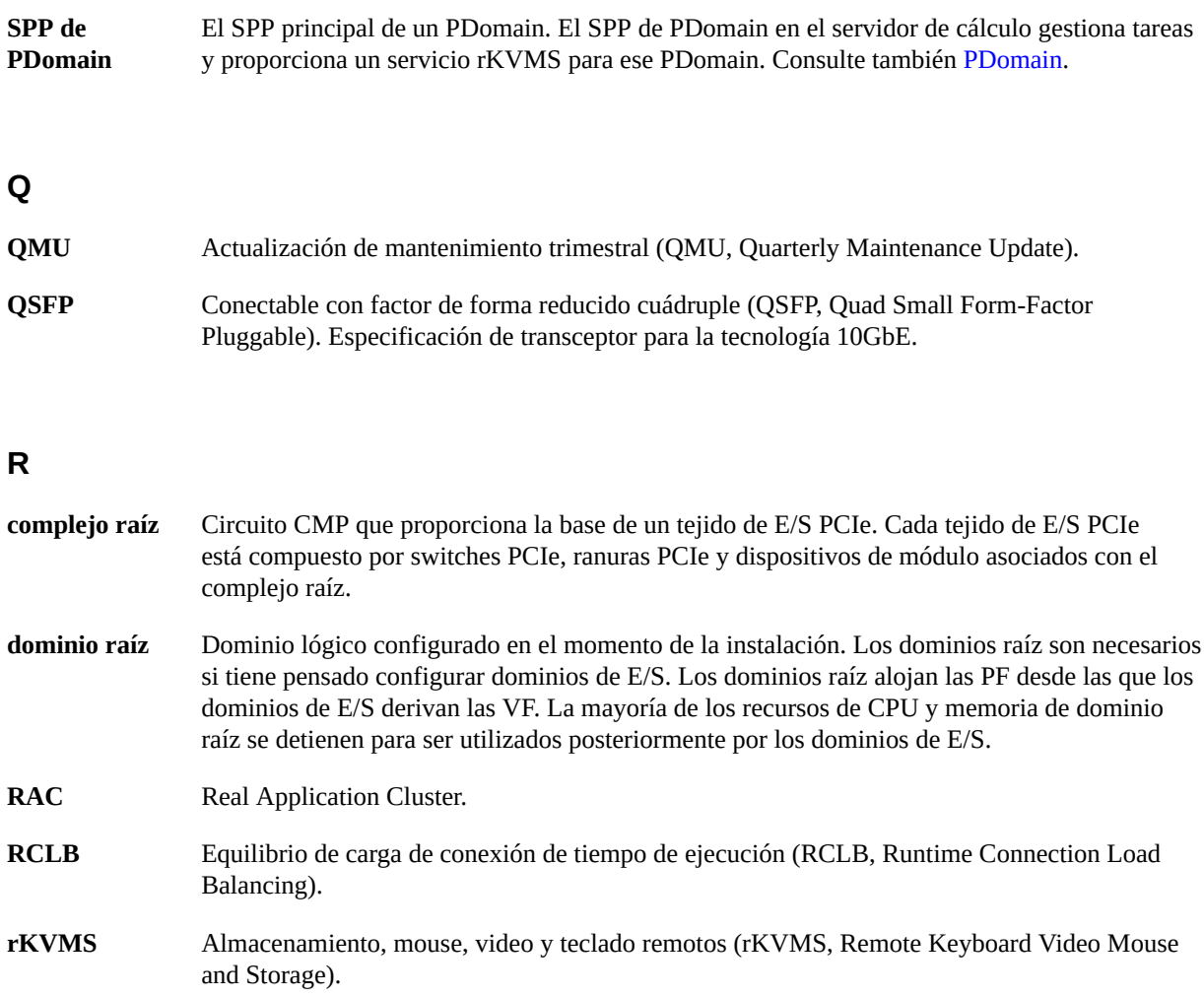

# <span id="page-136-1"></span><span id="page-136-0"></span>**S**

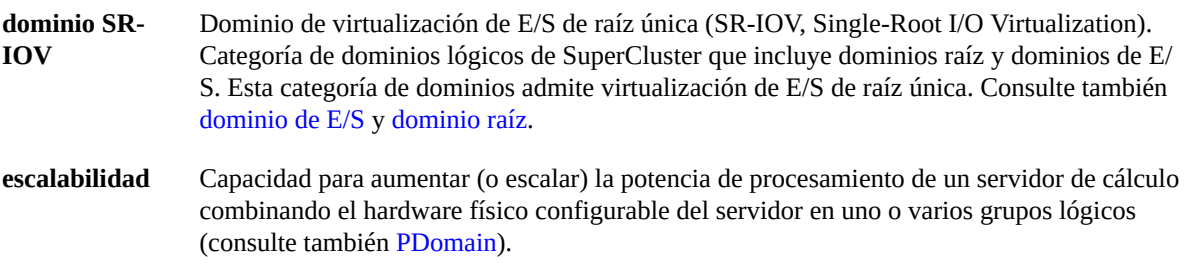

<span id="page-137-1"></span><span id="page-137-0"></span>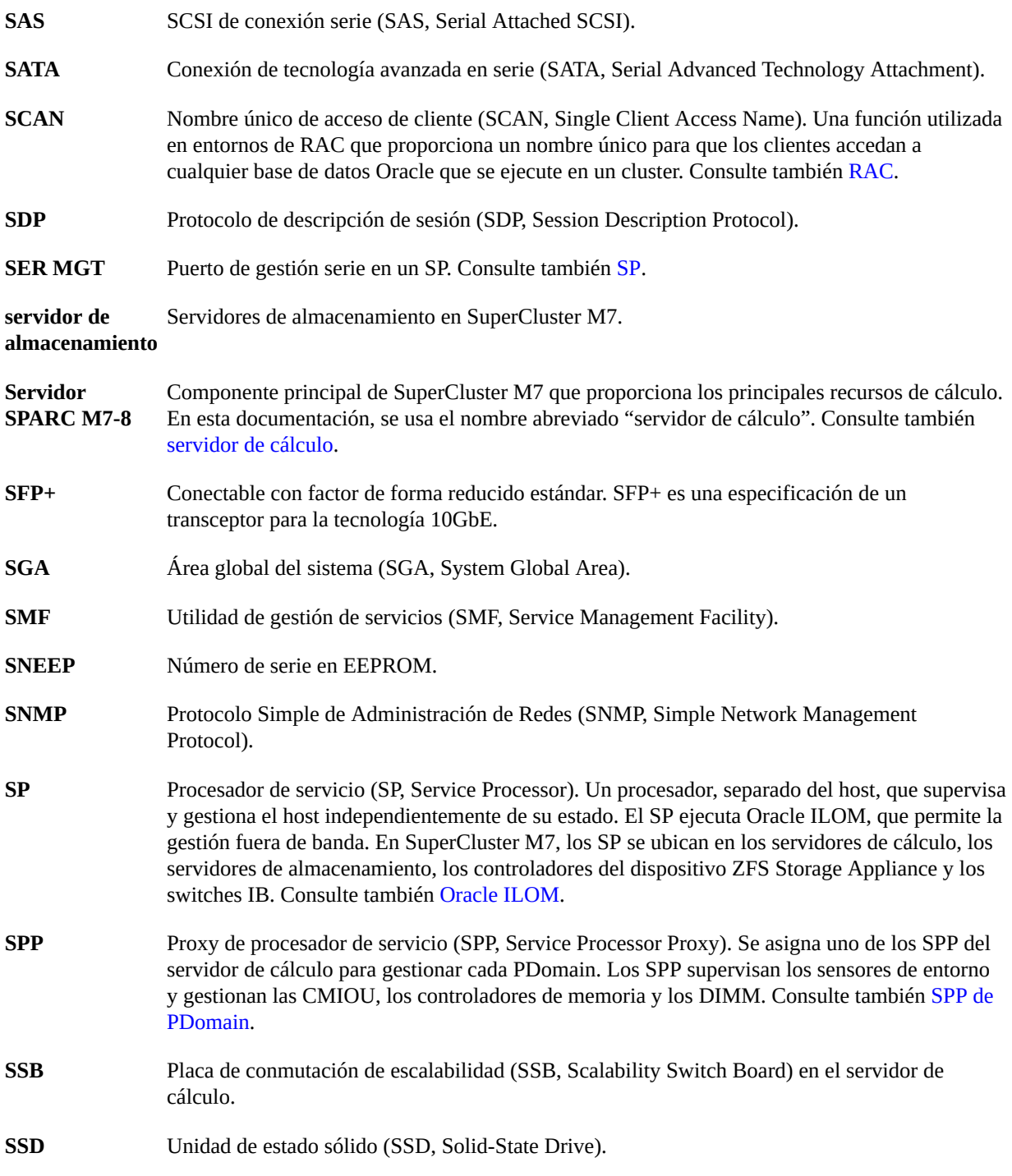

<span id="page-138-3"></span><span id="page-138-2"></span><span id="page-138-1"></span>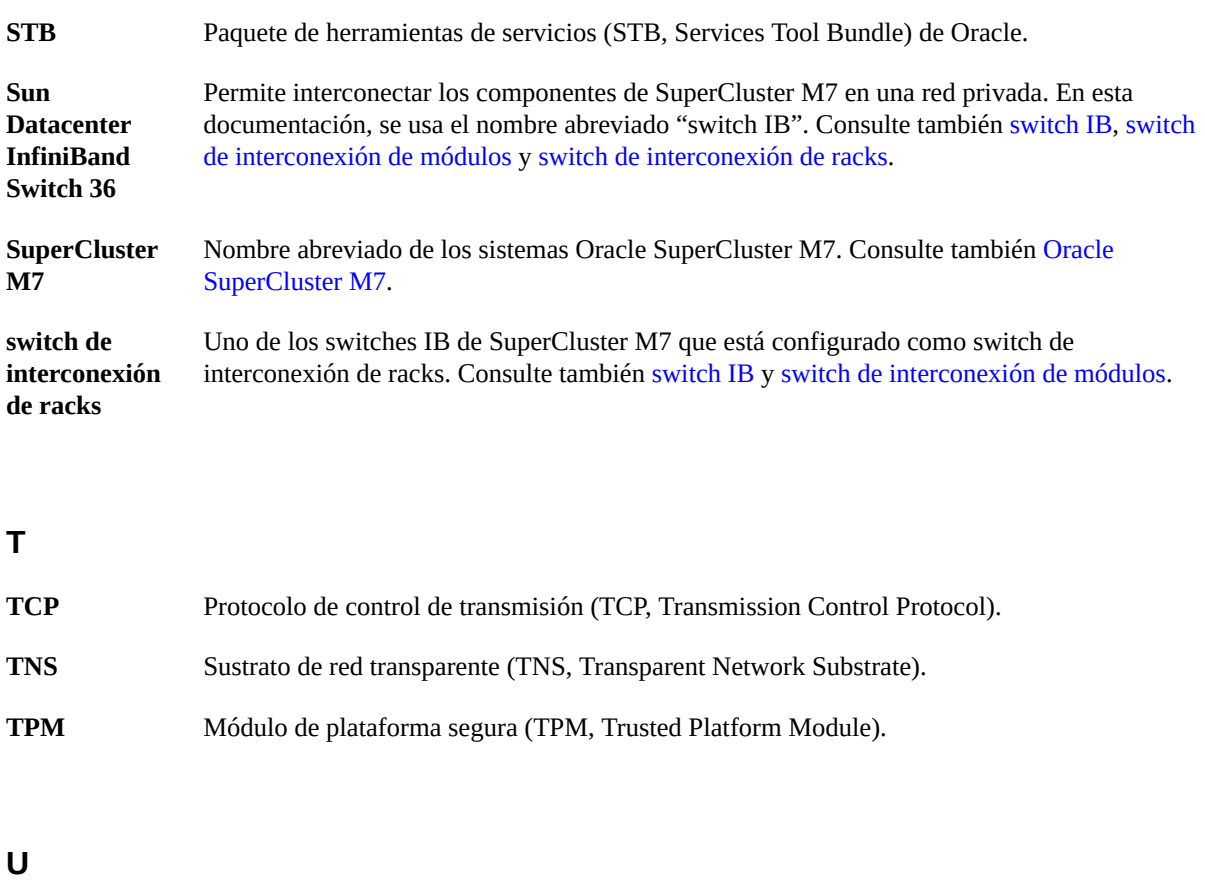

# **V**

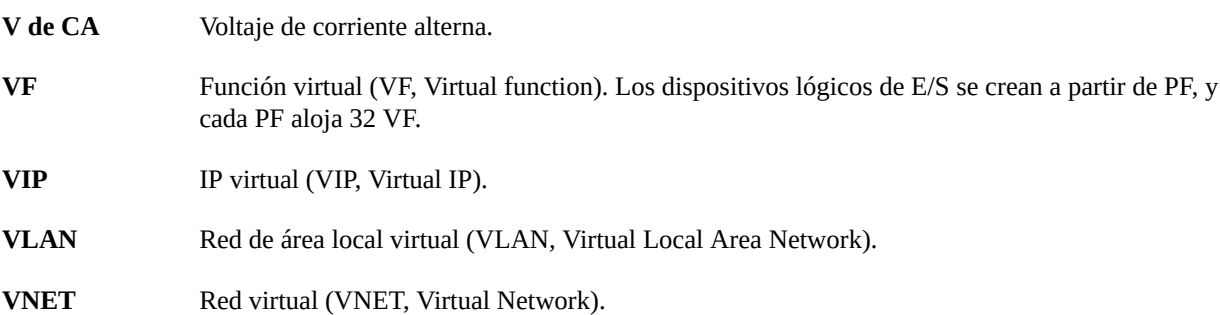

<span id="page-138-0"></span>**UPS** Fuente de alimentación ininterrumpida (UPS, Uninterruptible Power Supply).

#### **W**

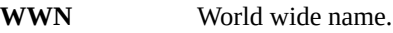

## **X**

**XA** Consulte [Oracle XA](#page-135-1).

# **Z**

<span id="page-139-1"></span><span id="page-139-0"></span>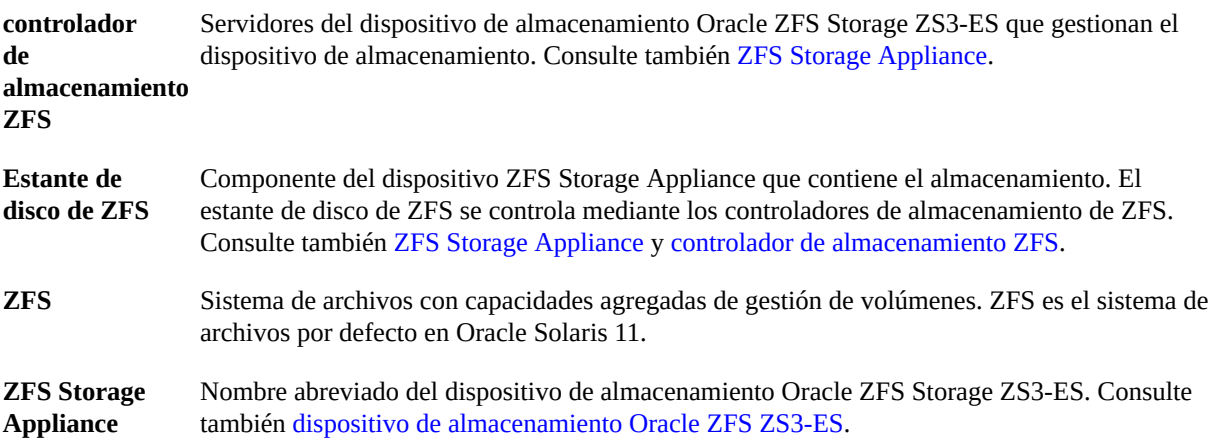

# Índice

#### **B**

baldosas perforadas, [36](#page-35-0)

## **C**

cableado racks de expansión, [99](#page-98-0), [103](#page-102-1) componentes servidor de cálculo, [48](#page-47-0) componentes de red rack de expansión, [101](#page-100-1) servidor de cálculo, [48](#page-47-0) conexión de racks de expansión, [99](#page-98-0)

# **D**

direcciones IP por defecto del rack de expansión, [128](#page-127-1) directrices de conexión a tierra, rack de expansión, [29](#page-28-0) dispositivo de almacenamiento, [15,](#page-14-0) [17](#page-16-0) referencia de cableado, [68](#page-67-0) ubicación, [101](#page-100-1) DNS, preparación, [46](#page-45-0) documentos para la instalación de hardware, [14](#page-13-0)

# **E**

especificaciones rack de expansión, energía, [26](#page-25-0), [28](#page-27-0) rack de expansión, físicas, [22](#page-21-0) especificaciones de energía de PDU, [26](#page-25-0), [28](#page-27-0) especificaciones de energía, rack de expansión, [26](#page-25-0), [28](#page-27-0) especificaciones físicas, rack de expansión, [22](#page-21-0)

# **H**

HCA IB, [48](#page-47-0)

#### **I**

instalación organizadores de cables, [45](#page-44-0) racks de expansión, [103](#page-102-1) instalación de hardware documentos, [14](#page-13-0) visión general, [15,](#page-14-0) [17](#page-16-0) visión general de tarea, [11](#page-10-0) instalaciones redes, [49](#page-48-0) requisitos de energía, rack de expansión, [29](#page-28-0)

# **K**

kit de repuestos, [19](#page-18-0)

# **O**

Oracle Exadata Storage HC Expansion Rack componentes, [100](#page-99-1) organizadores de cables, instalación, [45](#page-44-0)

# **P**

preparación

DNS, [46](#page-45-0) para instalación, [11](#page-10-0) red, [39](#page-38-0) sitio, [11](#page-10-0) preparación de la refrigeración, rack de expansión, [32](#page-31-0) puertos EMS de red, [48](#page-47-0) puertos GbE, [48](#page-47-0)

#### **R**

rack de expansión, [15,](#page-14-0) [17](#page-16-0) baldosas perforadas para circulación, [36](#page-35-0) componentes de red, [101](#page-100-1) especificaciones de energía, [26,](#page-25-0) [28](#page-27-0) especificaciones físicas, [22](#page-21-0) preparación del sitio, [21](#page-20-1), [21](#page-20-2) requisitos de circulación de aire, [34](#page-33-0) requisitos de energía de las instalaciones, [29](#page-28-0) requisitos de refrigeración, [32](#page-31-0) racks de expansión conexión, [99](#page-98-0) direcciones IP por defecto, [128](#page-127-1) especificaciones ambientales, [37](#page-36-0) especificaciones de energía, [26,](#page-25-0) [28](#page-27-0) especificaciones de refrigeración, [32](#page-31-0) especificaciones físicas, [22](#page-21-0) instalación, [103](#page-102-1) preparación del sitio, [21](#page-20-1) tablas de cableado para cinco, [115](#page-114-0) tablas de cableado para cuatro, [111](#page-110-0) tablas de cableado para dos, [106](#page-105-0) tablas de cableado para seis, [118](#page-117-0) tablas de cableado para siete, [123](#page-122-0) tablas de cableado para tres, [108](#page-107-0) tablas de cableado para uno, [105](#page-104-0) visión general, [100](#page-99-2) red preparación, [39](#page-38-0) requisitos de infraestructura, [41](#page-40-0) topología, [40](#page-39-0) red de acceso de cliente topología, [40](#page-39-0) red de gestión

descripción, [40](#page-39-0) red IB, [40](#page-39-0) referencia de cableado de switch a switch IB, [63](#page-62-0) dispositivo de almacenamiento, [68](#page-67-0) racks de expansión, [105](#page-104-0), [106](#page-105-0), [108](#page-107-0), [111](#page-110-0), [115](#page-114-0), [118](#page-117-0), [123](#page-122-0) switch de gestión de Ethernet, [64](#page-63-0) switch de interconexión de módulos 1, [56](#page-55-0), [59](#page-58-0) requisitos de circulación de aire, rack de expansión, [34](#page-33-0) requisitos de disyuntores, rack de expansión, [29](#page-28-0)

#### **S**

servidores de almacenamiento instalación, [11](#page-10-0) ubicación, [101](#page-100-1) servidores de cálculo, [15,](#page-14-0) [17](#page-16-0) componentes de red, [48](#page-47-0) SP servidor de cálculo, [48](#page-47-0) switch de gestión de Ethernet referencia de cableado, [64](#page-63-0) ubicación, [101](#page-100-1) switches IB cableado de switch a switch, [63](#page-62-0) referencia de cableado (switch de interconexión de módulos 1), [56,](#page-55-0) [59](#page-58-0) ubicación, [101](#page-100-1)

#### **T**

tipos de cables, [45](#page-44-0), [48](#page-47-0) topología, red, [40](#page-39-0)

#### **V**

visión general instalación de hardware, [15](#page-14-0), [17](#page-16-0) racks de expansión, [100](#page-99-2) tarea de instalación, [11](#page-10-0) visión general de tarea de instalación, [11](#page-10-0)